**CrawlEX: uma ferramenta para extração de dados na web configurável através de exemplos**

Florianópolis – SC

2022

## **CrawlEX: uma ferramenta para extração de dados na web configurável através de exemplos**

Proposta de Trabalho de Conclusão de Curso para obtenção do grau de Bacharel no curso de Ciência da Computação na Universidade Federal de Santa Catarina.

Universidade Federal de Santa Catarina – UFSC Departamento de Informática e Estatística – INE Graduação em Ciência da Computação

Orientador: Carina Friedrich Dorneles

Florianópolis – SC 2022

CrawlEX: uma ferramenta para extração de dados na web configurável através de exemplos/Marcos Aurélio Lessa. – Florianópolis – SC, 2022 Orientador: Carina Friedrich Dorneles

Trabalho de Conclusão de Curso (Graduação) - Universidade Federal de Santa Catarina - UFSC, 2022.

## **CrawlEX: uma ferramenta para extração de dados na web configurável através de exemplos**

Trabalho aprovado.

**Carina Friedrich Dorneles** Orientador

**Maicon Rafael Zatelli** Banca 1

**Ronaldo dos Santos Mello** Banca 2

> Florianópolis – SC 2022

# Agradecimentos

Àqueles a quem devo tudo: pai e mãe, por todo suporte e amor ao longo de toda minha trajetória. Aos meus irmãos, que sempre serviram de inspiração e exemplo. Ao meu sobrinho, Logan, que chegou há pouco para trazer mais alegria à nossas vidas. Aos verdadeiros amigos que carrego comigo desde a infância e àqueles que conheci na graduação. A todos os professores que tive ao longo da vida, em especial aos da UFSC, por todos ensinamentos, os quais carregarei comigo no meu dia a dia profissional.

*"Pois a sabedoria é uma proteção. Assim como o dinheiro é uma proteção. Mas a vantagem do conhecimento é esta: a sabedoria preserva a vida de quem a possui." (Eclesiastes 7:12)*

## Resumo

Com o grande avanço da internet ao longo dos anos, é natural que tenhamos uma enorme quantidade de dados disponível na rede. Esses dados, podem nos informar coisas completamente diferentes, como o que foi falado no último discurso do Presidente da República ou, a coordenada geográfica de um local que estamos interessados em visitar. Dependendo do perfil de interesse de um usuário ou até mesmo de uma empresa, é muito importante ter esses dados em mãos para que se possa analisá-los e, eventualmente, tomar algum tipo de ação. Porém, na grande maioria das vezes, é inviável que esses dados sejam coletados manualmente, pois demandam tempo e esforço, logo, faz-se necessário que a coletada seja feita de maneira automática, permitindo ao interessado apenas fazer a análise daquilo que efetivamente já foi coletado. Além disso, para que a configuração de uma coleta de um *website* seja feita de forma automática, é necessário que o usuário tenha habilidade em programação, sendo assim, um empecilho para muitas pessoas. Nesse contexto, o presente trabalho apresenta uma ferramenta para navegação e extração de artigos disponíveis na internet, onde um *web crawler* pode ser configurado por um usuário comum, sem conhecimentos em programação, apenas por fornecer exemplos de artigos das páginas as quais tem interesse. É apresentado os experimentos feitos pelo autor e usuários leigos, e depois analisados os seus resultados.

**Palavras-chave**: extração de dados, artigos, web crawler

# Lista de ilustrações

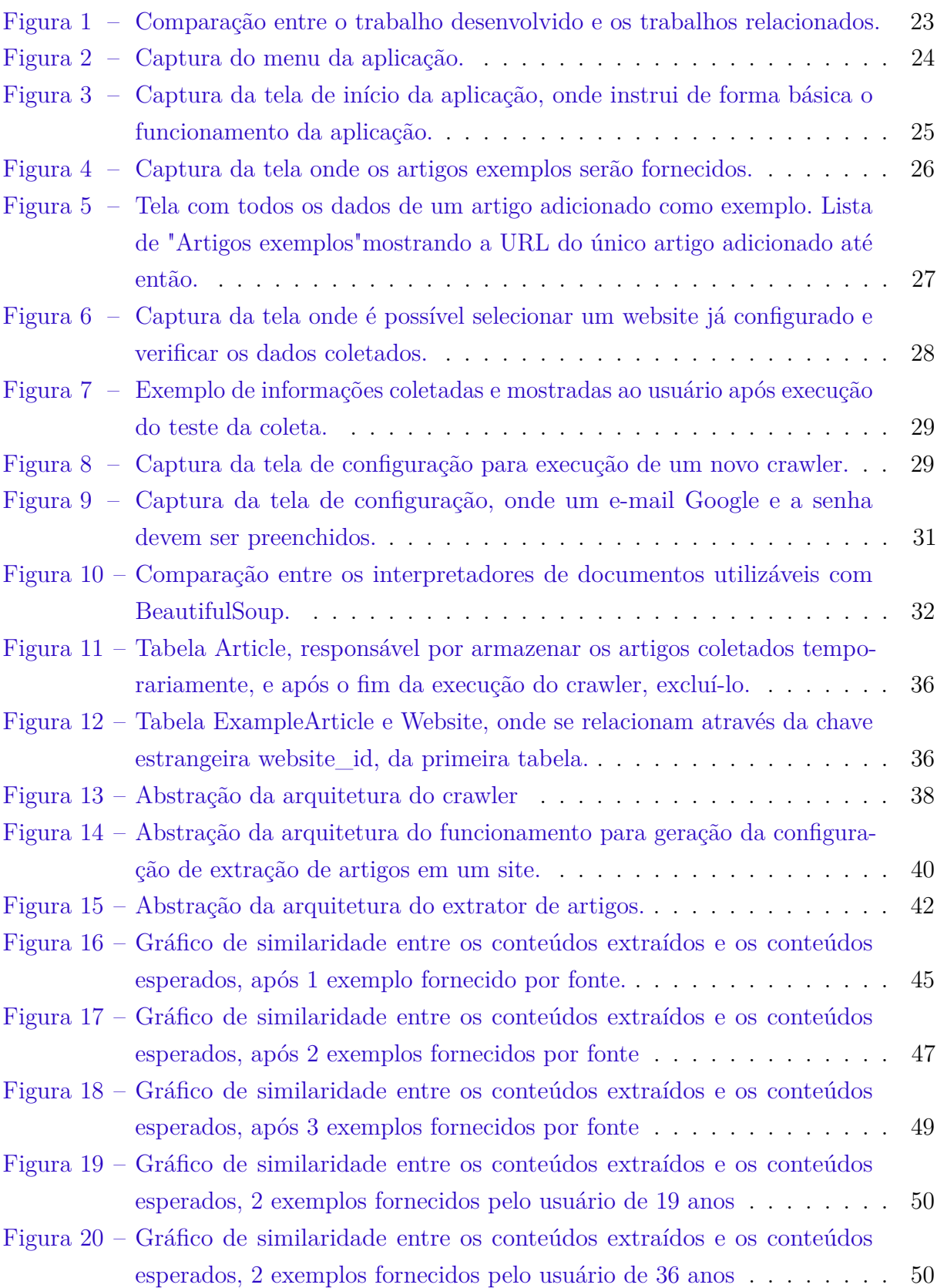

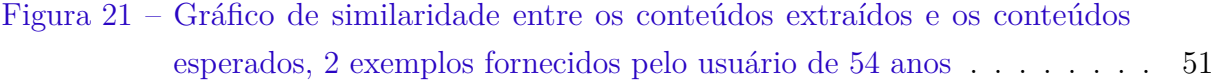

# Lista de tabelas

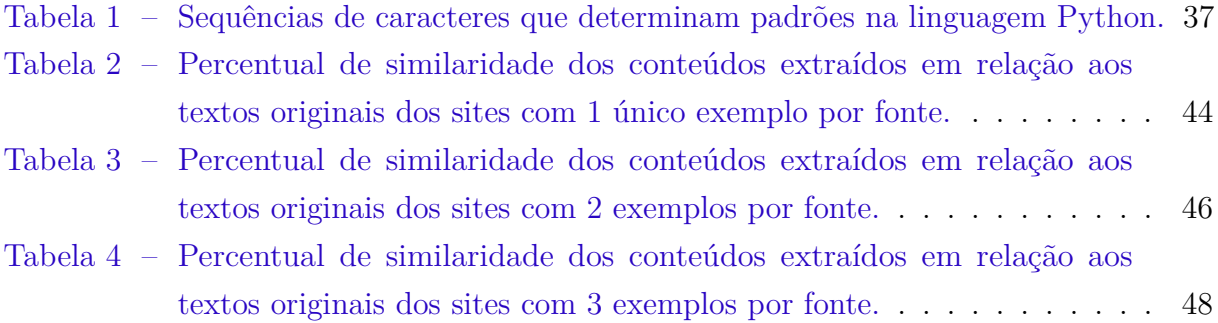

# Lista de códigos

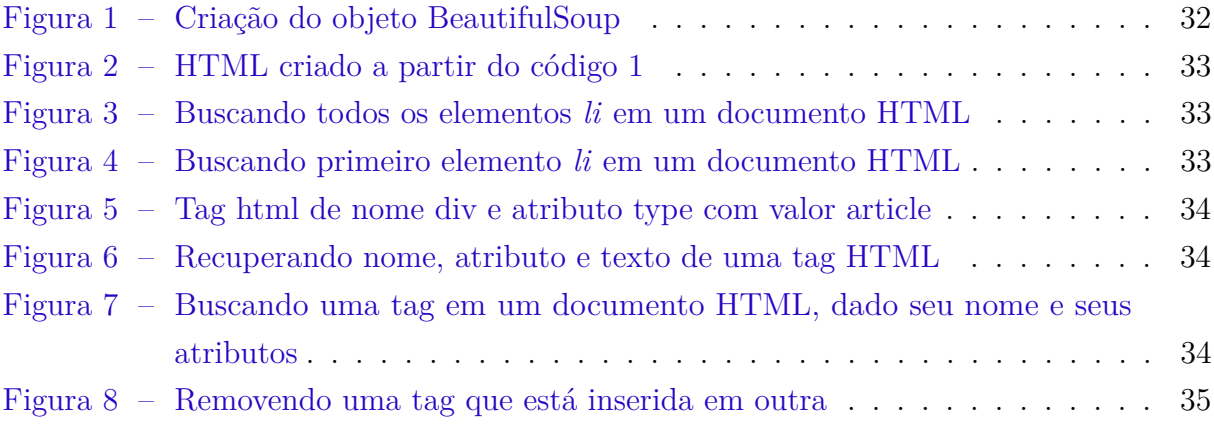

# Lista de abreviaturas e siglas

- SQL Structured Query Language
- API Application Programming Interface
- HTML HyperText Markup Language
- HTTP HyperText Transfer Protocol
- URL Uniform Resource Locator
- XML Extensible Markup Language

# Sumário

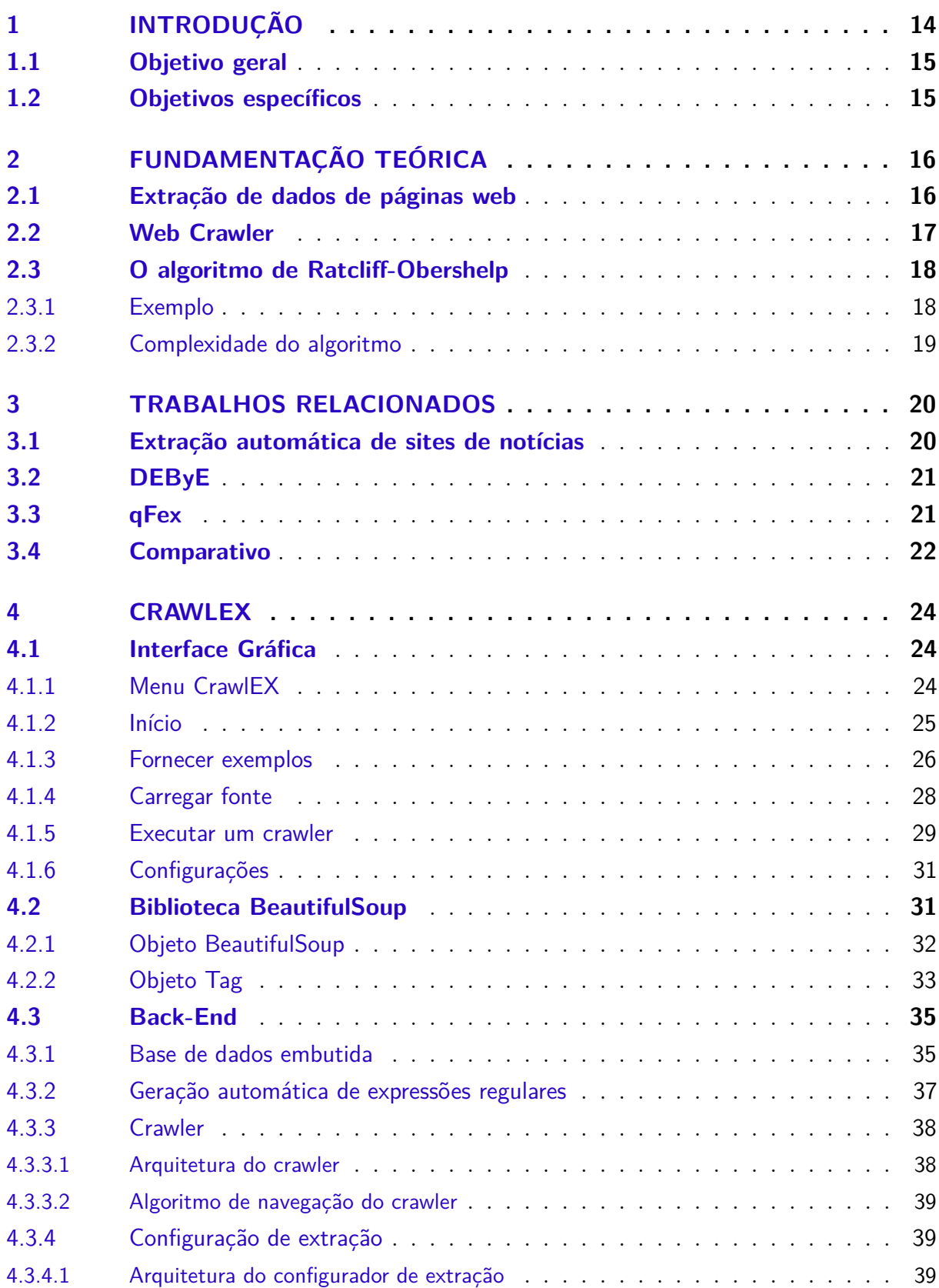

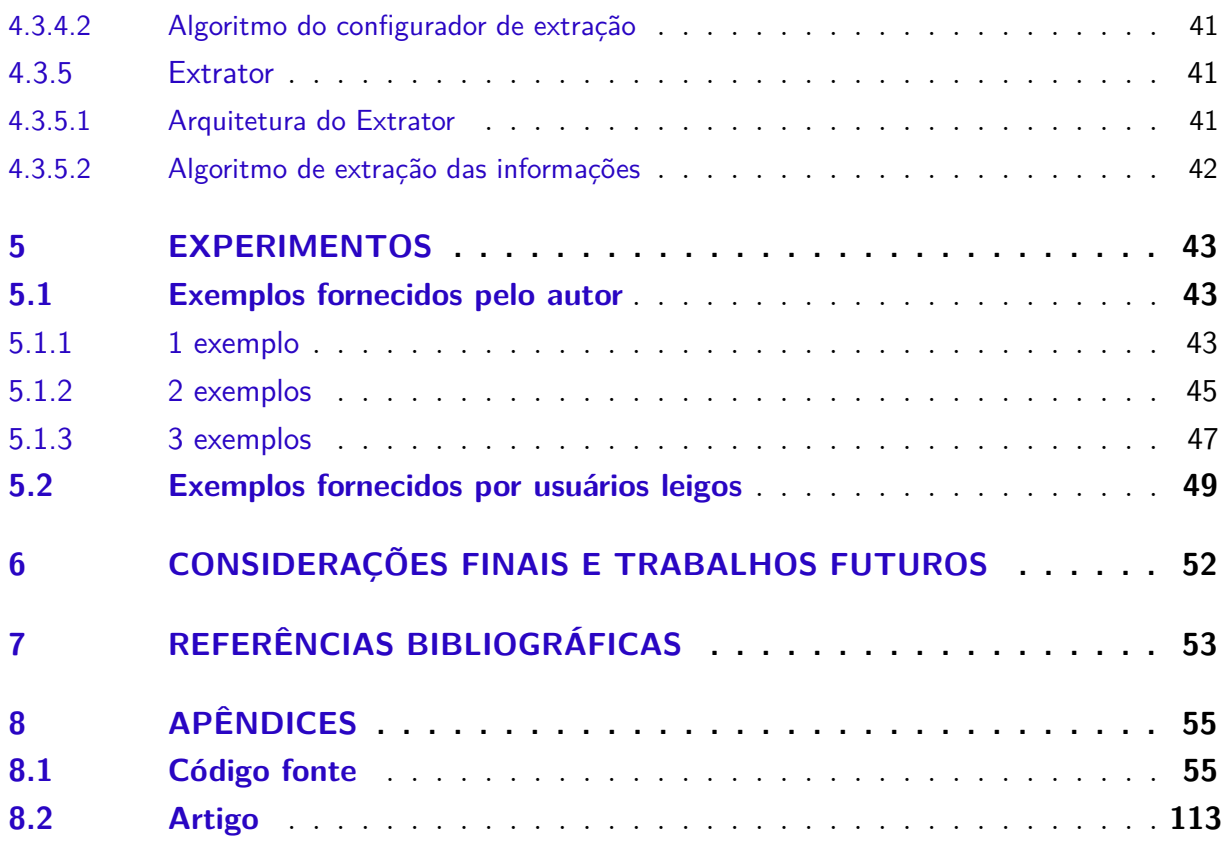

## <span id="page-14-0"></span>1 Introdução

É notório que ao longo dos últimos anos, o crescimento no uso da internet é extremamente grande. Graças aos *smartphones* e outros dispositivos portáteis, o acesso a uma infinidade de páginas *web* se tornou extremamente acessível, pois agora, as pessoas podem navegar por essas páginas apenas segurando um equipamento eletrônico na palma de sua mão, em praticamente qualquer lugar e a qualquer horário. Essa acessibilidade faz com que cada vez mais o número de dados disponíveis na Internet cresça. Muitos desses dados estão publicados como artigos (sejam eles notícias, artigos científicos, textos publicados em blogs, portais, entre outros) que podem trazer inúmeras informações relevantes para diversas pessoas e empresas com perfis totalmente diferentes umas das outras.

Um jeito prático para poder monitorar esses artigos é através da criação de um web *crawler* capaz de extrair as informações desejadas que se fazem presente nas páginas *web* onde esses artigos estão publicados. Para isso, é necessário que se tenha um conhecimento mínimo em programação e, às vezes, até mesmo em redes de computadores, já que a extração de dados nesse caso se dá por conteúdos publicados na Internet.

É verdade que ao longo dos últimos anos, diversas linguagens de programação de alto nível possuem alguma API ou biblioteca que facilitam que esta extração ocorra, fazendo de forma automática um trabalho que o programador teria que fazer de forma manual. Mas isso, ainda não retira a necessidade de que os usuários dessas APIs necessitem ter um certo conhecimento técnico para fazer alguns ajustes em termos de código e análise do conteúdo a ser extraído.

Nesse contexto, o presente trabalho tem como objetivo a implementação de uma aplicação que permite que a configuração de coleta de informações de páginas com publicações de artigos em geral, seja possível de ser realizada por um usuário comum, sem qualquer tipo de conhecimento em programação, extração de dados ou *crawling*. A proposta é que isso seja feito por meio do fornecimento de exemplos, onde um usuário pode entrar com a URL da página onde o artigo está publicado, título, subtítulo, conteúdo, nome do autor, e a data de publicação.

Ainda, o usuário tem a liberdade de configurar um *crawler* de maneira personalizada, podendo selecionar um ou mais dos quaisquer *websites* que foram previamente mapeados. Também, terá a possibilidade de fornecer palavras e/ou frase de seu interesse, para que sirva como filtro para o *crawler* fazer ou não a coleta e, após isso, enviar um relatório dos artigos extraídos para os *e-mails* que o usuário também desejar.

Este trabalho está estruturado em 7 capítulos com esta introdução. No capítulo [2](#page-16-0) são apresentados os conceitos básicos envolvidos no processo de extração de dados de páginas *web* e da navegação metódica por um robô na internet, além do Algoritmo de Ratcliff-Obershelp, usado para comparação entre dois conteúdos textuais. Em seguida, no Capítulo [3,](#page-20-0) são apresentados alguns trabalhos relacionados que serviram de inspiração para este, além de apresentar um comparativo entre eles. A descrição das atividades práticas desenvolvidas para a software proposto, sua arquitetura e seu funcionamento estão no capítulo [4.](#page-24-1) O capítulo [5](#page-43-0) traz os experimentos realizados e seus resultados obtidos, sendo realizado análise em cima das informações. No capítulo [6](#page-52-0) são feitas algumas considerações finais e sugerido algumas atividades para trabalhos futuros, a fim de melhorar a aplicação. Por fim, as referências bibliográficas usadas aqui são apresentadas no capítulo [7.](#page-53-0)

### <span id="page-15-0"></span>1.1 Objetivo geral

O objetivo geral deste trabalho é desenvolver um software onde um usuário sem conhecimento em programação, *web crawler* e extração de dados da *web*, consiga configurar a extração de artigos em sites através de exemplos, bem como a configuração de um *web crawler* para navegar nos sites configurados por ele, sem qualquer tipo de manipulação em código de qualquer linguagem de programação.

### <span id="page-15-1"></span>1.2 Objetivos específicos

- O1. Desenvolver uma interface amigável para a aplicação, onde permita que o usuário consiga interagir de forma fácil e intuitiva;
- O2. Permitir que o usuário forneça exemplos dos conteúdos das páginas para a configuração da extração dos dados;
- 03. Desenvolver mecanismo de navegação pelas páginas *web* e fazer a extração dos conteúdos;
- O4. Analisar os resultados obtidos.

## <span id="page-16-0"></span>2 Fundamentação Teórica

Neste capítulo, é discutido o referencial teórico necessário para compreensão da proposta apresentada pelo presente trabalho. São abordados os principais conceitos, definições e características relacionados a extração de dados em páginas *webs* e *Web Crawler*. Também, é apresentado o algoritmo de Ratcliff-Obershelp para comparação textual.

### <span id="page-16-1"></span>2.1 Extração de dados de páginas web

A extração de informações da *Web* se baseia no problema de extrair itens alvos de informação de páginas *Web*. Existem dois problemas gerais nesta área: extrair informação de textos em linguagem natural e extrair dados estruturados de páginas *Web* (LIU, 2011, p. 363). Este trabalho enfatiza a extração de dados estruturado de páginas *Web*, no caso, dados provenientes da publicação de artigos.

"Uma abordagem tradicional para a extração de dados de páginas *Web* é a escrita de programas especializados, chamados de *wrappers*, que identificam os dados de interesse e mapeiam eles para um formato adequado" (LAENDER et al., 2002, tradução nossa). A seguir são descritos os seis principais grupos de ferramentas para a geração de *wrappers* apresentados em Laender et al. (2002):

- 1. Linguagens para desenvolvimento de wrappers: Linguagens especificamente criadas para ajudar os usuários a construir wrappers. Estas linguagens foram propostas como alternativas a linguagens de propósito geral como Java. Alguns exemplos de ferramentas que adotam essa abordagem são: Minerva (CRESCENZI; MECCA, 1998) e TSIMMIS (HAMMER; MCHUGH; GARCIA-MOLINA, 1997);
- 2. Ferramentas conscientes do HTML: Ferramentas que dependem da estrutura inerente dos documentos HTML. Antes de começar o processo de extração, estas ferramentas transformam o documento em uma árvore de analise, uma representação que reflete a hierarquia de tags da página HTML. Em seguida, regras de extração são geradas semiautomaticamente ou automaticamente e são aplicadas a árvore. Algumas ferramentas representativas baseadas nessa abordagem são: W4F (SAHUGUET; AZAVANT, 2001) e XWRAP (LIU; PU; HAN, 2000);
- 3. Ferramentas baseadas no Processamento de Linguagem Natural: Estas ferramentas geralmente aplicam técnicas como filtragem de dados e marcação léxica e semântica para construir relações entre elementos de frases e sentenças para derivar regras de

extração. Tais regras são baseadas em restrições sintáticas e semânticas que ajudam a identificar informações relevantes dentro de documentos. Algumas ferramentas que utilizam essa abordagem são: RAPIER (CALIFF; MOONEY, 1997) e SRV (FREITAG, 2000);

- 4. Ferramentas para indução de *wrappers*: Ferramentas neste grupo geram regras de extração baseadas em delimitadores derivados de um determinado conjunto de exemplos de treinamento. A principal distinção entre essas ferramentas e as baseadas em Processamento de Linguagem Natural é que elas não dependem de restrições linguísticas, mas sim em características de formatação que implicitamente delineiam a estrutura dos pedaços de dados encontrados. Ferramentas como WIEN (KUSHMERICK, 2000) e SoftMealy (HSU; DUNG, 1998) são representativos dessa abordagem;
- 5. Ferramentas baseadas em modelagem: Ferramentas nesta categoria recebem como entrada certas estruturas, como listas e tabelas, e tentam localizar nas páginas *Web* porções de dados que implicitamente se acomodam a essas estruturas. Algumas ferramentas que adotam essa abordagem são: NoDoSE (ADELBERG, 1998) e DEByE (LAENDER; RIBEIRO-NETO; DA SILVA, 2001);
- 6. Ferramentas baseadas em Ontologias: Diferente das abordagens apresentadas acima, que dependem da estrutura de apresentação dos dados para gerar regras de extração, as ferramentas deste grupo dependem diretamente dos dados das páginas *Web* e utilizam ontologias para localizar constantes nessas páginas e criar objetos a partir dessas constantes. A ferramenta mais representativa dessa abordagem é a ferramenta desenvolvida pelo Grupo de Extração de Dados da Universidade Brigham Young (EMBLEY et al., 1999).

### <span id="page-17-0"></span>2.2 Web Crawler

"Um *web crawler*, também conhecido como *spider* ou robô, é um programa que baixa automaticamente páginas da *Web*" (LIU, 2011, p. 311, tradução nossa). Ele pode ser utilizado para vários fins, como por exemplo, para indexar páginas *web* para motores de busca, como o da Google, para fazer o arquivamento da *Web*, e para realizar *data mining* (OLSTON; NAJORK, 2010).

O algoritmo básico de um *web crawler* é bem simples: dada uma lista de URLs iniciais, chamadas de sementes, o *crawler* faz o *download* de todas as páginas *web* endereçadas por essas URLs iniciais, extrai os *hyperlinks* contidos nessas páginas, e interativamente faz o download das páginas web apontadas por esses *hyperlinks* (OLSTON; NAJORK, 2010).

Muitas vezes pode-se não querer fazer a navegação de toda a *Web*, focando-se apenas em acessar páginas de certas categorias ou tópicos. Um *web crawler* focado tenta direcionar o *crawler* para páginas de certas categorias interessantes para o usuário (LIU, 2011, p. 327). Este trabalho implementa um *web crawler* focado que busca na *Web* páginas que possuem artigos onlines publicados, e faz a extração dos mesmos.

### <span id="page-18-0"></span>2.3 O algoritmo de Ratcliff-Obershelp

O algoritmo de Ratcliff-Obershelp, também conhecido como *Gestalt Pattern Matching*, foi desenvolvido John W. Ratcliff e John A. Obershelp em 1983 e publicado em julho de 1988 no Dr. Dobb's Journal. Este, é um dos algoritmos existentes para determinar a similaridade entre duas strings, ou seja, dois conteúdos textuais. O cálculo de similaridade é definido através da seguinte equação:

$$
Dro = \frac{2Km}{|S1| + |S2|}
$$
\n(2.1)

Na equação, S1 representa o tamanho da primeira string, S2 o tamanho da segunda string e Km é a variável de caracteres correspondente. Esta última, é definida como o tamanho da substring comum mais longa entre os dois textos, somado recursivamente com o número de caracteres correspondente fora desta região, tanto para a esquerda quanto para a direita.

O resultado desta equação, representado por Dro, é o valor de similaridade entre duas cadeias de caracteres, onde assume valores entre 0 e 1:

$$
0 \leq Dro \leq 1 \tag{2.2}
$$

O valor 1, representa uma correspondência completa, ou seja, 100% de similaridade. Já 0, significa que não há correspondência, nem mesmo de um único carácter.

#### <span id="page-18-1"></span>2.3.1 Exemplo

Supondo S1 = Pennsylvania e S2 = Pencilvaneya, o passo a passo abaixo exemplifica o cálculo que representa a similaridade entre as duas palavras:

- A maior sequência de carácter entre as duas palavras é a substring "lvan", de tamanho 4. Portanto, o valor de Km inicial é  $2 \times 4 = 8$ ;
- Continuando com os dois pares restantes das palavras, tanto da parte esquerda quanto da parte direita, temos {*P ennsy, P enci*} à esquerda e {*ia, eya*} à direita;
- Partindo do conjunto da esquerda, {*P ennsy, P enci*}, a maior sequência de caracteres é a substring "Pen". Então, incrementa-se o valor de Km para 8 + (2 x 3) = 14. As porções restantes aqui, são {*nsy, ci*} que não possui nem um carácter sequer em comum, para esta parte então, finaliza-se.
- Agora para o lado direito das palavras, temos {*ia, eya*}. Pode-se perceber que a única sequência correspondente entre as duas substrings é o carácter "a". Então, incrementa-se Km para  $14 + (2 \times 1) = 16$  e ignora-se os carácteres restantes.
- Aplicando na fórmula, temos

$$
Dro = \frac{2Km}{|S1| + |S2|} = \frac{2 * (4 + 3 + 1)}{|12| + |12|} = \frac{16}{24} = \frac{2}{3} = 0,66
$$
 (2.3)

Portanto, o valor de similaridade entre as palavras Pennsylvania e Pencilvaneya é de 0,66, ou seja, 66%.

#### <span id="page-19-0"></span>2.3.2 Complexidade do algoritmo

A complexidade do algoritmo é  $O(n^2)$  para o pior caso e de  $O(n)$  para o melhor caso.

## <span id="page-20-0"></span>3 Trabalhos Relacionados

A seguir, são descritos alguns trabalhos muito interessantes que serviram como inspiração e referência para o desenvolvimento deste.

### <span id="page-20-1"></span>3.1 Extração automática de sites de notícias

A proposta abordada em (REIS et al., 2004) para fazer a extração automática de notícias contidas em sites da *Web* utiliza como base o algoritmo de Distância de Edição entre Árvores. A lógica por trás deste algoritmo é encontrar um conjunto mínimo de operações que seja capaz de realizar a transformação de uma árvore X em uma outra árvore Y. Esta ideia levou os autores a criar o seu próprio algoritmo, chamado de RTDM, que é então usado para identificar passagens de textos relevantes contendo notícias e seus componentes, extraí-los e descartar elementos que não fazem parte da notícia em si, como por exemplo, *banners*, links, etc. A extração das notícias é feita em quatro passos:

- i Agrupamento de páginas: é passado como entrada um conjunto de páginas de treinamento e utiliza um algoritmo de agrupamento hierárquico (*hierarchical clustering*) para gerar os *clusters* de páginas que compartilham características comuns de formatação. A medida de distância utilizada pelo algoritmo de *clustering* é o valor gerado pelo algoritmo RTDM;
- ii Geração de padrões de extração: é feito uma generalização dos *clusters* de páginas a partir do passo anterior em padrões, que os autores chamam de node *extraction pattern* (ne-pattern), que são expressões regulares para árvores.
- iii Correspondência de dados: é feito uma comparação entre os ne-patterns gerados no passo anterior e as árvores das páginas sendo visitadas pelo *crawler* na tentativa de encontrar o ne-pattern mais apropriado para fazer a extração de dados de cada página.
- iv Rotulação dos dados: A saída do passo anterior é um conjunto de passagens de texto ordenadas. O objetivo aqui é tentar encontrar nesse conjunto as passagens que correspondem ao título e ao corpo da notícia. Para isso são aplicadas algumas heurísticas sobre as passagens desse conjunto, como: o corpo da notícia é a maior passagem com mais de 100 palavras e o título da notícia é a passagem que possui entre 1 ou 20 palavras e é a mais próxima do corpo da notícia.

## <span id="page-21-0"></span>3.2 DEByE

DEByE - Data Extraction By Example - (LAENDER; RIBEIRO-NETO; DA SILVA, 2001), apresenta uma abordagem para extrair informações de fontes da *Web*, baseado em um pequeno conjunto de exemplos especificados pelo próprio usuário, onde ele especifica os exemplos de acordo com uma estrutura de sua preferência. Esta estrutura é descrita no tempo de especificação do exemplo, para isso, o usuário interage com uma ferramenta gráfica que adota tabelas aninhadas como seu paradigma visual. As tabelas são simples, intuitivas e permitem proteger o usuário de detalhes técnicos (como tags HTML, operadores e autômatos de aprendizado) relacionados ao problema de extração. Os exemplos fornecidos pelo usuário são então usados para gerar padrões que permitem extrair dados de novos documentos. Para a extração, foi adotado um procedimento *bottom-up* que se mostrou eficaz com várias fontes da *Web*.

No DEByE, os exemplos de objetos especificados pelo usuário são usados para gerar o que é chamado de *Object Extraction Patterns* (oe-patterns). Esses padrões oe-patterns combinam informações estruturais e textuais que são usados para reconhecer e extrair novos objetos.

## <span id="page-21-1"></span>3.3 qFex

qFex: um *crawler* para busca e extração de questionários de pesquisa em documentos HTML - (Mathias, 2017), teve como objetivo a extração de questionários de pesquisa presentes nas mais variadas páginas *webs*. A aplicação é dividida em dois grandes componentes: o *crawler* e o extrator. Ambos, recebem como entrada um arquivo de configuração que possui as configurações do banco de dados, biblioteca de *crawler*, das URLs sementes para a busca e extração de valores para os parâmetros utilizados.

A função do *crawler* é varrer a *web*, utilizando como ponto de partida as URLs de entrada fornecidas no arquivo de configuração, a fim de buscar questionários que possuem características específicas e salvar os links na base de dados.

Já o extrator, tem como função buscar na base as URLs, e possivelmente também o arquivo de configuração, e extrair os dados dos questionários para um outro banco de dados.

Para realizar a detecção e a extração dos questionários, o autor aplicou 6 heurísticas para diferenciar os questionários de qualquer outro tipo de formulário na *web*. São elas:

i A descrição de uma pergunta normalmente começa com um número ou uma palavra qualquer iniciando com letra maiúscula, possuindo pelo menos quatro caracteres, um espaço e terminando com o carácter ':', '?' ou '.';

- ii Perguntas normalmente possuem suas descrições e componentes de formulário próximos uns dos outros;
- iii É possível eliminar certos formulários/campos que não pertencem a um questionário, verificando a distância entre os componentes e certas palavras/frases que são normalmente encontradas nos mesmos;
- iv Páginas com questionários normalmente possuem certas palavras comuns em seu título e/ou em seu corpo;
- v É possível determinar a presença de um questionário verificando a quantidade de clusters (agrupamento de nodos) que possuam pelo menos um componente de formulário ou que possuam uma certa quantidade de componentes de formulário;
- vi Todas as formas de perguntas seguem um ou mais padrões diferentes em suas estruturações nas páginas HTML e é possível utilizar tais padrões para fazer a extração das mesmas.

### <span id="page-22-0"></span>3.4 Comparativo

Os dois primeiros trabalhos citados apresentam a ideia de uma coleta automática para páginas *web*. Mas, o primeiro está focado apenas na extração automática de notícias, seguindo diversas heurísticas, como por exemplo número de caracteres em um determinado campo e a proximidade com outro, algo que pode ser bem limitante na extração de conteúdo caso alguma página por qualquer motivo que seja, esteja em um padrão completamente diferente do comum.

O DEByE, tem como objetivo a extração do conteúdo de de forma genérica, e necessita que o usuário que estiver interessado no mapeamento da fonte, tenha algum conhecimento mínimo da estrutura dá página, já que é necessário a criação de tabelas aninhadas dos objetos a serem coletados e, fazer isso não é trivial para um usuário comum.

Já o qFex, busca a extração de questionários de pesquisa, onde foi adotado heurísticas para a identificação e extração dos mesmos, utilizando-se de uma arquitetura básica com banco de dados, *crawler* e extrator.

A proposta do CrawlEX, é ser o mais básico e simples possível para o usuário fazer extração apenas de artigos. Os exemplos a serem passados são completamente textuais, sem que haja a necessidade de inspecionar qualquer documento HTML que seja. Também, é possível personalizar um *crawler* customizado do agrado do usuário e selecionar palavras ou frases específicas a serem monitoradas pelo mesmo. Tudo isso, deve ser feito através de uma interface gráfica funcional e bem intuitiva, possibilitando qualquer pessoa sem

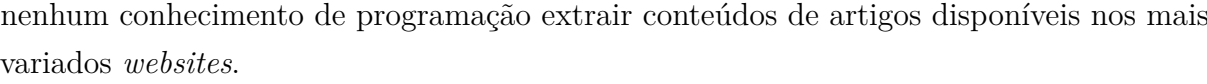

<span id="page-23-0"></span>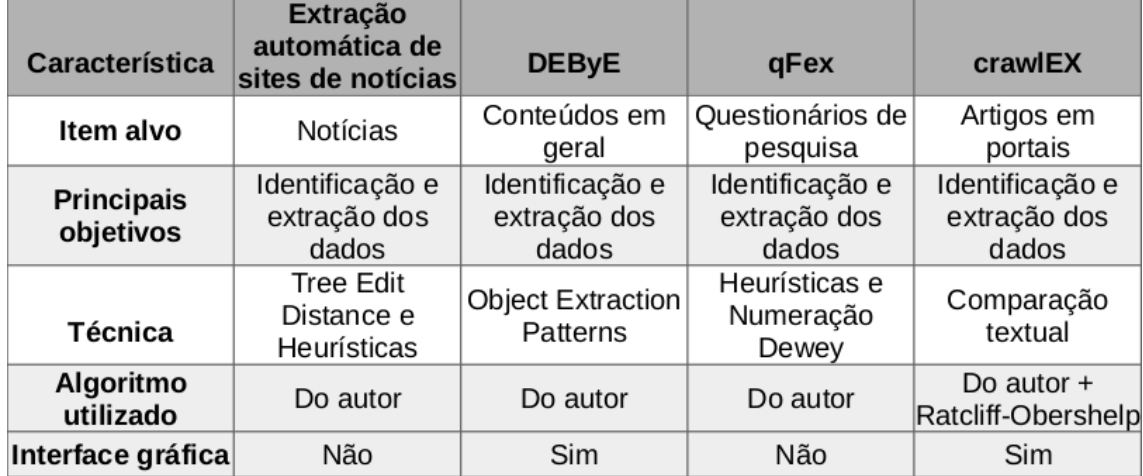

Figura 1 – Comparação entre o trabalho desenvolvido e os trabalhos relacionados.

# <span id="page-24-1"></span>4 CrawlEX

Neste capítulo, é apresentada a ferramenta desenvolvida durante o trabalho, que auxiliará usuários leigos a configurarem suas próprias coletas de artigos que estão publicados na internet.

## <span id="page-24-2"></span>4.1 Interface Gráfica

A fim da aplicação ser de fácil uso aos usuários, fez-se necessário a criação de um projeto para a interface gráfica da aplicação. Para o desenvolvimento foi utilizada a linguagem de programação Python em sua versão 3.6.9, com a conhecida biblioteca Qt, neste caso, o pacote <pyQt5> para auxiliar no desenvolvimento. Nas subseções, será listada cada tela e descrito suas respectivas funcionalidades.

# $Craw$ *IEX* ⋒ Início Fornecer exemplos V, Carregar fonte Executar um Crawler ▷ १०३ Configurações Versão 1.0.0

#### <span id="page-24-3"></span><span id="page-24-0"></span>4.1.1 Menu CrawlEX

Figura 2 – Captura do menu da aplicação.

A figura [2](#page-24-0) apresenta o menu da aplicação CrawlEX. Em todas as telas, este menu sempre estará presente, e sempre na mesma posição: canto esquerdo.

Aqui, temos 5 botões: Início, Fornecer exemplos, Carregar fonte, Executar um Crawler e Configurações. Todos eles são de ação simples (um único clique) e, quando acionados, têm como função alterar a visão disponível no restante da tela. Quando pressionado, o botão ficará ofuscado, para que o usuário saiba qual visão está selecionada, facilitando a compreensão do usuário quanto à aplicação. Nas subseções seguintes, poderá ser visto o botão correspondente à visão apresentada com o ofuscamento citado.

#### <span id="page-25-1"></span>4.1.2 Início

A primeira visão do usuário ao iniciar a aplicação é a tela de início, conforme figura [3.](#page-25-0) Esta, é uma tela apenas informativa, onde é dado boas vindas ao usuário e descreve de forma objetiva a funcionalidade de cada visão do software.

<span id="page-25-0"></span>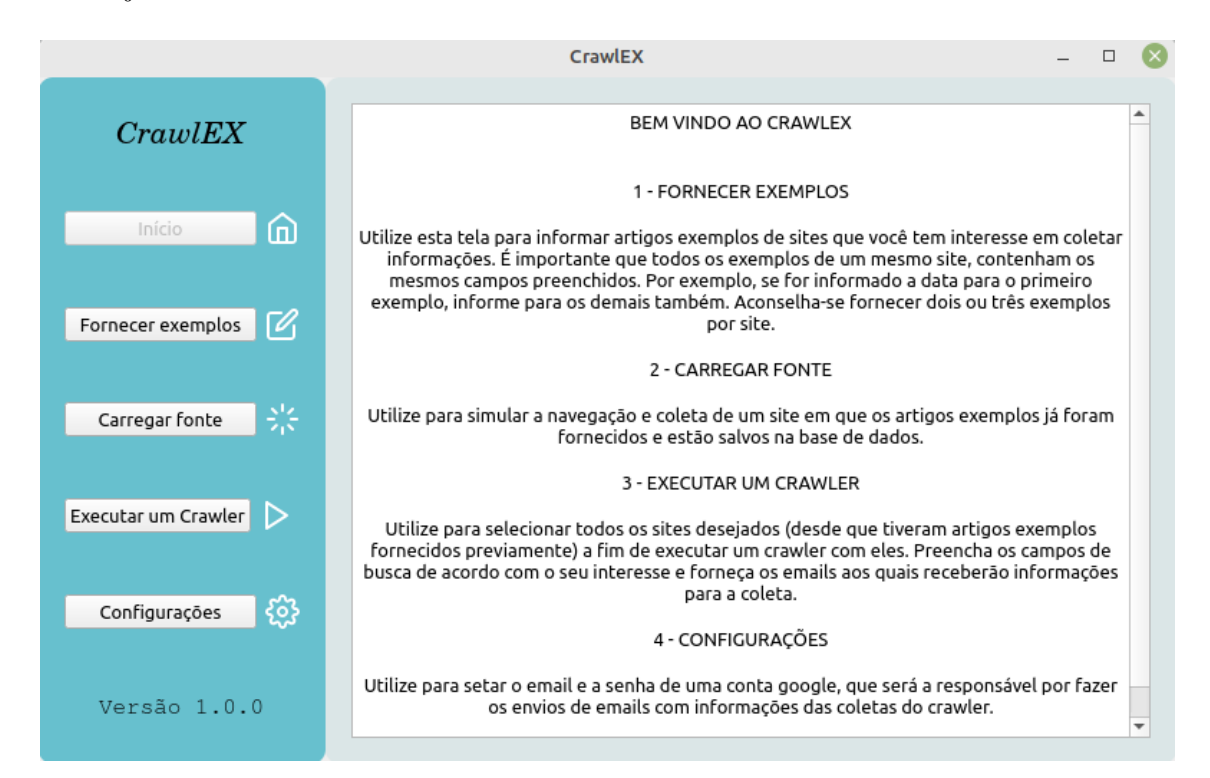

Figura 3 – Captura da tela de início da aplicação, onde instrui de forma básica o funcionamento da aplicação.

#### <span id="page-26-1"></span>4.1.3 Fornecer exemplos

<span id="page-26-0"></span>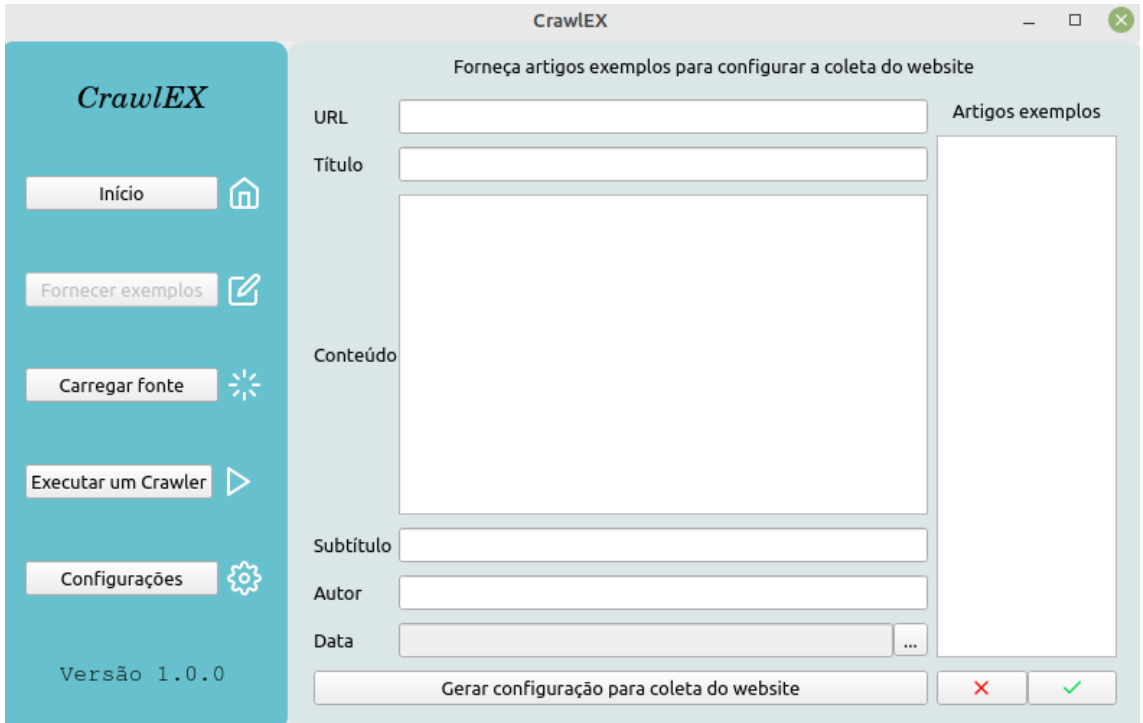

Figura 4 – Captura da tela onde os artigos exemplos serão fornecidos.

Como citado na subseção [4.1.1,](#page-24-3) pode-se ver o botão "Fornecer exemplos" no menu da figura [4](#page-26-0) ofuscado, o que indica que a visão apresentada é aquela em que os exemplos dos artigos serão fornecidos pelo usuário.

Temos seis campos onde é possível a inserção de dados a respeito de um artigo. São eles: URL, título, conteúdo, subtítulo, autor e a data de publicação. Sendo que URL, título e conteúdo são campos obrigatórios, caso contrário, os dados informados não serão validados, e o artigo exemplo, não será adicionado.

Após ao menos os campos obrigatórios estarem preenchidos, o usuário poderá clicar no botão de confirmar, que está localizado no canto inferior direito da tela, onde o ícone está na cor verde. Feito isso, o artigo será adicionado no retângulo branco abaixo da escrita "Artigos exemplos", que contará com uma lista de todas as URLs dos artigos que já foram fornecidos como exemplo.

Para que seja possível visualizar todos os campos de um artigo exemplo que já foi adicionado na lista, basta clicar duas vezes na URL desejada, e uma tela contendo todos os dados será apresentada, como a figura [5](#page-27-0) mostra:

<span id="page-27-0"></span>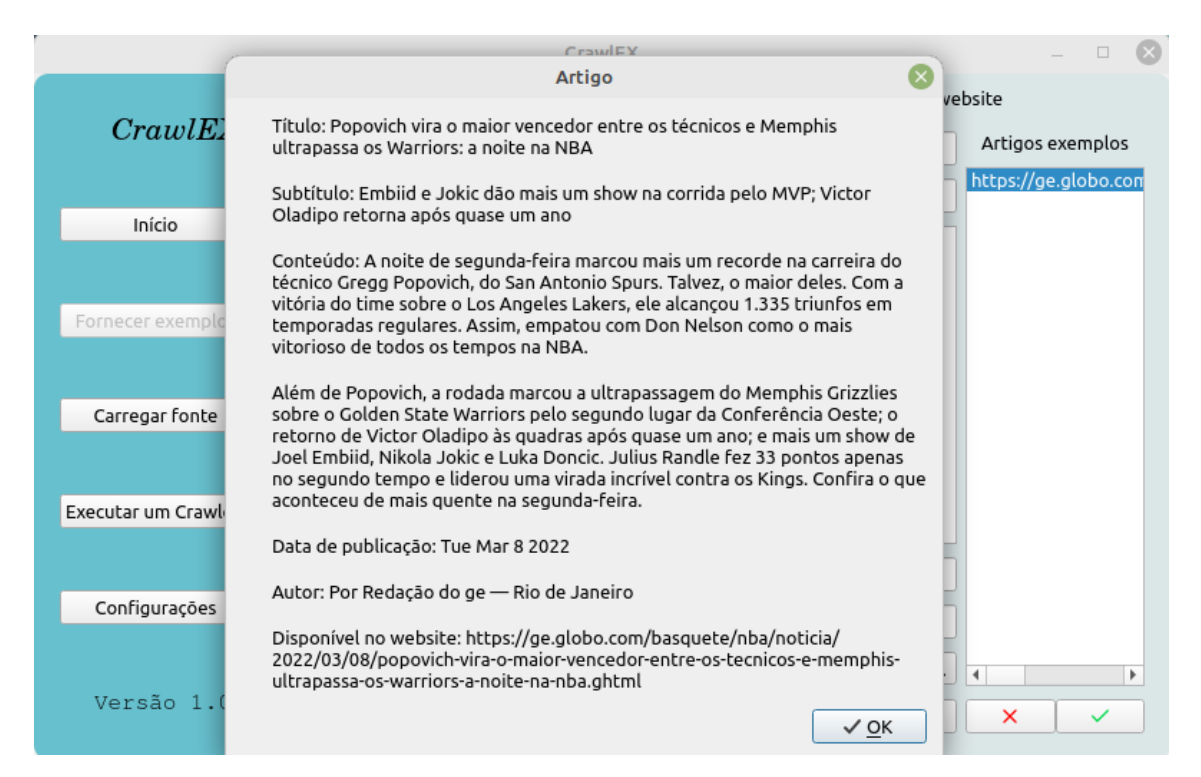

Figura 5 – Tela com todos os dados de um artigo adicionado como exemplo. Lista de "Artigos exemplos"mostrando a URL do único artigo adicionado até então.

Caso o usuário queira remover da lista de exemplos um artigo que adicionou, por qualquer motivo que seja, basta selecionar a URL do artigo em questão e então, clicar no botão que possui o ícone X com a cor vermelha.

Quando todos os artigos exemplos tiverem sido adicionados à lista na direita da tela, o usuário deve clicar no botão "Gerar configuração para coleta do website". Esse botão invocará um algoritmo que receberá como entrada os dados de todos os artigos, e para cada um deles, fará um requisição HTTP para obter o conteúdo HTML da página.

Feito isso, o algoritmo deve trabalhar com os artigos exemplos fornecidos, buscando gerar uma configuração de extração, que é tratada com mais detalhes na seção [4.3.4](#page-39-1)

#### <span id="page-28-1"></span>4.1.4 Carregar fonte

<span id="page-28-0"></span>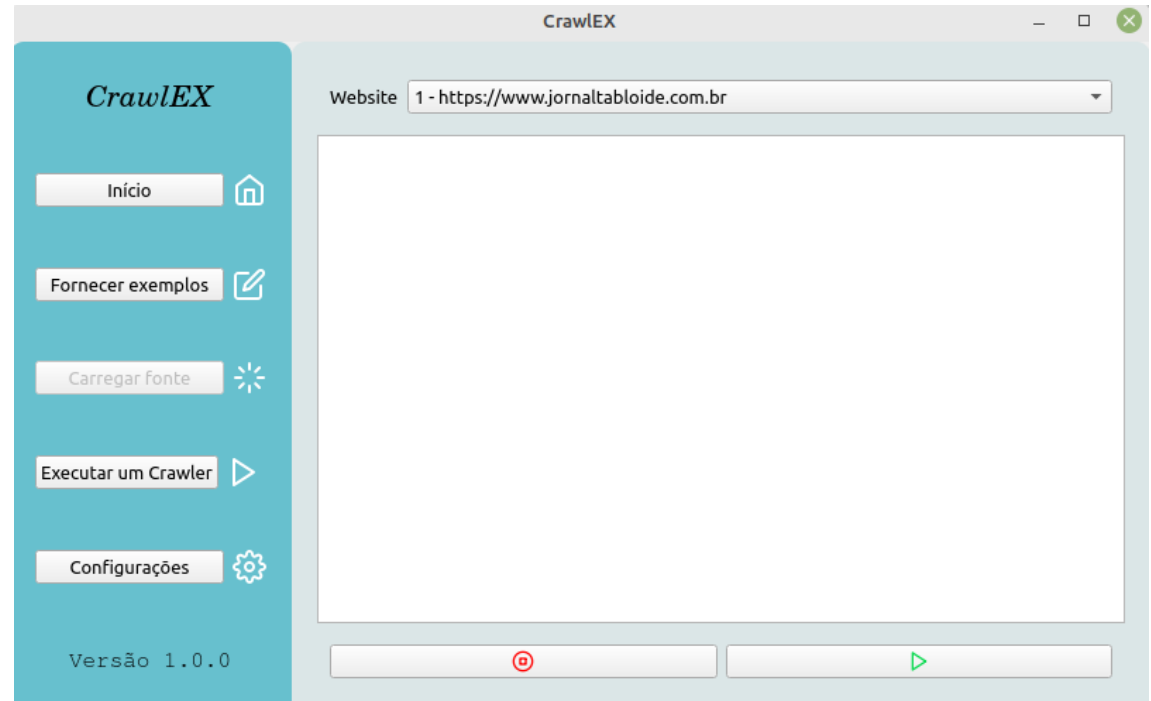

Figura 6 – Captura da tela onde é possível selecionar um website já configurado e verificar os dados coletados.

Os sites que já possuírem configurações de coleta definidas podem ser testados na tela apresentada na figura [6.](#page-28-0) Todos esses sites, estarão disponíveis para seleção ao lado do *label* "Website". Na captura apresentada, o *website* já configurado que está selecionado para teste é do Jornal Tabloide.

Para inicializar a coleta e fazer a verificação dos dados que estão sendo extraídos, basta clicar no botão de *play*, que está com um ícone na cor verde. Feito isso, a coleta será inicializada e os dados inseridos no grande retângulo de fundo branco.

A navegação pelo site acontecerá pelo período fixo de 5 minutos ou, caso o usuário desejar interromper precocemente, basta fazer isso clicando no botão de *stop*, identificado com o ícone vermelho.

A figura [7](#page-29-0) apresenta conteúdos extraídos do teste para o Jornal Tabloide.

<span id="page-29-0"></span>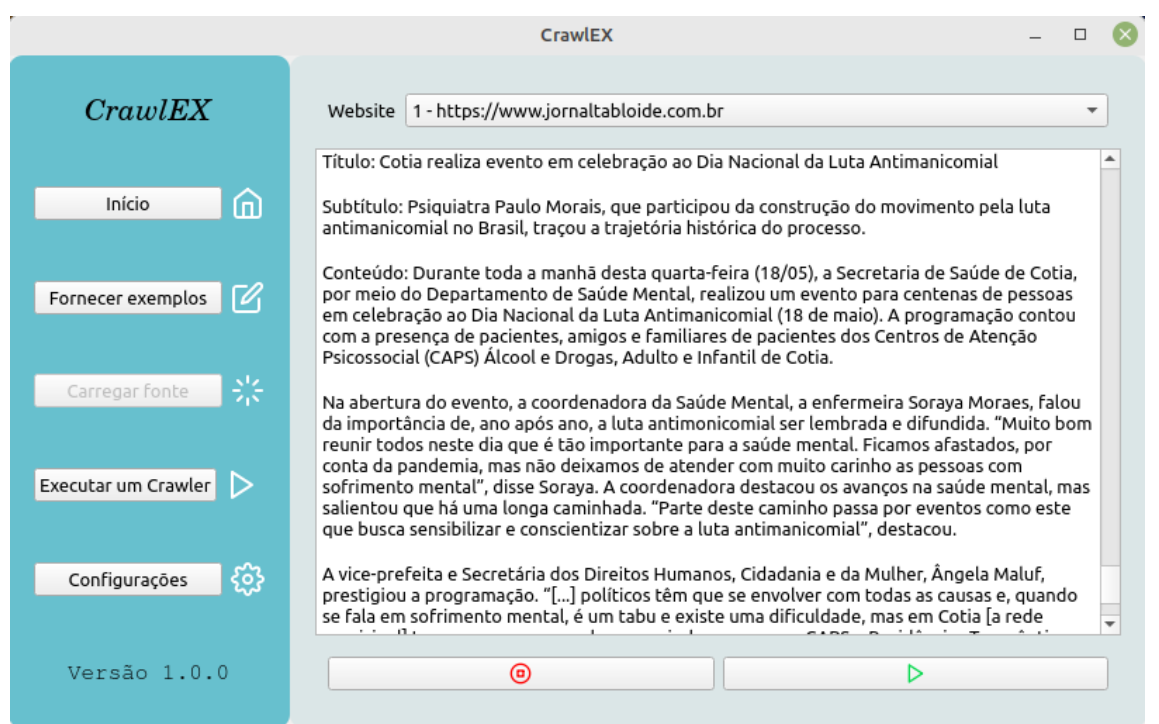

Figura 7 – Exemplo de informações coletadas e mostradas ao usuário após execução do teste da coleta.

### <span id="page-29-2"></span>4.1.5 Executar um crawler

<span id="page-29-1"></span>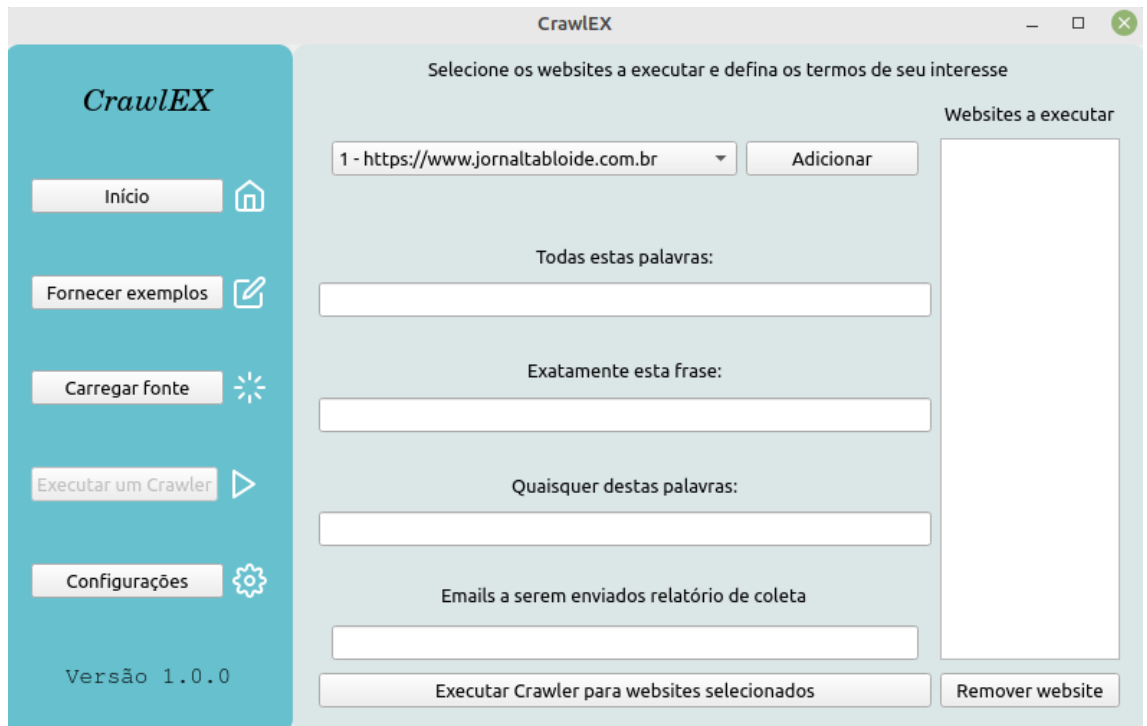

Figura 8 – Captura da tela de configuração para execução de um novo crawler.

A figura [8,](#page-29-1) apresenta a tela onde é possível que o usuário faça a seleção de todas as páginas *web* que desejar, desde que a mesma já tenha tido sua coleta previamente

configurada através do fornecimento de exemplos, como vimos.

A página que está selecionada é o Jornal Tabloide. Para que esta página seja navegada pelo *crawler* a ser configurado, é necessário que o usuário clique no botão "Adicionar", ao lado. Feito isso, esta página será incluída no grande retângulo branco na direita da tela, logo abaixo do label "Websites a executar". Pode-se adicionar a quantidade de páginas que o usuário quiser. Caso uma página erroneamente for adicionada na lista para ser visitada pelo *crawler*, basta selecionar a mesma e então, clicar no botão "Remover website".

Também, ainda na configuração de um novo *crawler*, o usuário é capaz de digitar palavras e frases do seu interesse que possam se fazer presente nos artigos que serão navegados por esta página, sendo assim, qualquer artigo que não satisfaça as condições expressas pelo usuário, serão completamente ignorados e portanto, não coletados.

No campo de digitação de "Todas estas palavras:", deverão ser digitadas todas as palavras que devem estar presentes no artigo, independente da frase a qual ela está inserida. O artigo somente será coletado, se conter absolutamente todas as palavras que foram digitadas, e não somente algumas. Cada palavra digitada deve estar separada por um simples carácter de espaço entre a próxima.

Já em "Exatamente esta frase", deve ser digitado uma frase específica em que o usuário tenha interesse e que esteja presente no artigo. Também, o artigo só será coletado se possuir exatamente a frase digitada.

Em "Quaisquer destas palavras", assim como em "Todas estas palavras", o usuário deve digitar as palavras de interesse separadas pelo carácter de espaço. A diferença aqui, se dá que o artigo será coletado se conter qualquer uma das palavras, apenas uma já é o suficiente.

Para que o robô faça o envio dos artigos coletados que cumpram com os termos especificados, no último campo a ser preenchido deve-se colocar todos os *e-mails* aos quais se deseja enviar o mesmo, espaçados por um carácter de espaço simples.

Por último, após adicionado todas as páginas *web* de interesse, e configurado todos os termos de busca, basta clicar no botão "Executar Crawler para *website* selecionados"e então, um novo *crawler* totalmente configurado deve estar pronto para a execução.

#### <span id="page-31-1"></span>4.1.6 Configurações

<span id="page-31-0"></span>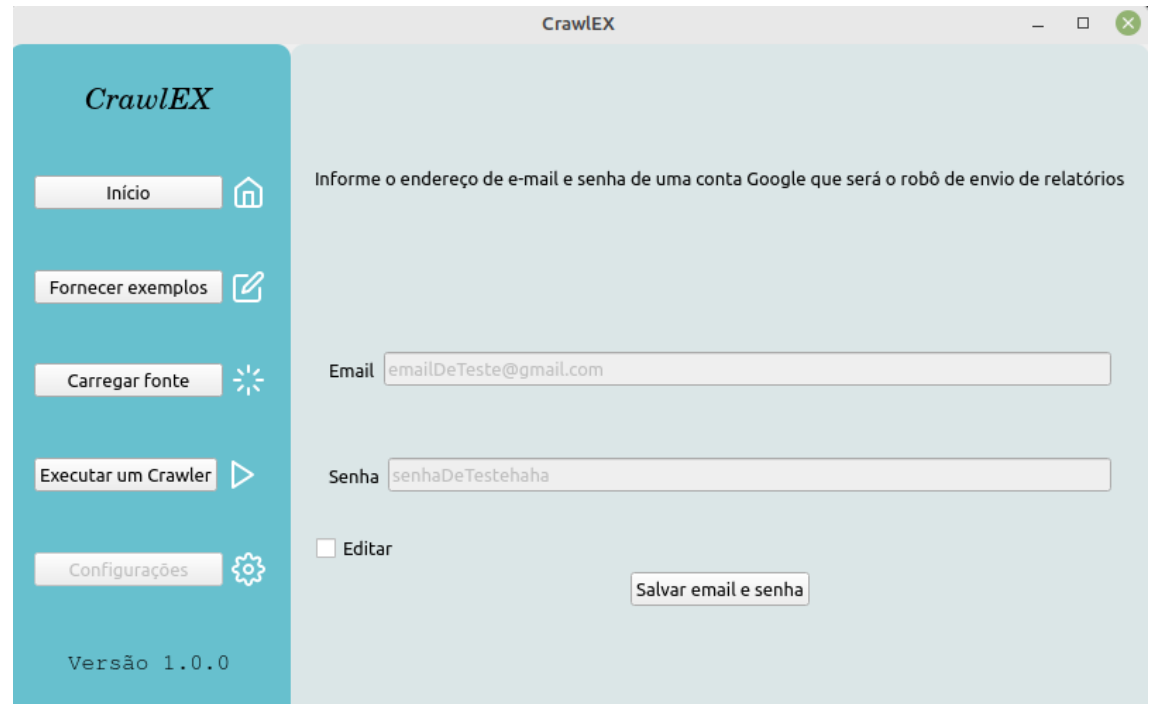

Figura 9 – Captura da tela de configuração, onde um e-mail Google e a senha devem ser preenchidos.

Todos os *crawlers* que estiverem configurados, farão o envio dos relatórios através do *e-mail* que estiver configurado na tela apresentada na figura [9.](#page-31-0) Para isso, basta selecionar o *checkbox* "Editar", fornecer o *e-mail* e a senha, e confirmar clicando no botão "Salvar email e senha". Feito isso, o *checkbox* deverá ficar sem a seleção, e os campos de *e-mail* e senha deverão ficar desabilitados, o que indica que houve o salvamento das credenciais da maneira correta.

Para que a aplicação funcione corretamente, o *e-mail* informado aqui, deverá obrigatoriamente ser um *e-mail* Google válido.

### <span id="page-31-2"></span>4.2 Biblioteca BeautifulSoup

BeautifulSoup é uma biblioteca Python de extração de dados de arquivos HTML e XML. Ela funciona com alguns interpretadores (*parsers*) a fim de prover maneiras mais intuitivas de navegar, buscar e modificar uma árvore de análise (*parse tree*).

<span id="page-32-0"></span>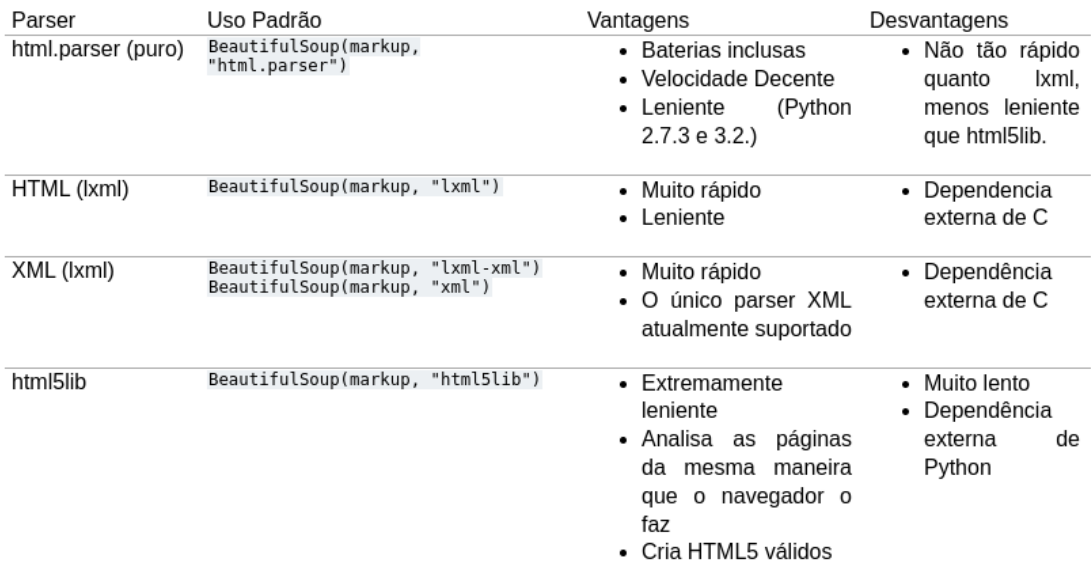

Figura 10 – Comparação entre os interpretadores de documentos utilizáveis com BeautifulSoup.

O interpretador escolhido pelo autor para o desenvolvimento da aplicação, foi html5lib (apresentado na figura [10\)](#page-32-0), por fazer a análise da mesma forma que um navegador faz e também for lidar com os documentos como sendo HTML5, garantindo um padrão para todos.

A biblioteca, transforma um documento HTML complexo em uma árvore de objetos Python. Mas, o usuário tem que lidar apenas com quatro tipos de objetos: *BeautifulSoup*, *Tag*, *NavigableString* e *Comment*. Para este trabalho, foi manipulado diretamente apenas dois dos quatro tipos de objetos: *BeautifulSoup* e *Tag*

#### <span id="page-32-2"></span>4.2.1 Objeto BeautifulSoup

```
from bs4 import BeautifulSoup
import html5lib
soup = BeautifulSoup ('<p class="tcc">Trabalho de conclusao </p>', "html5lib")
```
Código 1 – Criação do objeto BeautifulSoup **Fonte:** Elaborado pelo autor

No código [1,](#page-32-1) é criado um objeto BeautifulSoup passando uma tag HTML como string, utilizando o interpretador html5lib. Automaticamente, o interpretador criará um conteúdo HTML5 com a seguinte estrutura básica apresentada no código [2:](#page-33-0)

<span id="page-33-0"></span>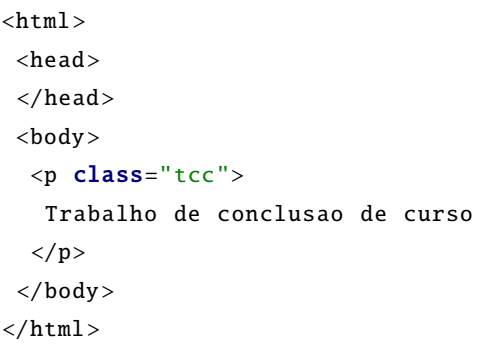

Código 2 – HTML criado a partir do código 1 **Fonte:** Elaborado pelo autor

Ainda, um objeto BeautifulSoup, possui diversos métodos. Mas dois deles são os principais, e foram usados frequentemente no desenvolvimento da aplicação: find\_all e find.

O método find\_all aceita diversos tipo de parâmetros e tem como objetivo buscar todas as tags HTML que possui alguma característica de interesse do usuário da biblioteca, desde que ele passe essa informação corretamente como parâmetro. O código [3](#page-33-1) exemplifica uma situação onde o usuário busca na árvore de análise todas as tags do tipo *li*, ou seja, todas as tags que listam itens em um documento HTML.

<span id="page-33-1"></span>soup.find\_all ('li')

Código 3 – Buscando todos os elementos *li* em um documento HTML **Fonte:** Elaborado pelo autor

O método find apresentado no código [4](#page-33-2) é similar ao método find\_all. A diferença é que find\_all irá retornar todas as tags HTML com uma determinada característica, já o método find retornará apenas a primeira ocorrência da tag. Este método é extremamente útil e relevante para o contexto do desenvolvimento do trabalho, pois, dado uma vez em que se tem certeza da unicidade de uma tag com determinada característica, podemos buscá-la de forma rápida, certeira e objetiva.

<span id="page-33-2"></span>soup.find('li')

Código 4 – Buscando primeiro elemento *li* em um documento HTML **Fonte:** Elaborado pelo autor

#### <span id="page-33-3"></span>4.2.2 Objeto Tag

Uma tag HTML é muito simples. Vejamos por exemplo a tag no código [5.](#page-34-0) O nome desta tag é div e possui um único atributo, type, onde o valor é article. E o texto desta tag é "foo!".

<span id="page-34-0"></span><div type="article">foo!</div >

Código 5 – Tag html de nome div e atributo type com valor article **Fonte:** Elaborado pelo autor

Um objeto tag da biblioteca BeautifulSoup, pode ter seu nome, atributos e texto da tag, acessados. O código [6](#page-34-1) mostra isso.

```
from bs4 import BeautifulSoup
import html5lib
soup = BeautifulSoup ('<div type="article">foo!</div>', "html5lib")
tag = tag.divtag.name #'div'
tag.attrs #{'type': 'article'}
tag.text #'foo!'
```
Código 6 – Recuperando nome, atributo e texto de uma tag HTML **Fonte:** Elaborado pelo autor

Esses atributos, são de grande ajuda para buscar uma tag muito especifica dentro de um documento HTML, pois, podemos usá-los como filtros na busca de uma tag dentro de um objeto BeautifulSoup, conforme o código [7.](#page-34-2)

```
soup.find('div', {'type': 'article'})
```
Código 7 – Buscando uma tag em um documento HTML, dado seu nome e seus atributos **Fonte:** Elaborado pelo autor

Uma tag HTML pode conter diversas outras tags dentro dela, formando uma hierarquia. O BeautifulSoup possui diversas funcionalidades para encontrar uma tag filha dentro de uma tag pai (ou vice versa), encontrar tag irmã, entre outros. Mas uma funcionalidade extremamente importante e usada incessantemente neste trabalho, é a capacidade de desvincular e remover uma tag que esteja dentro de outra. Isso pode ser feito utilizando o metódo *decompose*, apresentado no código [8.](#page-35-0)

```
from bs4 import BeautifulSoup
import html5lib
example = '<a href="http://example.com/">Site exemplo: <i>example.com</i></a>'
soup = BeautifulSoup (example , "html5lib")
soup.i.decompose() # Remove <i>example.com</i> do objeto soup.
```
Código 8 – Removendo uma tag que está inserida em outra **Fonte:** Elaborado pelo autor

Esta funcionalidade, permite com que seja feito a remoção de tags e seus conteúdos textuais dentro de outras, eliminando conteúdos não relevantes, como por exemplo lixos, anúncios, entre outros. A seção [4.3.4](#page-39-1) traz em sua arquitetura o componente TagCleaner, criado no desenvolvimento deste trabalho para ser responsável por esta funcionalidade.

#### <span id="page-35-1"></span>4.3 Back-End

A implementação da aplicação foi toda realizada na linguagem Python, na versão 3.6.9. Para o armazenamento das configurações dos *websites* mapeados, bem como o armazenamento temporário dos artigos coletados, foi usado uma biblioteca que implementa um banco de dados SQL embutido, o SQLite. O pacote Python utilizado que corresponde a implementação desta API foi o  $\leq$ sqlite3>. Também, a biblioteca  $\leq$ urllib.parse> está sendo usada, para a manipulação das URLs navegadas, auxiliando na geração de expressões regulares automaticamente, que servem para que o *crawler* identifique quais URLs deve-se nevegar, bem como quais são possíveis artigos a serem coletados.

A biblioteca usada para fazer as requisições para os sites, a fim de receber o seu conteúdo HTML, foi a requests. E para fazer a manipulação dos documentos requisitados, a biblioteca BeautifulSoup, como mencionado na subseção anterior. Também, uma última biblioteca foi necessário, a html5lib, esta para fazer uso de um interpretador HTML5, facilitando a manipulação dos documentos obtidos.

#### <span id="page-35-2"></span>4.3.1 Base de dados embutida

Utilizando o SQLite, três tabelas foram criadas: Article, Website, ExampleArticle.

A primeira tabela, apresentada na figura [11,](#page-36-0) armazena dados dos artigos coletados de forma temporária (até o fim da execução de um *crawler*), e foi criada somente para facilitar a manipulação de expressões de busca booleana (utilizadas de acordo com as informações inseridas na tela apresentada na seção [4.1.5\)](#page-29-2), fazendo uso das *queries* do SQL. Sempre que um novo *crawler* for finalizado, todo o conteúdo desta tabela será deletado. Caso algum erro ocorra na execução do *crawler* e ele não seja finalizado da maneira
esperada, por conseguinte não deletando os dados desta tabela, esses dados serão deletados obrigatoriamente no início da próxima execução do mesmo.

A segunda, armazena as URLs sementes de cada *website* que já tenha exemplos fornecidos e salvos, ou seja, as URLs em que o *crawler* iniciará a sua navegação para o *website* em questão.

Já a terceira tabela, armazena os dados dos artigos exemplos informados pelo usuário. Esses dados são utilizados para gerar a configuração de extração dos campos de um artigo na *web*.

A figura [12](#page-36-0) apresenta o relacionamento entre as tabelas ExampleArticle e Website.

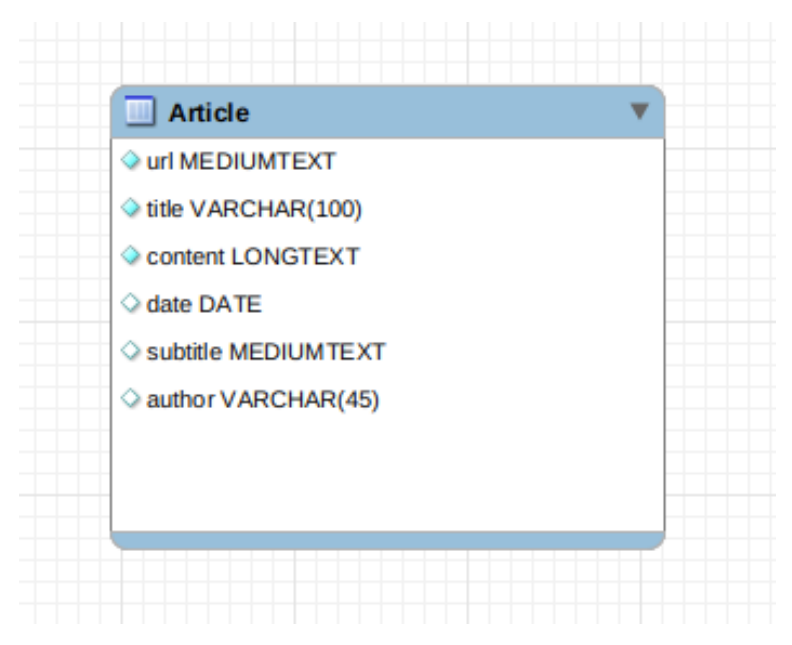

Figura 11 – Tabela Article, responsável por armazenar os artigos coletados temporariamente, e após o fim da execução do crawler, excluí-lo.

<span id="page-36-0"></span>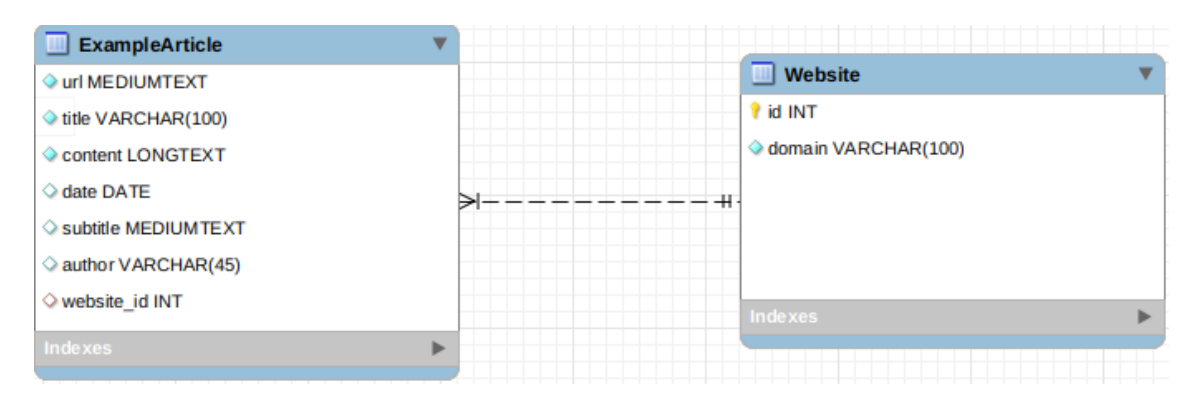

Figura 12 – Tabela ExampleArticle e Website, onde se relacionam através da chave estrangeira website\_id, da primeira tabela.

### <span id="page-37-1"></span>4.3.2 Geração automática de expressões regulares

Após o fornecimento dos artigos exemplos de um *website*, é necessário criar uma expressão regular automaticamente para identificar uma possível URL que contenha um artigo. Para isso, foi desenvolvido um algoritmo, que recebe como entrada todas as URLs dos artigos exemplos fornecidos e retorna uma expressão regular válida. Essa expressão regular, servirá para que o *crawler* decida se deve ou não inspecionar o conteúdo de uma página. Se a expressão regular satisfazer uma determinada URL, então, essa página será analisada.

<span id="page-37-0"></span>Em Python, é utilizado algumas sequências especiais de caracteres que identificam um padrão em uma String. A tabela [1,](#page-37-0) traz aqueles que são usados para a geração automática da expressão regular e seus respectivos significados:

| quaisquer caracteres até " $\langle$ " | sequência numérica   anterior |  |
|----------------------------------------|-------------------------------|--|

Tabela 1 – Sequências de caracteres que determinam padrões na linguagem Python.

- i Para cada URL, separa-se cada sequência de caracteres pelo carácter delimitador "/", e coloca todas sequências em uma lista;
- ii Se o tamanho das listas de caracteres de cada URL for igual entre si, seguir para o passo iii, caso contrario, seguir para o passo viii;
- iii Para cada posição de cada lista, comparar entre si se a sequência de caracteres é igual;
- iv Caso seja igual, adicionar esta sequência na mesma posição da expressão regular;
- v Caso seja diferente, mas todas numéricas, adicionar \d+ na mesma posição da expressão regular;
- vi Caso não seja igual entre si, nem numéricas, adicionar "[/]+"na mesma posição da expressão regular;
- vii adicione "/?"no fim da expressão regular e finalize;
- viii Percorra cada lista até o tamanho da menor lista existente;
	- ix Para cada posição da lista, executar os passos iii, iv, v e vi;
	- x Abrir parênteses e adicionar a sequência "[/]+/"repetidamente pelo números de vezes da subtração entre a maior lista e a menor;
- xi adicionar o carácter "?", fechar parênteses e finalize.

### <span id="page-38-0"></span>4.3.3 Crawler

-

O *crawler* foi todo desenvolvido pelo autor do trabalho, utilizando a biblioteca *requests* do Python para fazer as requisições HTTP para os endereços *webs*. A navegação do *crawler* é limitada para páginas *web* estáticas, não sendo eficiente para páginas onde os links internos são gerados dinamicamente pela linguagem de script JavaScript ou algum *framework*.

### 4.3.3.1 Arquitetura do crawler

A arquitetura e o funcionamento do *crawler* é bem simples, e pode-se abstrair em 3 componentes: Websites, LinkFinder e URLPatternChecker.

**Websites**: tabela do banco de dados, responsável por armazenar a URL semente de cada site ao qual tenha exemplos fornecidos pelo usuário e salvos na tabela ExampleArticle.

**LinkFinder**: componente responsável por buscar na base de dados a URL semente de uma fonte e a partir desta, buscar em seu documento HTML apenas URLs que possuem o mesmo domínio. Toda e qualquer URL de domínio diferente será descartada e não será navegada.

**URLPatternChecker**: componente responsável por identificar se uma URL contém um possível artigo ou não, de acordo com a funcionalidade descrita na seção [4.3.2.](#page-37-1) Se possuir, a URL é enviada para o extrator, caso contrário, é descartada.

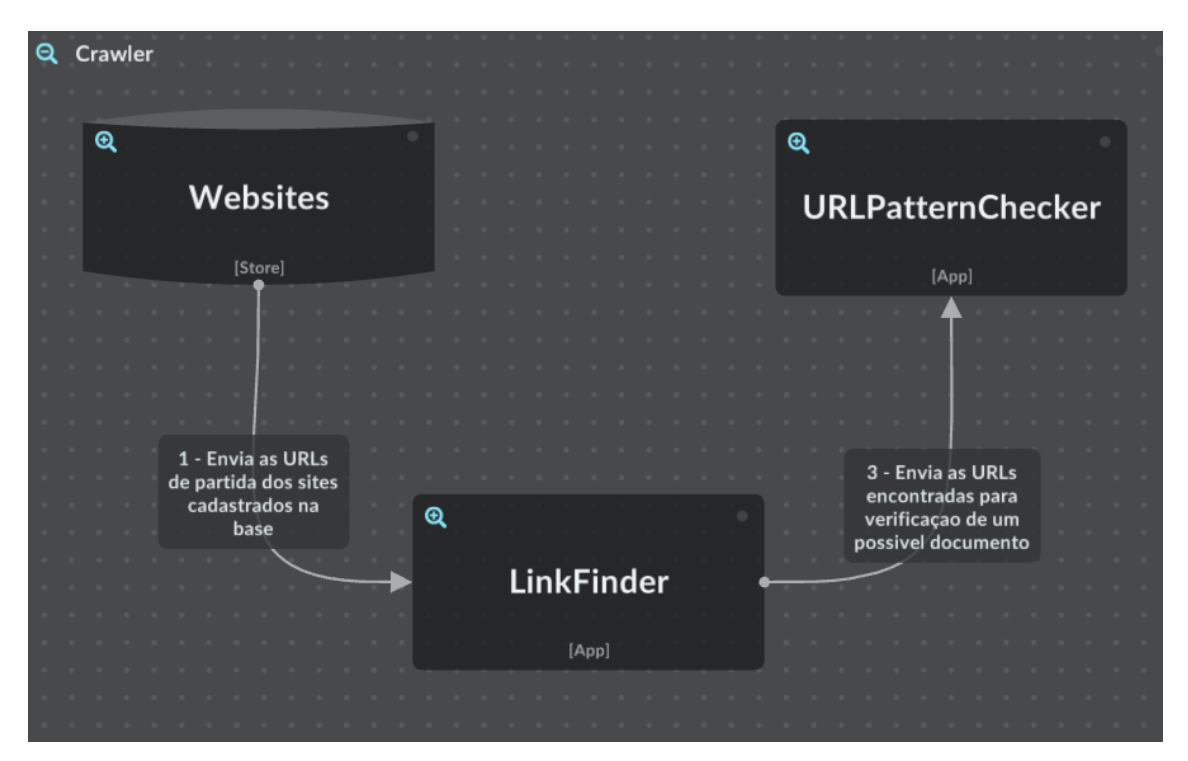

Figura 13 – Abstração da arquitetura do crawler

### 4.3.3.2 Algoritmo de navegação do crawler

O seguinte algoritmo é usado pela aplicação a fim de encontrar novas páginas para navegar. O *crawler* inicia sua navegação através de uma URL de entrada, e a partir desta, busca encontrar outras URLs de mesmo domínio e que ainda não foram visitadas pela navegação.

### **Algorithm 1** Algoritmo da navegação básica do crawler

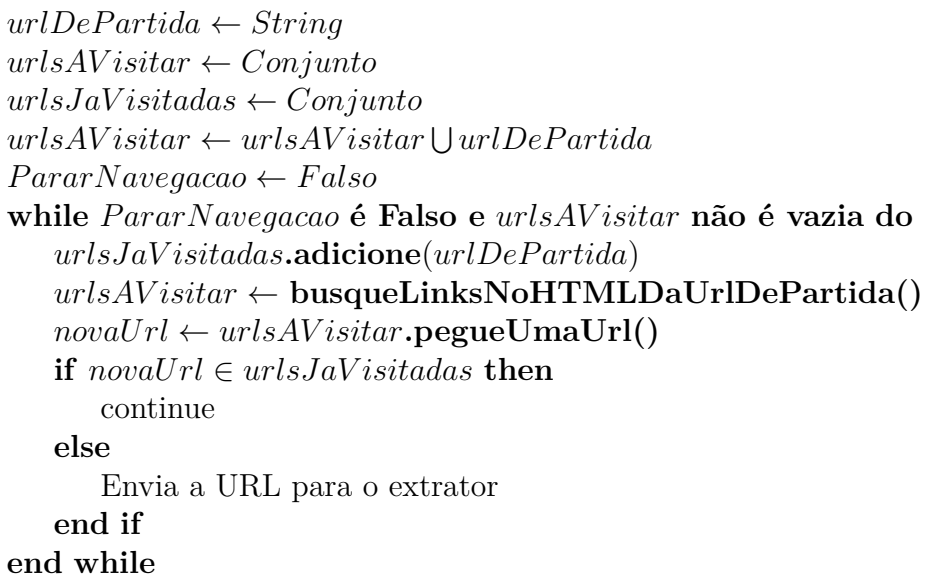

### <span id="page-39-0"></span>4.3.4 Configuração de extração

Para que a extração de informações de um site seja viabilizada, é necessário que se tenha uma configuração de extração única para cada um deles. Essa configuração, é composta por objetos Tags do BeautifulSoup descrito na seção [4.2.2.](#page-33-0) A tag principal para a extração, será aquela a qual o seu conteúdo textual tenha o maior coeficiente de similaridade com os exemplos fornecidos pelo usuário. Esse coeficiente, é obtido aplicando o algoritmo da seção [2.3.](#page-18-0)

Durante o desenvolvimento do trabalho, foi notado mudança na estrutura de alguns sites analisados. Embora isso seja raro de acontecer corriqueiramente, vez ou outra um site pode mudar de estrutura por diversos fatores. Por essa razão, foi optado por fazer com que a geração da configuração da extração para um *website* seja feita sempre que o mesmo for executado pelo *crawler*. Essa abordagem faz com que o *crawler* perca um pouco de desempenho inicialmente, pois demanda uma fração do seu tempo gerando a configuração de extração mas, por outro lado, ganha em confiabilidade na extração das informações.

#### 4.3.4.1 Arquitetura do configurador de extração

**ExampleArticle:** tabela do banco de dados responsável por armazenar os artigos fornecidos como exemplos pelo usuário.

**TagFinder:** componente responsável por buscar todos as tags HTML dentro do documento de um site.

**ContentComparator:** componente que tem como responsabilidade receber as tags HTML e seus conteúdos, e aplicar o algoritmo Ratcliff-Obershelp, comparando os conteúdos dessas tags com os conteúdos dos exemplos fornecidos pelo usuário. Por fim, retorna a tag que obteve o maior percentual de similaridade para cada campo de extração.

**TagCleaner:** após a identificação da melhor tag por parte do ContentComparator para extração de um campo, este componente tem como objetivo identificar possíveis tags filhas desta, que possuem conteúdos que não devem ser extraídos, como por exemplo anúncios no meio de um texto. Esta funcionalidade é aplicada em nível de código de acordo com o código 8 da seção [4.2.](#page-31-0) Aqui, o algoritmo Ratcliff-Obershelp é aplicado a todo momento, a fim de verificar se a remoção de uma tag resultou em uma maior similaridade ou não. Se resultou, remove-a de fato, caso contrário, mantém.

**ExtractionConfigurator:** componente central, responsável por designar tarefas aos demais e fazer o controle geral. No fim, retorna uma tag principal para extração e uma lista com tags de limpeza do conteúdo, para cada campo que se deseja extrair.

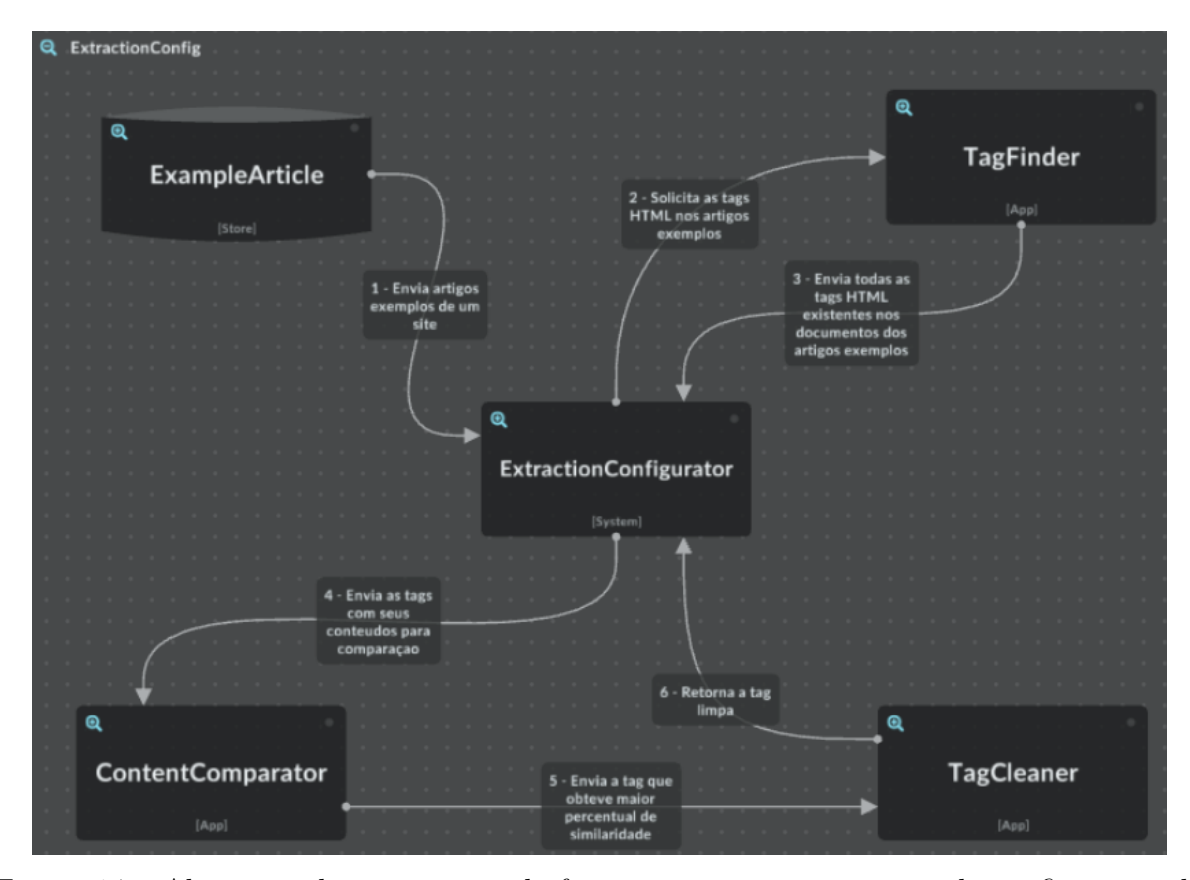

Figura 14 – Abstração da arquitetura do funcionamento para geração da configuração de extração de artigos em um site.

#### 4.3.4.2 Algoritmo do configurador de extração

O algoritmo a seguir é exemplificado para a geração da configuração de extração de título, conforme parâmetro na terceira linha, mas é aplicado para os outros campos também.

Através dos artigos exemplos informados pelo usuário, é buscado dentro do HTML desses artigos a tag que contém o conteúdo esperado. Após encontrar essa tag, é feito a remoção de possíveis tags lixos que estejam dentro desta.

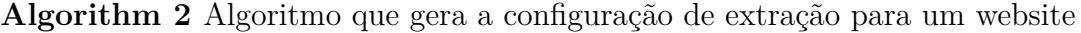

*artigosExemplos* ← **busqueArtigosExemplosParaOSite()**  $tagsETML \leftarrow TagFinder$ **.busqueTags**( $artigosExemplos$ ) *titulosArtigos* ← **buscarTextoNoCampo**(*"titulo", artigosExemplos*) *melhorT agP araExtracao* ← *ContentComparator***.compare**(*tagsHTML, titulosArtigos*) *tagsLimpadoras* ← *T agCleaner***.busqueTagsLimpadoras**(*melhorTagParaExtracao*) *conf iguracaoDeExtracao* ← *ExtractionConf ig(melhorTagParaExtracao, tagsLimpadoras)* **return** *configuracaoDeExtracao*

### 4.3.5 Extrator

O extrator é responsável por fazer a extração propriamente dita para todos os campos possíveis do artigo, e salvá-los na base de dados.

#### 4.3.5.1 Arquitetura do Extrator

**ExtractionConfig:** resultado do algoritmo descrito em [4.3.4.](#page-39-0) Onde uma tag principal para extração e uma lista de possíveis tags para remoção de conteúdo lixo, servem como uma das entradas para o extrator, a fim de realizar a extração dos campos de um artigo.

**Crawler:** componente descrito na seção [4.3.3,](#page-38-0) que faz o envio das possíveis URLs a terem seu conteúdo extraído pelo extrator.

**Extrator:** extrator propriamente dito, que recebe uma URL que contém um possível artigo e uma configuração para extração de informações daquele site. Caso a extração ocorra com sucesso, as informações são salvas no banco.

**Articles:** tabela do banco de dados responsável por armazenar os artigos coletados pelo extrator durante a navegação do *crawler*, de acordo com os temos configurados pelo usuário.

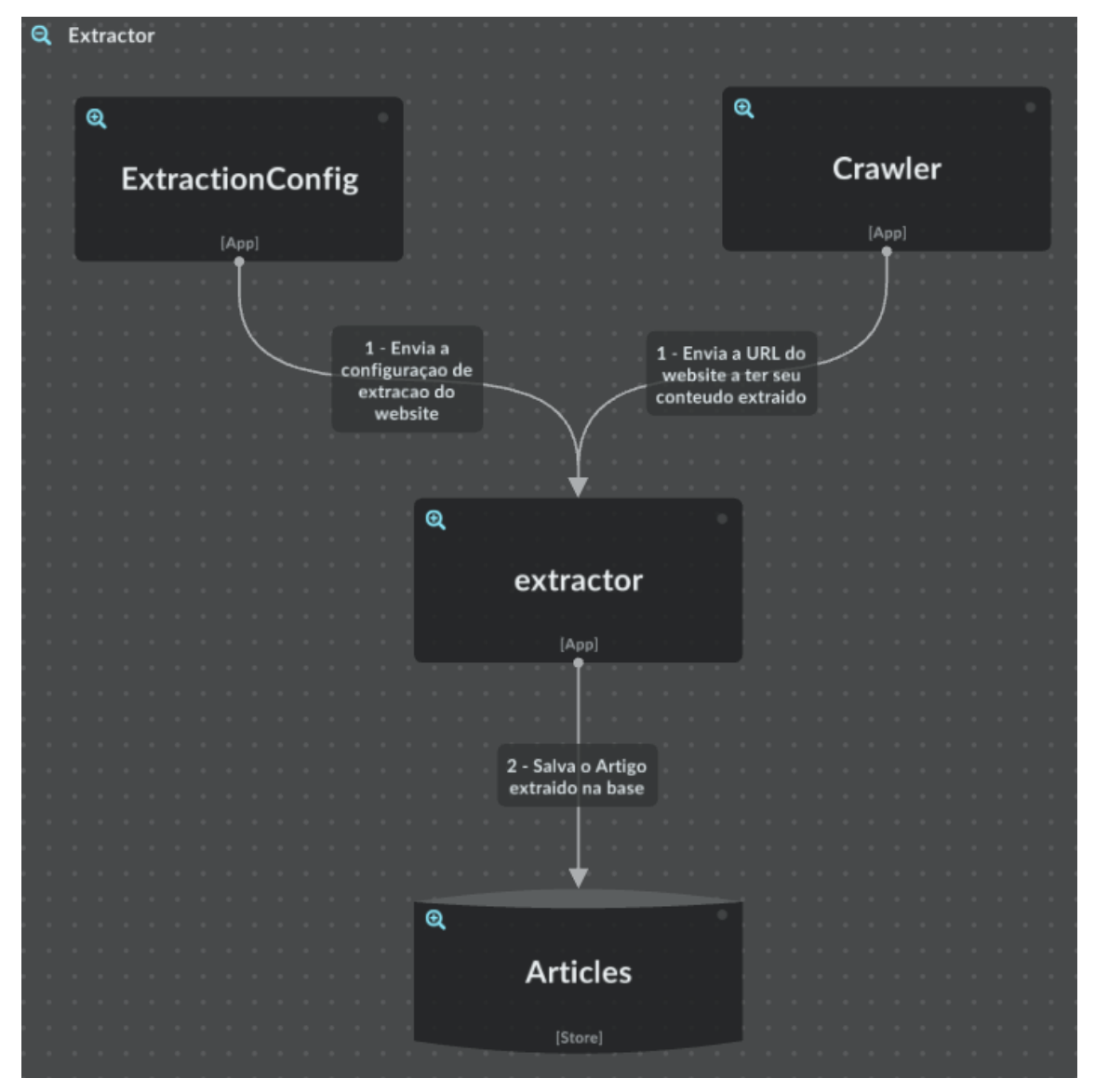

Figura 15 – Abstração da arquitetura do extrator de artigos.

### 4.3.5.2 Algoritmo de extração das informações

O algoritmo a seguir recebe como entrada uma URL para a extração e a configuração de extração para os conteúdos, e tenta extrair o artigo.

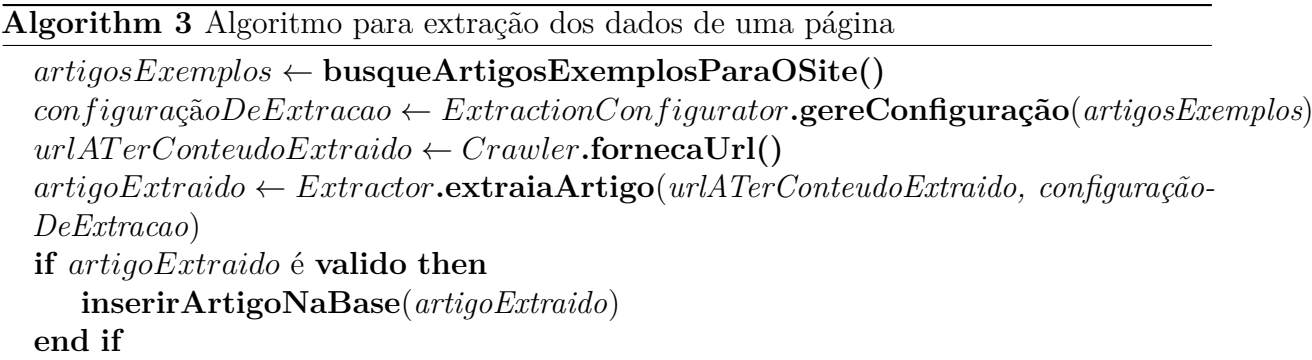

# 5 Experimentos

Neste capítulo são apresentados os experimentos conduzidos com o intuito de avaliar a quantidade e qualidade dos conteúdos extraídos de acordo com os exemplos fornecidos. Primeiramente, descreve o experimento conduzido pelo autor do trabalho e posteriormente, descreve o experimento com a participação de 3 usuários leigos, externos ao desenvolvimento deste trabalho.

## <span id="page-43-1"></span>5.1 Exemplos fornecidos pelo autor

O autor conduziu 3 experimentos. O primeiro, fornecendo apenas um exemplo de artigo por fonte, o segundo 2 exemplos, e o terceiro 3 exemplos. Os exemplos para os 3 experimentos foram para os mesmos *websites*, onde o *crawler* navegou por 10 minutos em cada um desses sites, totalizando 5 horas de execução para cada um dos experimentos.

O cálculo do percentual de similaridade foi feito de forma manual, uma vez que não temos na base exemplos esperados para todo e qualquer artigo publicado pelo site em questão, e por isso, foi considerado apenas os 10 primeiros artigos coletados para cada um dos *websites*. O cálculo seguiu o algoritmo descrito na seção [2.3.](#page-18-0) A equação [5.1](#page-43-0) é aplicada para cada campo extraído, a fim de obter-se a média de similaridade conforme a equação apresentada em [2.1.](#page-18-1)

<span id="page-43-0"></span>
$$
\frac{Dro1 + Dro2 + Dro3 + \dots + Dro10}{10} * 100 \tag{5.1}
$$

### 5.1.1 1 exemplo

Com 1 único exemplo fornecido por fonte, o *crawler* navegou por 20467 páginas, onde dessas, 13566 sendo possíveis páginas com artigos para ser coletados. Entretanto, ao tentar extrair conteúdo para essas 13566 páginas, a extração ocorreu com sucesso para apenas 588, ou seja, 4,33%. Além disso, a assertividade para os campos foi muito baixa, conforme mostra a tabela [2](#page-44-0) e o gráfico da figura [16,](#page-45-0) demonstrando que com 1 único exemplo é muito difícil encontrar elementos extratores de forma mais generalista. Isso também nos indica que a aplicação identificou como possível URL contendo um artigo muitas daquelas que de fato não o possuíam.

<span id="page-44-0"></span>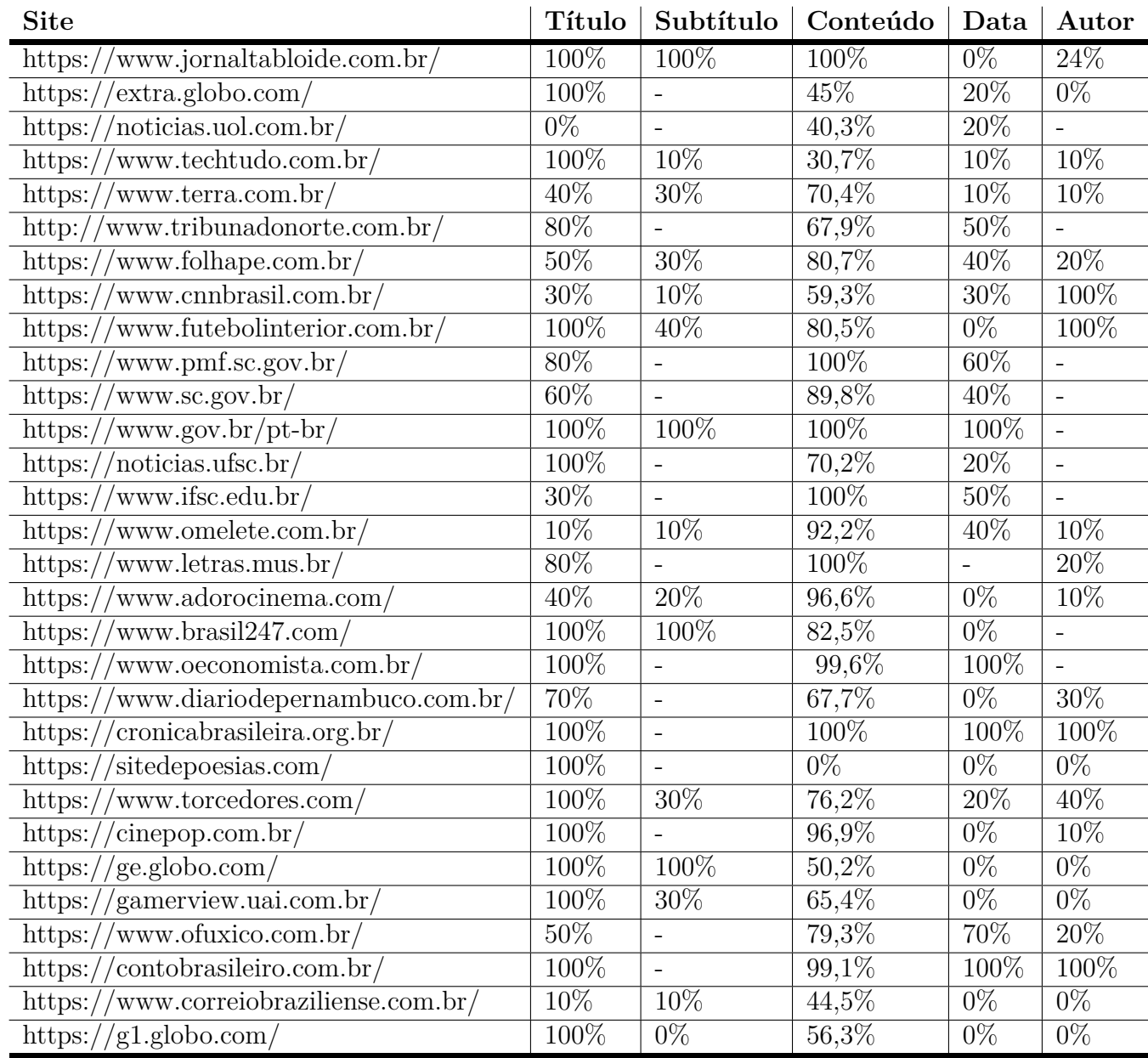

Tabela 2 – Percentual de similaridade dos conteúdos extraídos em relação aos textos originais dos sites com 1 único exemplo por fonte. **Fonte:** Elaborado pelo autor.

<span id="page-45-0"></span>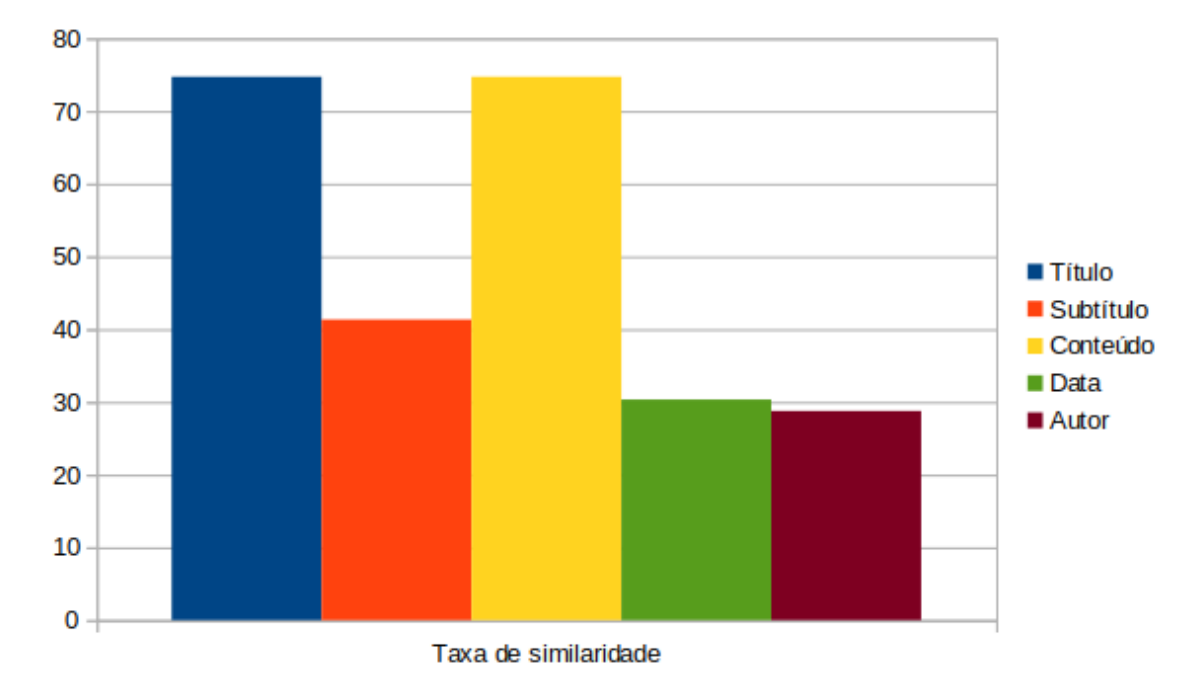

Figura 16 – Gráfico de similaridade entre os conteúdos extraídos e os conteúdos esperados, após 1 exemplo fornecido por fonte.

### 5.1.2 2 exemplos

Com 2 exemplos fornecidos por fonte, o *crawler* navegou por 18304 páginas, onde dessas, 8939 sendo possíveis páginas com artigos para ser coletados. Ao tentar extrair conteúdo para essas 8939 páginas, a extração ocorreu com sucesso para 6982, o que nos dá 78,10% de efetividade na combinação da identificação de artigos e extração dos mesmos. A assertividade para os campos foi muito melhor comparado ao experimento com 1 único exemplo fornecido, conforme mostra a tabela [3](#page-46-0) e o gráfico da figura [17.](#page-47-0)

<span id="page-46-0"></span>

| <b>Site</b>                                                                                                    | <b>Título</b> | Subtítulo      | Conteúdo  | Data           | Autor               |
|----------------------------------------------------------------------------------------------------|---------------|----------------|-----------|----------------|---------------------|
| www.jornaltabloide.com.br/<br>https:                                                                                                    | 100%          | 100%           | 99,93%    | 100%           | 100%                |
| $'$ extra.globo.com/<br>$\frac{https://www.npt.00151}{https://www.npt.00151}$                                                                                                    | 100%          | $\overline{a}$ | $99,2\%$  | 100%           | 100%                |
| https://noticias.uol.com.br/                                                                                                    | 100%          |                | 96,72%    | 100%           |                     |
| www.techtudo.com.br/<br>$\frac{https://www.npt.00151}{https://www.npt.00151}$                                                                                                    | 100%          | 100%           | 96,4%     | $100\%$        | 100%                |
| www.terra.com.br/<br>$\frac{https://www.s.d.}{https://www.s.d.}{$ | 100%          | 100%           | 97,5%     | 100%           | 100%                |
| www.tribunadonorte.com.br/<br>$\text{http://$                                                                                                    | $100\%$       |                | $100\%$   | $100\%$        |                     |
| www.folhape.com.br/<br>$\frac{https://www.npt.00151}{https://www.npt.00151}$                                                                                                    | 100%          | 100%           | 98,7%     | 100%           | 100%                |
| $\frac{https://www.cnnbrasil.com.br/$                                                                                                    | $100\%$       | $100\%$        | 92,5%     | $100\%$        | 100%                |
| https://www.futebolinterior.com.br/                                                                                                    | 100%          | 100%           | 99,28%    | 100%           | 100%                |
| $\frac{https://www.pmf.sc.gov.br/$                                                                                                    | 100%          | $\blacksquare$ | 100%      | 100%           | $\bar{a}$           |
| https://www.sc.gov.br/                                                                                                    | $100\%$       |                | 99,80%    | $100\%$        |                     |
| www.gov.br/pt-br/<br>$\frac{https://www.s.d.}{https://www.s.d.}{$ | 100%          | 100%           | 100%      | 100%           | $\overline{a}$      |
| https://noticias.ufsc.br/                                                                                                    | 100%          | $\overline{a}$ | $99,24\%$ | 100%           | $\overline{a}$      |
| $\frac{https://www.ifsc.edu.br/$                                                                                                    | 100%          |                | $98,13\%$ | 100%           |                     |
| https://www.omelete.com.br/                                                                                                    | 100%          | 100%           | $93,2\%$  | 100%           | 100%                |
| https://www.letras.mus.br/                                                                                                    | $100\%$       |                | $100\%$   | $\overline{a}$ | $100\%$             |
| www.adorocinema.com/<br>$\frac{\text{https://}}{\text{https://}}$                                                                                                    | 100%          | 100%           | 95,1%     | 100%           | 100%                |
| https://www.brasil247.com/                                                                                                    | 100%          | 100%           | 99%       | 100%           | $\bar{\phantom{a}}$ |
| https://www.oeconomista.com.br/                                                                                                    | 100%          |                | $99,6\%$  | 100%           |                     |
| https://www.diariodepernambuco.com.br/                                                                                                    | 100%          | $\overline{a}$ | 100%      | 100%           | 100%                |
| https://cronicabrasileira.org.br/                                                                                                    | 100%          | $\overline{a}$ | $100\%$   | 100%           | 100%                |
| https://sitedepoesias.com/                                                                                                    | 100%          |                | $0\%$     | $0\%$          | $0\%$               |
| https://www.torcedores.com/                                                                                                    | 100%          | 100%           | 100%      | 100%           | 100%                |
| $\frac{https://cinepop.com.br/$                                                                                                    | 100%          |                | 99,97%    | $0\%$          | 100%                |
| https://ge.globo.com/                                                                                                    | 100%          | 100%           | 91%       | 100%           | $\overline{0\%}$    |
| $\frac{https://gamerview.uai.com.br/$                                                                                                    | 100%          | 100%           | 99,1%     | 100%           | $100\%$             |
| https://www.ofuxico.com.br/                                                                                                    | 100%          |                | 97,9%     | 100%           | 100%                |
| https://contobrasileiro.com.br/                                                                                                    | 100%          |                | 98,7%     | 100%           | 100%                |
| https://www.correiobraziliense.com.br/                                                                                                    | 100%          | 100%           | 80,7%     | 100%           | $\overline{0\%}$    |
| https://g1.globo.com/                                                                                                    | 100%          | 100%           | 84,62%    | 100%           | $72,2\%$            |

Tabela 3 – Percentual de similaridade dos conteúdos extraídos em relação aos textos originais dos sites com 2 exemplos por fonte. **Fonte:** Elaborado pelo autor.

<span id="page-47-0"></span>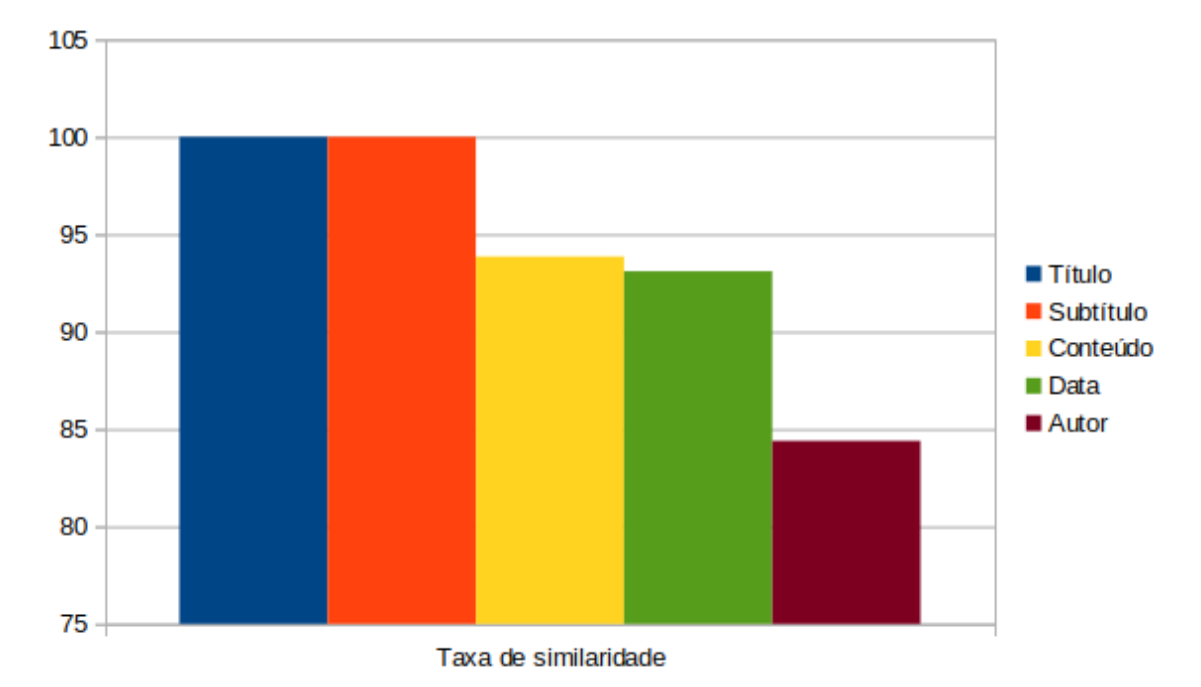

Figura 17 – Gráfico de similaridade entre os conteúdos extraídos e os conteúdos esperados, após 2 exemplos fornecidos por fonte

### 5.1.3 3 exemplos

Com 3 exemplos fornecidos por fonte, o *crawler* navegou por 18145 páginas, onde dessas, 10453 sendo possíveis páginas com artigos para ser coletados. Ao tentar extrair conteúdo para essas 10453 páginas, a extração ocorreu com sucesso para 7092, o que nos dá 67,84% de efetividade na combinação da identificação de artigos e extração dos mesmos. Isso é menos do que quando comparado com 2 exemplos, o que faz sentido, uma vez que quanto mais URLs exemplos forem fornecidas, mais o padrão da URL para extração será genérico (conforme seção [4.3.2\)](#page-37-1), fazendo com que identifique como possíveis artigos mais páginas que não são. A assertividade na extração das informações se mostrou praticamente igual quando comparado com 2 exemplos, como mostra a tabela [4](#page-48-0) e o gráfico da figura [18.](#page-49-0)

<span id="page-48-0"></span>

| <b>Site</b>                                                                                                    | <b>Título</b> | Subtítulo                | Conteúdo | Data    | Autor               |
|----------------------------------------------------------------------------------------------------|---------------|--------------------------|----------|---------|---------------------|
| www.jornaltabloide.com.br/<br>https:                                                                                                    | 100%          | 100%                     | 99,98%   | 100%    | 100%                |
| $'$ extra.globo.com/<br>$\frac{https://www.npt.00151}{https://www.npt.00151}$                                                                                                    | 100%          | $\overline{a}$           | 99,87%   | 100%    | 100%                |
| https://noticias.uol.com.br/                                                                                                    | 100%          |                          | 98%      | 100%    |                     |
| www.techtudo.com.br/<br>$\frac{https://www.npt.00151}{https://www.npt.00151}$                                                                                                    | 100%          | 100%                     | 97,5%    | 100%    | 100%                |
| www.terra.com.br/<br>$\frac{https://www.s.d.}{https://www.s.d.}{$ | 100%          | 100%                     | $97,2\%$ | 100%    | 100%                |
| www.tribunadonorte.com.br/<br>http://                                                                                                    | $100\%$       |                          | $100\%$  | $100\%$ |                     |
| www.folhape.com.br/<br>$\frac{https://www.npt.00151}{https://www.npt.00151}$                                                                                                    | 100%          | 100%                     | 98,87%   | 100%    | 100%                |
| https://www.cnnbrasil.com.br/                                                                                                    | $100\%$       | $100\%$                  | 97%      | $100\%$ | 100%                |
| www.futebolinterior.com.br/<br>https://                                                                                                    | 100%          | 100%                     | 99,75%   | 100%    | 100%                |
| $\frac{https://www.pmf.sc.gov.br/$                                                                                                    | 100%          | $\overline{\phantom{a}}$ | 100%     | 100%    | $\bar{a}$           |
| https://www.sc.gov.br/                                                                                                    | $100\%$       |                          | 100%     | $100\%$ |                     |
| www.gov.br/pt-br/<br>$\frac{https://www.s.d.}{https://www.s.d.}{$ | 100%          | 100%                     | 100%     | 100%    | $\overline{a}$      |
| https://noticias.ufsc.br/                                                                                                    | 100%          | $\overline{a}$           | 98,05%   | 100%    | $\overline{a}$      |
| https://www.ifsc.edu.br/                                                                                                    | 100%          |                          | 99,92%   | 100%    |                     |
| https://www.omelete.com.br/                                                                                                    | 100%          | 100%                     | $92,2\%$ | 100%    | 100%                |
| https://www.letras.mus.br/                                                                                                    | $100\%$       |                          | $100\%$  |         | $100\%$             |
| www.adorocinema.com/<br>https://                                                                                                    | 100%          | 100%                     | 96,6%    | 100%    | 100%                |
| https://www.brasil247.com/                                                                                                    | 100%          | 100%                     | 98,88%   | 100%    | $\bar{\phantom{a}}$ |
| https://www.oeconomista.com.br/                                                                                                    | 100%          |                          | $99,6\%$ | 100%    |                     |
| https://www.diariodepernambuco.com.br/                                                                                                    | 100%          | $\overline{a}$           | 100%     | 100%    | 100%                |
| https://cronicabrasileira.org.br/                                                                                                    | 100%          | $\overline{a}$           | $100\%$  | 100%    | 100%                |
| https://sitedepoesias.com/                                                                                                    | 100%          |                          | $0\%$    | $0\%$   | $0\%$               |
| https://www.torcedores.com/                                                                                                    | 100%          | 100%                     | 100%     | 100%    | 100%                |
| $\frac{https://cinepop.com.br/$                                                                                                    | 100%          |                          | 100%     | $0\%$   | 100%                |
| https://ge.globo.com/                                                                                                    | 100%          | 100%                     | 94,3%    | 100%    | $\overline{0\%}$    |
| $\frac{https://gamerview.uai.com.br/$                                                                                                    | 100%          | 100%                     | 98,90%   | 100%    | $100\%$             |
| https://www.ofuxico.com.br/                                                                                                    | 100%          | $\overline{a}$           | $97,3\%$ | 100%    | 100%                |
| https://contobrasileiro.com.br/                                                                                                    | 100%          |                          | 99,1%    | 100%    | 100%                |
| https://www.correiobraziliense.com.br/                                                                                                    | 100%          | 100%                     | 80,5%    | 100%    | $0\%$               |
| https://g1.globo.com/                                                                                                    | 100%          | $0\%$                    | 79,90%   | 100%    | 83,5%               |

Tabela 4 – Percentual de similaridade dos conteúdos extraídos em relação aos textos originais dos sites com 3 exemplos por fonte. **Fonte:** Elaborado pelo autor.

<span id="page-49-0"></span>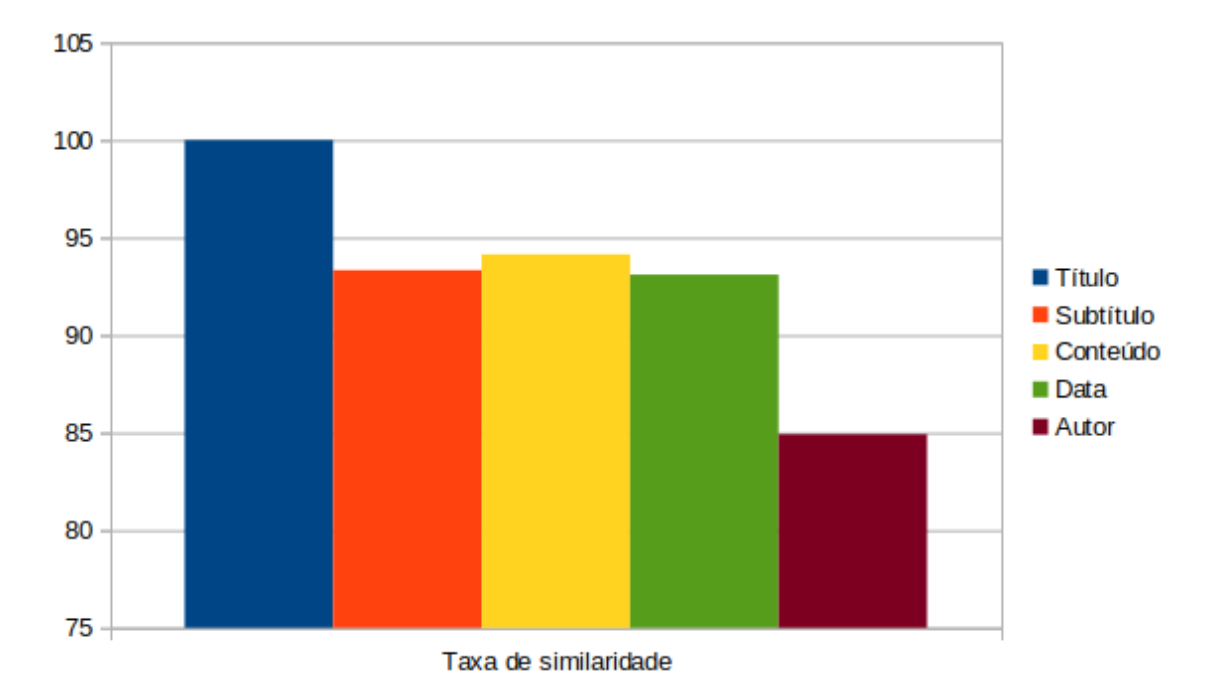

Figura 18 – Gráfico de similaridade entre os conteúdos extraídos e os conteúdos esperados, após 3 exemplos fornecidos por fonte

## 5.2 Exemplos fornecidos por usuários leigos

De acordo com a seção [5.1,](#page-43-1) 2 exemplos por *website* se mostrou a melhor abordagem dentre as feitas. Com base nisso, foi solicitado para que 3 usuários leigos fornecessem 2 exemplos para os mesmos *websites*, com a supervisão do autor, mas sem que houvesse interferência. O primeiro usuário com 19 anos de idade, o segundo com 36 e o terceiro com 54. A execução do *crawler* e o cálculo de similaridade seguiu as mesmas regras da seção [5.1](#page-43-1)

Foi observado que ao fornecerem os exemplos, apenas o usuário de 36 anos obteve cuidado para não incluir conteúdos presentes entre os parágrafos mas que não fazem parte do texto, como propagandas, conteúdos com leia mais e similares. Os resultados obtidos podemos ver nos gráficos [19,](#page-50-0) [20](#page-50-1) e [21.](#page-51-0)

<span id="page-50-0"></span>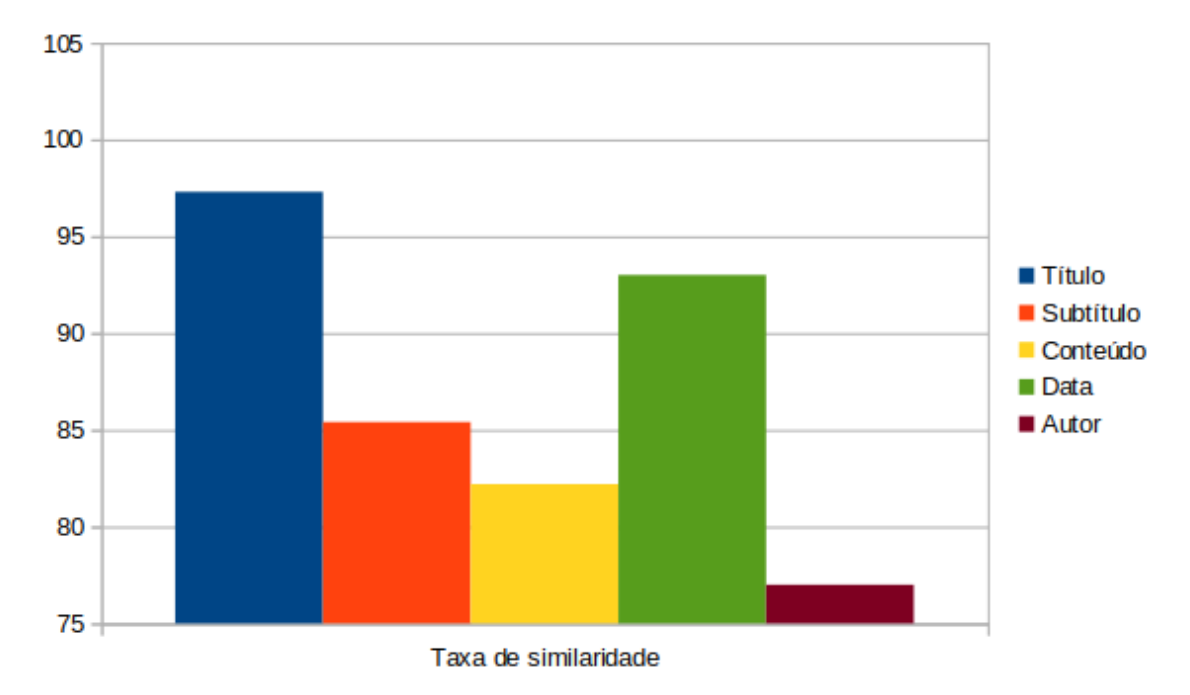

Figura 19 – Gráfico de similaridade entre os conteúdos extraídos e os conteúdos esperados, 2 exemplos fornecidos pelo usuário de 19 anos

<span id="page-50-1"></span>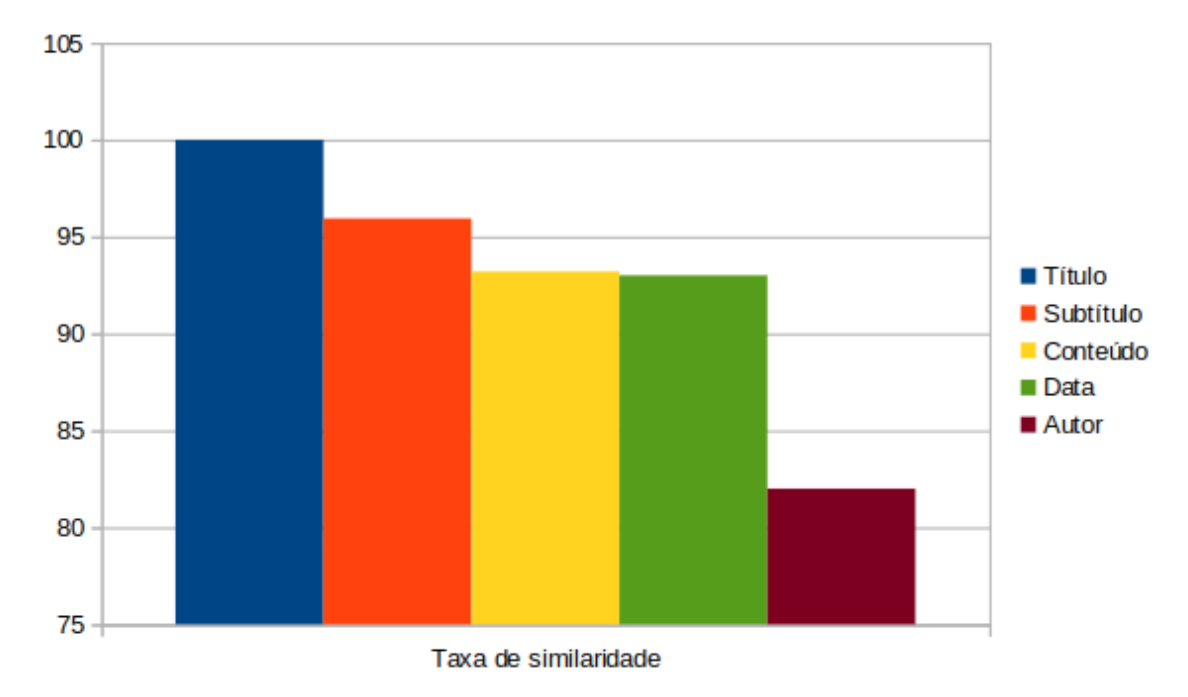

Figura 20 – Gráfico de similaridade entre os conteúdos extraídos e os conteúdos esperados, 2 exemplos fornecidos pelo usuário de 36 anos

<span id="page-51-0"></span>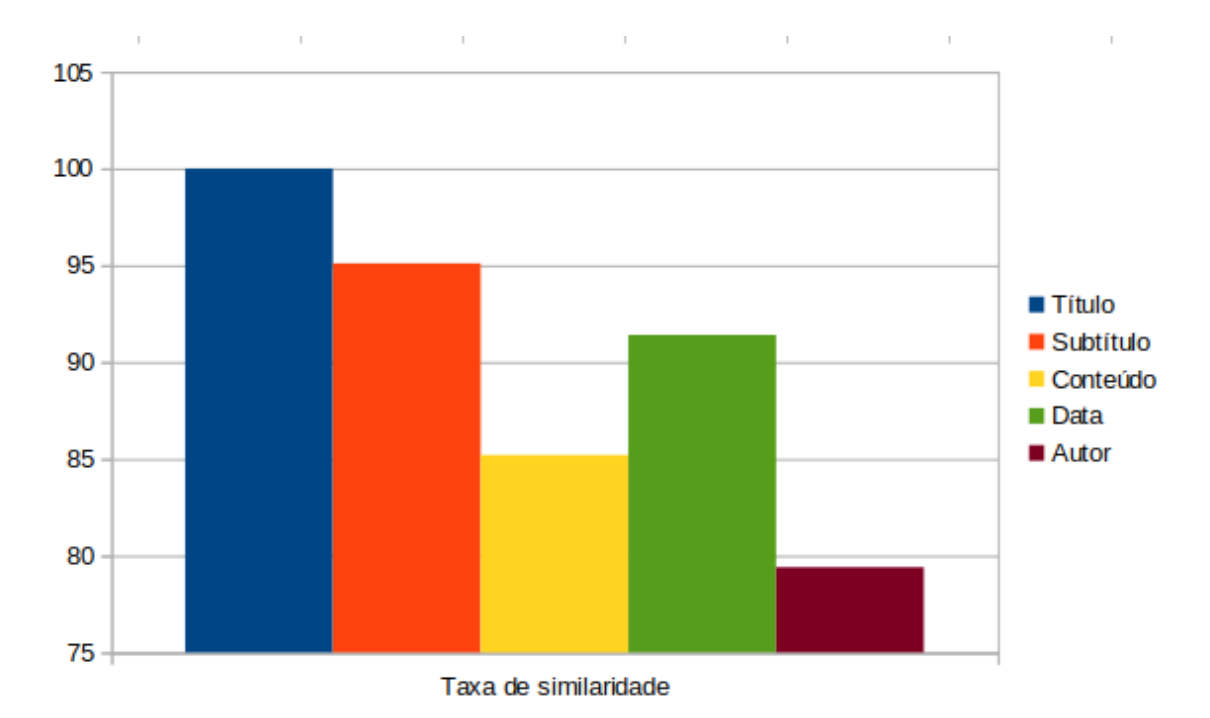

Figura 21 – Gráfico de similaridade entre os conteúdos extraídos e os conteúdos esperados, 2 exemplos fornecidos pelo usuário de 54 anos

Pode-se observar que todos os usuários obtiveram resultados um pouco diferentes um dos outros. Isso é razoável, uma vez que os exemplos fornecidos podem diferir de um usuário para outro. Usuários que fornecem exemplos com mais fidedignidade tendem a conseguir uma taxa de similaridade maior. Aqueles que fornecem exemplos com lixos em seus conteúdos, induzirão a aplicação a gerar uma configuração de extração com tais elementos. Também, usuários que fornecerem exemplos deficitários, com informações que deveriam ser fornecidas e não foram, também induzirão a aplicação a possivelmente não coletar algumas informações.

Ainda, por mais fidedigno que sejam os exemplos, haverão falhas para diversos sites, principalmente àqueles em que têm sua estrutura HTML mais complexa e que possuem muito conteúdo não pertencente ao texto no meio dele. Neste caso, se deve a limitação da aplicação.

# 6 Considerações finais e trabalhos futuros

Uma enorme quantidade de informação se faz presente em artigos publicados na internet, fazendo com que as pessoas a utilizem a fim de adquirirem conhecimento, se manterem informadas e até mesmo monitorar o que está sendo publicado sobre determinados assuntos. Isso pode ser facilitado com a automatização da navegação e extração destas informações, porém, geralmente, para isso é necessário que se tenha conhecimentos sólidos em programação, extração de dados e até mesmo redes de computadores.

Sendo assim, o objetivo deste trabalho foi viabilizar através de um aplicativo com interface gráfica, a possibilidade de pessoas sem tais conhecimentos de realizarem as tarefas mencionadas de forma automatizada. A proposta foi de um cenário onde o usuário interessado em extrair informações de artigos online em um determinado *website*, pode fazê-lo por fornecer exemplos dos conteúdos em que deseja coletar.

Isso foi possível de ser implementado principalmente com o auxílio da biblioteca BeautifulSoup e da aplicação do algoritmo Ratcliff-Obershelp para a comparação do conteúdo esperado com o conteúdo extraído, e através disto, fazendo lapidação para se ter um conteúdo cada vez mais limpo.

Para trabalhos futuros, pode-se considerar os seguintes pontos para melhoria da aplicação:

- 1. Permitir a navegação e a extração de informações em sites onde a navegação acontece de forma dinâmica, bem como a apresentação dos conteúdos;
- 2. Aplicar conceitos de programação concorrente e paralela, a fim de tornar a navegação e extração *multithreading*, otimizando e possibilitando que a extração das informações ocorra de maneira paralela para cada site, e não sequencial (quando possível);
- 3. Refinar o algoritmo de extração baseado em exemplos, a fim de melhorar a assertividade da coleta das informações.

# 7 Referências Bibliográficas

ADALBERG, B. NoDoSE: A Tool for Semi-Automatically Extracting Structured and Semi-Structured Data from Text Documents. SIGMOD Record 27, 2 (1998), 283-294.

CALIFF, M. E., MOONEY, R. J. Relational Learning of Pattern-Match Rules for Information Extraction. In Proceedings of the Sixteenth National Conference on Artificial Intelligence and Eleventh Conference on Innovative Applications of Artificial Intelligence (Orlando, Florida, 1999), pp. 328-334.

CRESCENZI, V.; MECCA, G. Grammars Have Exceptions. Information Systems 23, 8 (1998), 539-656.

EMBLEY, D. W.; CAMPBELL, D. M.; JIANG, Y. S.; LIDDLE, S. W.; KAI NG, Y.; QUASS, D.; SMITH, R. D. Conceptual-Model-Based Data Extraction from Multiple-Record Web Pages. Data and Knowledge Engineering 31, 3 (1999), 227-251

FREITAG, D. Machine Learning for Information Extraction in Informal Domains. Machine Learning 39, 2/3 (2000), 169-202.

HAMMER, J.; MCHUGH, J.; GARCIA-MOLINA, H. Semistructured Data: The TSIMMIS Experience. In Proceedings of the First East-European Symposium on Advances in Databases and Information Systems (ADBIS'97)(St. Petersburg, 1997), pp. 2-5.

HSU, C.-N.; Dung, M.-T. Generating Finite-State Transducers for Semi-Structured Data Extraction from the Web. Information Systems 23, 8 (1998), 521-538.

KUSHMERICK, N. WRAPPER Induction: Efficiency and Expressiveness. Artificial Intelligence Journal 118, 1-2 (2000), 15-68.

LAENDER, A. H. F.; RIBEIRO-NETO, B. A.; da SILVA, A. S.; TEIXEIRA, J. S. A Brief Survey of Web Data Extraction Tools. SIGMOD Record, New York, v. 31, n. 2, Junho, 2002.

LAENDER, A. H. F.; RIBEIRO-NETO, B. A.; DA SILVA., A. S. DeByE – Data Extraction by Example. Data and Knowledge Engineering (2001). To appear.

LIU, B. Web Data Mining: Exploring Hyperlinks, Contents and Usage. (Data-Centric Systems and Applications). Chicago, 2011.

LIU, L.; PU, C.; HAN, W. XWRAP: An XML-enable Wrapper Construction System for Web Information Sources. In Proceedings of the 16th IEEE International Conference on Data Engineering (San Diego, California, 2000), pp. 611-621.

OLSTON, C.; NAJORK, M. "Web Crawling", Foundations and Trends® in Information Retrieval: Vol. 4: No. 3, pp 175-246. http://dx.doi.org/10.1561/1500000017.

SAHUGUET, A; AZAVANT, F.F. Building intelligent web applications using lightweight wrappers. Data and Knowledge Engineering 36, 3 (2001), 283-316.

MATHIAS, G. (2017). qFEX - um crawler para busca e extração de questionários de pesquisa em documentos HTML. Repositório Institucional da UFSC.

RATCLIFF, W. J. Pattern Matching: The Gestalt Approach. Dr. Dobb's Journal, page 46, July 1988.

Beautiful Soup Documentation. Crummy, 2022. Disponível em https://www.crummy .com/software/BeautifulSoup/bs4/doc/. Acesso em 20 de abril de 2022.

Helpers for computing deltas. Docs Python, 2022. Disponível em https://docs.python .org/3/library/difflib.html#module-difflib. Acesso em 15 de abril de 2022.

# 8 Apêndices

# 8.1 Código fonte

O repositório da aplicação se encontra em https://gitlab.com/marcoslessa.cs/crawlex/

## Article.py

```
1 "" Article model """
2 class Article:
3 def __init__(self, url, title, content, date=None, subtitle=None,
     author=None):
4 \quad \text{self.} \text{url} = \text{url}5 self.title = title
6 self.content = content
7 self.date = date
\text{self} \cdot \text{subtitle} = \text{subtitle}9 \qquad \qquad self.author = author
10
11 def get\_url(self):12 return self.url
13
14 def set url (self, url):
15 self. url = url16
17 def get title (self):
18 return self.title
19
20 def set_title(self, title):
21 self.title = title
2223 def get_content (self):
24 return self.content
25
26 def set_content (self, content):
27 self.content = content
28
29 def get_date(self):
30 return self.date
31
32 def set date ( self, date) :
33 self.date = date
34
35 def get_subtitle(self):
```

```
36 return self.subtitle
37
38 def set_subtitle(self, subtitle):
39 self. subtitle = subtitle
40
41 def get author ( s e l f ) :
42 return self author
43
44 def set_author(self, author):
45 self. author = author
46
47 def str_{\text{str}} (self):
48 fullArticle = "Titulo: " + self.title + "\n\ln"
49 if self. subtitle is not None and self. subtitle is not "".
50 fullArticle + "Subtitulo: " + self.subtitle + "\ln \ln"
51 fullArticle += "Conteudo: " + self.content + "\n\ln"
52 if self.date is not None and self.date is not "":
53 fullArticle + "Data de publicacao: " + self.date + "\ln \ln"
54 if self.author is not None and self.author is not "":
55 fullArticle += "Autor: " + self.author + "\ln \ln"
56 fullArticle += "Disponivel no website: " + self.url
57 return fullArticle
```
### ArticleDao.py

```
1 \# Article Data Access Object
2 import sqlite3
3 from Article import Article
4
5 \text{ conn } = \text{ splits 3. connect} ("Articles.db", check_same_thread=False)
6 \text{ cursor} = \text{conn.cursor}()7
8
9 def insert_article (article: Article):
10 with conn :
11 cursor . execute ("INSERT INTO Articles VALUES (?, ?, ?, ?, ?)", (
      \text{article.get\_url}(), \text{article.get\_title}(), \text{article.get\_content}(), \text{article.get}()get\_date(), article.get\_subtitle(), article.get\_author()12
13
14 def get all articles () :
15 with conn :
16 cursor.execute ("SELECT * FROM Articles")
17 return cursor . fet chall ()
18
19
20 def delete all articles ():
```

```
21 with conn :
22 cursor.execute ("DELETE FROM Articles")
23
24
25 def get_articles_by_boolean_query (boolean_query) :
26 with conn :
27 cursor.execute ("SELECT * FROM Articles WHERE " + boolean query )
28 return cursor . fet chall
```
### ArticlePatternGenerator.py

```
1 from urllib parse import urlparse as urlParse
2 import re
3
4 "" Regular expression generator for article urls """
5 class ArticlePatternGenerator:
6 def init ( self , \arctan \left( \text{erf} \right) :
7 \text{ self. articleUrls} = \text{articleUrls}8
9 def get Article Urls (self):
10 return self.articleUrls
11
12 def set Url (self, article Urls):
13 self. articleUrls = articleUrls
14
15 def generate (self):
_{16} parseResult = urlParse(self.articleUrls [0])
17 regex = parseResult.scheme + \vert://\vert + parseResult.netloc + \vert/\vert18 tuplePathsList = [19 result \text{regex} = '20 for url in self.articleUrls:
21 urlPath = urlParse(url) . path22 url\_full\_path = urlPath23 if urlParse (url). query is not None:
24 url\_full\_path += '?' + urlParse(url).query25 urlPathList = url full path . s p l i t ('' / ")
26 if urlPathList[-1] = "":27 \quad \text{urlPathList . pop()}28 if urlPathList[0] == "29 urlPathList.pop(0)30 tuplePathsList.append (tuple (urlPathList))
31 if self. isPathsSameSize (tuplePathsList):
32 result_regex = regex + self.__generateForSamePathsSize(
     tuple Paths List)33 e l s e \lceils e \rceil34 result regex = regex + self. generateForDifferentPathsSize
     tuple Paths List)
```

```
35 if result regex.end swith ('?'):
36 return result regex
37 e l s e :
\frac{38}{28} return result regex + '?'
39
40 def isPathsSameSize (self, tuplePathsList):
41 first TuplePathsSize = len(tuplePathsList[0])42 for tuplePaths in tuplePathsList:
43 if len (tuplePaths) != firstTuplePathsSize:
44 return False
45 return True
46
47 def _generateForSamePathsSize(self, tuplePathsList):
48 regexForPath = "
49 tuples Size = self. getMinimumSizePath (tuplePathsList)
50 index = 0
51 while index \lt tuples Size:
52 indexContent = []
53 for tuple in tuplePathsList:
54 indexContent.append ( tuple [index ])
55 regexForPath += self. __generateForIndexContent (indexContent) +
     " / "
56 index += 157 return regexForPath + "?"
58
59 def __generateForDifferentPathsSize(self, tuplePathsList):
60 regexForPath = self. __generateForSamePathsSize (tuplePathsList)
61 optionalPath = regexForPath + " ("62 minimumSizePath = self. getMinimumSizePath ( tuplePaths List)
63 maximumSizePath = self. getMaximumSizePath ( tuplePat h s List )
64 for _ in range (maximumSizePath – minimumSizePath) :
65 optionalPath \leftarrow '\lceil \hat{ } \rceil \rceil + / \rceil'
66 return optionalPath + "?)
67
68 def generateForIndexContent (self, indexContent):
69 if self. isEquals (indexContent) and self. isNumber (indexContent)
     is False:
70 return indexContent [0]
71 elif self. ___isNumber(indexContent):
72 return \forall d+'
73 return '\lceil \hat{ } \rceil +'
74
75 def _{\text{isEquals}} (self, index Content):
76 baseContent = indexContent [0]
77 for content in indexContent:
78 if content != baseContent:
79 return False
```

```
80 return True
81
82 def ___isNumber (self, indexContent):
83 baseContent = indexContent [0]84 for content in indexContent:
85 if bool(re.fullmatch('\d+', content)) = False:
86 return False
87 return True
88
89 def getMinimumSizePath (self, tuplePathsList):
90 minimumSize = len(tuplePathsList[0])91 for tuple in tuplePathsList:
92 if len (tuple) \langle minimumSize:
93 minimumSize = len(tuple)94 return minimumSize
95
96 def _getMaximumSizePath (self, tuplePathsList):
97 maximumSize = len(tuplePathsList[0])98 for tuple in tuplePathsList:
99 if len(tuple) > maximumSize:
100 maximumSize = len ( tuple )
101 return maximumSize
```
### ContentComparator.py

```
1 import string
2 import difflib
3
4 "" " Ratcliff-Obershelp algorithm"""
5
6 class ContentComparator():
7 def __init_(self, content_example: string, extracted_content: string):
8 self.content_example = content_example
9 self.extracted content = extracted content
10
11 def compare (self) \rightarrow bool:
12 sequence_matcher = difflib. SequenceMatcher (None, self.
     content example, self extracted content)
13 return sequence_matcher.ratio ()
```
### crawlex.py

```
1 import sys
```

```
2 from ui import Ui_MainWindow
```

```
3 from PyQt5 import QtWidgets
```
4 from ArticleDao import delete\_all\_articles

```
5
6 \#Program entry point
7
8 if \text{name} = \text{*} main \text{*} :
9 delete_all_articles()
10 app = QtWidgets. QApplication (sys. argv)
11 MainWindow = QtWidgets. QMainWindow ()
12 ui = Ui MainWindow ( )
13 ui.setupUi (MainWindow)
14 MainWindow . show ( )
15 sys \cdot exit (app \cdot exec_{-}())
```
## CreateTables.py

```
1 \# Responsible for creating the database tables
2 import sqlite3
3
4 \text{ conn} = \text{splits3.connect}('database.db")5 cursor = conn. cursor ()
6
7 cursor.execute ( " " "CREATE TABLE Article (
8 url text,
9 title text,
10 content text,
11 date text,
12 subtitle text,
13 author text
14 ) " " )
15
16 cursor.execute ("""CREATE TABLE Website (
17 id INTEGER PRIMARY KEY,
18 domain TEXT NOT NULL UNIQUE
19 ) " " " )
20
21 cursor.execute("""CREATE TABLE ExampleArticle (
22 website_id INTEGER,
23 url TEXT NOT NULL,
24 title TEXT NOT NULL,
25 content TEXT NOT NULL,
26 date TEXT,
27 subtitle TEXT,
28 author TEXT
29 ) " " )
30
31 conn . commit ( )
32 conn. close ()
```
### DatePatternGenerator.py

```
1 import locale
2 from datetime import datetime
3
4 #Regular expression generator for date extraction
5 class DatePatternRegexExtractorGenerator:
6 def \text{__init}\text{__} (self, date: str):
7 locale.setlocale(locale.LC_TIME, 'en_US.UTF-8')
8 date_obj = date time . strptime (date, \% %d \%Y')
9 self. default date = str (date obj.day) + ' /' + str (date obj.month)
      + '/' + str (date obj. year)
10
11 def generate patterns regex extractor(self) \rightarrow set :
12 locale setlocale (locale .LC_TIME, 'pt_BR.UTF-8')
13 date_time_obj = datetime.strptime (self. __default_date, '%d/%m/%Y')
14
15 pt_regex = '\\d{1,2} de \\w+ de \\d{2}(\\d{2}) ?'
16 default_barra_regex = '\\d{1,2}/\\d{1, 2}/\\d{2}(\\d{2})?'
17 default_traco_regex = '\\d{1,2}-\\d{1,2}-\\d{2}(\\d{2}) ?'
18 year_first_barra_regex = '\\d{2}(\\d{2})?/\\d{1,2}/\\d{1,2}'
19 year_first_traco_regex = '\\d{2}(\\d{2})?-\\d{1,2}-\\d{1,2}'
20
21 \det_{\text{}^{\text{}} date_patterns_regex_extractor = set ()
22
23 date_patterns_regex_extractor.add((date_time_obj.strftime('%d/%m/%Y
      '), \frac{\%d}{\%m}\%Y', default barra regex) )
24 date_patterns_regex_extractor.add((date_time_obj.strftime('%d/%m/%y
      '), \frac{\%d}{\%m}\% ', default barra regex ) )
25 date_patterns_regex_extractor.add((date_time_obj.strftime( '%d/%−m/%
     Y'), \frac{\%}{\% \gamma \gamma} , default barra regex) )
26 date_patterns_regex_extractor.add((date_time_obj.strftime('%d/%−m/%
     y'), '%d/%m/%y', default_barra_regex))
27 date patterns regex extractor.add ( ( date time obj. s tritime ( '%d/%B/%Y)
      '), \%d/\%B/\%Y', default barra regex) )
28 date_patterns_regex_extractor.add((date_time_obj.strftime('%d/%B/%y
      '), \frac{\%d}{\%B/\%y}', default barra regex))
29 date_patterns_regex_extractor.add((date_time_obj.strftime('%d/%b/%Y)
      '), \frac{\%d}{\%b}/\%Y', default_barra_regex))
30 date_patterns_regex_extractor.add((date_time_obj.strftime('%d/%b/%y)
      '), \frac{\%d}{\%b}/%', default barra regex) )
31 date_patterns_regex_extractor.add((date_time_obj.strftime( '%-d/%m/%
     Y'), \%d/\%m/\%Y', default barra regex))
32 date_patterns_regex_extractor.add((date_time_obj.strftime('%-d/%m/%
     y'), \frac{\%d}{\%m}\ , default barra regex) )
33 date patterns regex extractor add ( ( date time obj . s t r f t i m e ( '%−d/%–m
     \gamma/%Y'), '%d/%m/%Y', default_barra_regex))
34 date_patterns_regex_extractor.add ( ( date_time_obj. strftime ( '%−d/%–m
```
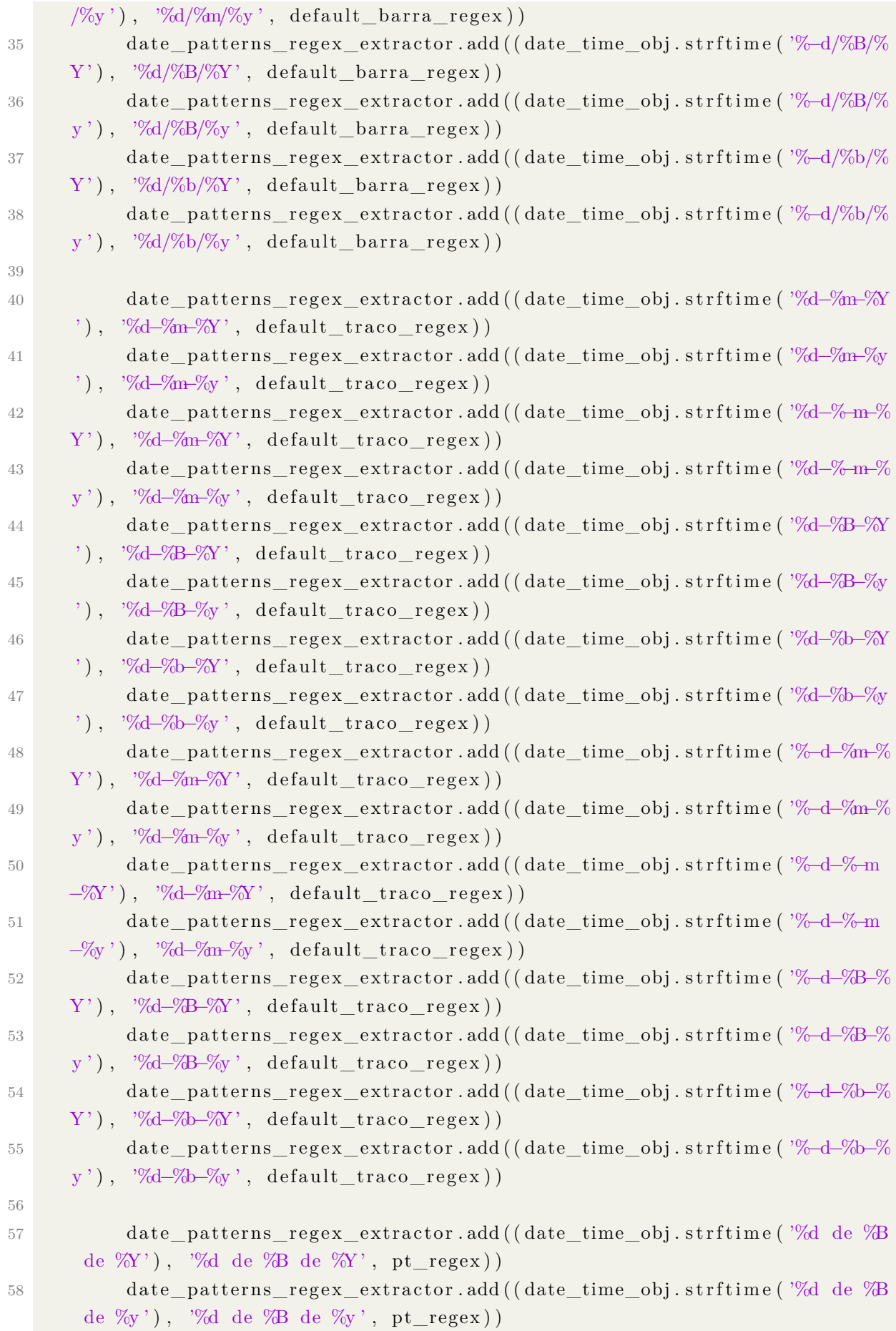

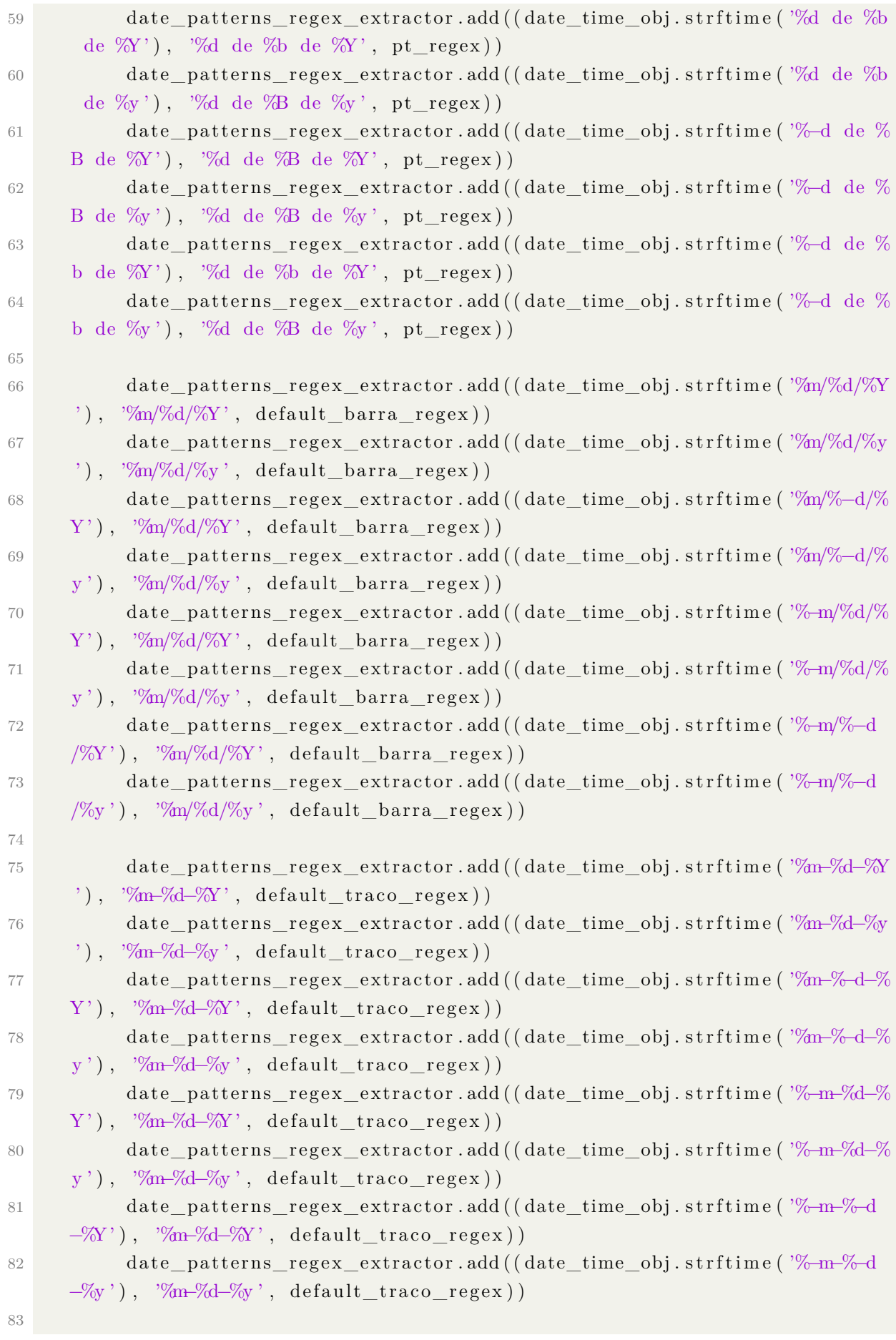

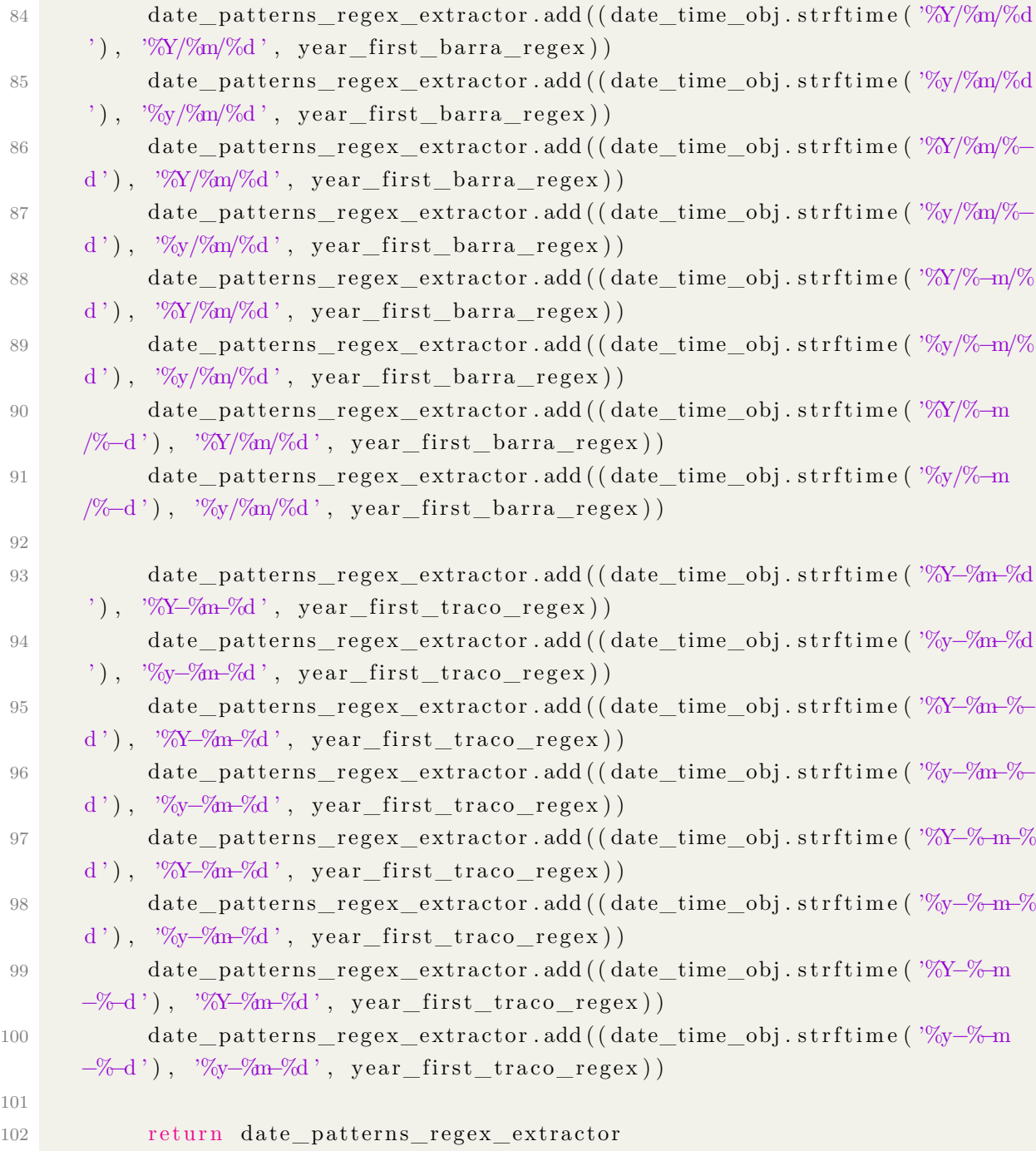

# DedicatedCrawler.py

```
1 import LinkFinder
2 from PyQt5 . QtCore import ∗
3 from WebsiteDao import get_website_id_by_domain
4 from ExampleArticlesDao import get_example_articles_by_website_id
5 import ArticlePatternGenerator
6 import re
7 import Extraction Config
8 import Extractor
9
```

```
10 \#Dedicated Crawler for tests
11 class DedicatedCrawler (QThread):
12 \qquad \qquad \text{update\_log} = \text{pyqtSignal}(\text{str})13
14 def \text{init}(\text{self}, \text{start\_url}: \text{str}):15 QThread . \text{init} ( s e l f )
16 self. start url = start url
17 self. urls already visited = set ()
18 \text{self.}\_\text{urls}\_\text{to\_visit} = \text{set}()19 \text{self.} urls to visit after = set ()
20 \text{self.} \_\text{stop\_crawl} = \text{False}21 self. __example_articles = self.load_examples_articles_from_website
     \left( \ \right)22 \text{self}. ARTICLE PATTERN TO EXTRACT = self.
     generate article pattern to ext{ext}(t)23 self. extraction config = self.generate extraction config ()
24 self. extractor = Extractor Extractor (self. extraction config)
25 self.update log.emit ( 'Padrao da URL de artigo gerada : ' + s e l f .
       __ARTICLE_PATTERN_TO_EXTRACT)
26
27 def run (self):
28 self . __urls_already_visited . add ( self . __start_url )
29 link finder = LinkFinder. LinkFinder (self. __start_url)
30 self. _{\text{univ}} self. _{\text{univ}} self. _{\text{univ}} self. _{\text{univ}} in _{\text{univ}} self.
31
32
33 while not self. stop crawl and len(self. urls to visit) > 0:
34 #select the url head of the list, and remove it
35 new_url = self. __urls_to_visit . pop ()
36
37 \# \text{check} if the url has already been visited
38 if new url in self. urls already visited:
39 continue
40
41 \#if not visited, mark as visited
42 self. urls already visited add (new url)
43 link finder = LinkFinder. LinkFinder (new url )
44
45 try:
self. \_\_urls\_\nto\_visit\_after = self. \_\_urls\_\nto\_visit\_after.union (link \; find \; r, find \; links ( ) )47 except:
48 print ('Erro ao buscar urls na na pagina: ', new_url)
49 print \left( \cdots\right)50 continue
51
52 \#try to extract the content of the new url
```

```
53 print ('Nova URL: ', new url)
54 print ('')55 print (^{'}')56
57 #try to extract if it matches with the article pattern
     expression
58 if self. match article pattern (new url):
59 try:
60 s e l f . update_log . emit ( s t r ( s e l f . __extractor . e x t r a c t (
     new url ))
61 self.update \log. emit ( '
    −−−−−−−−−−−−−−−−−−−−−−−−−−−−−−−−−−−−−−−−−−−−−−−−−−−−−−−−−−−−−−−−−−−−−−−\
     n \n\langle n' \rangle62 except Exception as e:
\mathfrak{b}3 print (e)
64
65 if self. stop crawl is False:
66 if len (self. urls to visit after) = 0:
67 print ('sem mais urls, encerrando...')
68 return
69 self. start url = self. urls to visit after. pop ()
70 print ('ultimaurl', self. __start_url)
71 return self.run ()
72
73
74 def match_article_pattern (self, url):
75 return bool(re.fullmatch(self. ARTICLE PATTERN TO EXTRACT, url))
76
77 def stop_crawl(self):
78 self. stop crawl = True
79
80 def load examples articles from website(self):
81 website_id = get_website_id_by_domain (self . __start_url)
82 return get_example_articles_by_website_id (website_id)
83
84 def generate article pattern to extract (self):
85 example articles url = []86 for example_article in self. __example_articles:
87 example_articles_url.append ( example_article.get_url ( ) )
88 article_pattern_generator = ArticlePatternGenerator.
     ArticlePatternGenerator (example articles url)
89 return article_pattern_generator.generate()
90
91 def generate extraction config (self):
92 extraction_config = ExtractionConfig. ExtractionConfig (self.
       __example_ar ticles )
93 print ('Gerando configuração para coleta...\langle n' \rangle
```
94 extraction config.generate config () 95 return extraction config

### DefaultDatePatternConverter.py

```
1 import locale
2 from datetime import datetime
3
4 \# Convert the extracted date to a default date pattern (\frac{day}{month}/year)
5 class DefaultDatePatternConverter:
6 def \text{init} (self, date_and_pattern_extracted: tuple):
7 self.date_and_pattern_extracted = date_and_pattern_extracted
8
9 def convert date (self):
10 locale.setlocale(locale.LC_TIME, 'pt_BR.UTF-8')
11 date_str = self.date_and_pattern_extracted [0]
12 extracted date pattern = self date and pattern extracted [1]13 date time obj = date time. s trptime ( date s t r , extracted date pattern )
14 date in de fault pattern = date time obj.strftime (\sqrt[9]{d}/\sqrt[9]{m}/\sqrt[8]{Y'})
15 return date_in_default_pattern
```
### EmailSender.py

```
1 import smtplib
2 import EmailSenderConfig as config
3
4 \# Responsible for sending emails
5 class EmailSender:
6 def init ( self, subject, content, recipient):
7 self.recipient = recipient
\text{self} \cdot \text{subject} = \text{subject}9 \qquad \qquad \text{self. content} = \text{content}10
11 def send (self):
12 server = self.setup server ()
13 server.sendmail (config.email, self.recipient, self.
     get_sub ject_and_content ( ) )
14 server.quit()
15
16 def setup server (self):
17 server = smtplib. SMTP_SSL(config.host, config.port)
18 server.login (config.email, config.password)
19 return server
2021 def get subject and content (self):
22 return 'Subject: {\n\n\n\in} ' format (self. subject, self. content)
```
## EmailSenderConfig.py

```
1 \# username and password for sending emails
2 h o s t= "smtp. g mail. com"
3 port=465
4 email=" email@gmail . com"
5 password=" senha "
```
## ExampleArticlesDao.py

```
1 \# Example articles Data Access Object
2 import sqlite3
3 from Article import Article
4
5
6 def insert_example_article(website_id: int, article: Article):
7 \text{ conn} = \text{split} \cdot 3 \cdot \text{connect}("database db")8 cursor = conn. cursor ()
9 with conn :
10 cursor.execute ("INSERT INTO ExampleArticle VALUES (?, ?, ?, ?, ?,
      ?, ?)", (website id, article.get url(), article.get title(), article.
      content, \arctan\left( \frac{1}{2} \right), \arctan\left( \frac{1}{2} \right), \arctan\left( \frac{1}{2} \right), \arctan\left( \frac{1}{2} \right)())
11 conn. close()12
13
14 def get all example articles():
15 conn = \text{splits3.connect}("database db")16 cursor = conn. cursor ()
17 with conn :
18 cursor.execute ("SELECT * FROM ExampleArticle")
19 return cursor . fet chall ()
2021
22 def get example articles by website id (website id: int):
23 conn = \text{square} ("database.db")
24 cursor = conn. cursor ()
25 with conn :
26 cursor.execute ("SELECT * FROM ExampleArticle WHERE website_id = ?",
       (website\ id\ )27 results = cursor. fctchall()28 \quad \text{articles} = []29 for article in results:
30 \quad \text{url} = \text{article} \begin{bmatrix} 1 \end{bmatrix}31 title = article [2]
32 content = article [3]
33 date = article [4]
```

```
34 subtitle = article [5]
35 author = article [6]
36 articles.append (Article (url, title, content, date, subtitle,
     \text{author})
37 conn. close ()
38 return articles
```
## ExtractionConfig.py

```
1 import bs4
2 import re
3 import ContentComparator
4 import requests
5 from bs4 import BeautifulSoup
6 from DatePatternGenerator import DatePatternRegexExtractorGenerator
7
8 \# Generate the extract configuration
9 class Extraction Config:
10 def init ( self , example articles : | \cdot | ) :
11 self. __example_articles = example_articles
12 self. __title_extractor_element = None
13 self. subtitle extractor element = None
14 self. __content_extractor_element = None
15 self . __author_extractor_element = None
16 self.__date_extractor_element = None
17 self. _ content_cleaner_element = None
18 self. _{18} self. _{18} self. load _{18} and _{18} and _{18} and _{18} and _{18} and _{18} and _{18} and _{18} and _{18} and _{18} and _{18} and _{18} and _{18} and _{19} and _{19} and _{19} and _{119
20 def get_title_extractor(self):
21 return self. title extractor element
2223 def get_subtitle_extractor(self):
24 return self. __subtitle_extractor_element
25
26 def get_content_extractor(self):
27 return self. content extractor element
28
29 def get content cleaner element ( s e l f ) :
30 return self. __content_cleaner_element
31
32 def get author extractor (self):
33 return self. author extractor element
34
35 def get_date_extractor(self):
36 return self. date extractor element
37
38 def generate config (self):
```

```
39 self. search title extractor element ()
40 self. search subtitle extractor element ()
41 self.search_content_extractor_element()
42 self. search author extractor element ()
43 self.search_date_extractor_element()
44
45 def search title extractor element (self):
46 possible extractor elements = set()47 first_example_article = self. __example_articles [0]
48 soup = BeautifulSoup (self. full html content [first example article
     .get\_url(), 'html5lib')
49 for tag in soup find all():
50 if tag.text.lower(). __contains_(first_example_article.
     get\_title() . lower():
51 possible extractor elements.add ( ( tag . name, str ( tag . at t r s ) )
52
53 possible_extractor_elements_copy = possible_extractor_elements .copy
     \left( \ \right)54
55 for possible extractor element in possible extractor elements copy:
56 for example article in self. example articles:
57 soup = Beautiful Soup (self . __full_html_content [
     example article.get url(), 'html 5lib')
58 tag = soup . find (possible_extractor_element [0], eval (
     possible\_extractor\_element [1])59 if tag is not None:
60 if possible extractor elements. contains ( ( tag. name,
     str(tag. \, attrs)) :
61 if tag. text. lower (). _contains_ (example_article.
     get title() . lower() ) is False:62 possible extractor elements.remove ( ( tag . name,
     str(tag. \text{attrs})))63 break
64 e l s e :
65 if possible extractor elements. contains (
     possible extractor element [0], possible extractor element [1] ) :
66 possible extractor elements.remove ( (\text{possible\_extractor\_element} \left[0\right], \text{possible\_extractor\_element} \left[1\right])
67
68 shortest_tag = None
69 for possible extractor element in possible extractor elements:
70 soup = BeautifulSoup (self. __full_html_content [
     first\_example\_article.get\_url(), 'html5lib')
\tau tag = soup find (possible extractor element [0], eval (
     possible extraction element [1])72 if tag is not None:
73 if shortest_tag is None or len (shortest_tag . text) > len ( tag
```

```
t ext ) :
74 if tag.text.lower(). contains ( first example article.
     get\_title() . lower():
75 shortest tag = tag
76 self._title_extractor_element = shortest_tag
77
78 def search subtitle extractor element (self):
79 possible extractor elements = set ()
80 first\_example\_article = self._{}__example\_article [0]81 if first example article.get subtitle() is None or
     first example article.get subtitle() = '':
82 self. subtitle extractor element = None
83 return
84 soup = BeautifulSoup (self.__full_html_content [first_example_article
     . get url () ], 'html 5lib'85 for tag in soup find all ():
86 if tag.text.__contains__(first_example_article.get_subtitle()):
87 possible extractor elements.add((tag.name, str(tag.attrs)))
88
89 possible extractor elements copy = possible extractor elements copy
     ( )
9091 for possible extractor element in possible extractor elements copy:
92 for example_article in self.__example_articles:
93 soup = BeautifulSoup (self. __full_html_content [
     \text{example\_article.get\_url()}, 'html5lib')94 \text{tag} = \text{soup}, \text{find} (possible extractor element [0], eval (
     possible\_extractor\_element [1])95 if tag is not None:
96 if possible extractor elements. contains ( ( tag. name,
     str(tag. \, attrs)):
97 if tag.text. contains ( example article.
     get\_subtitle() is False:
98 possible extractor elements.remove ( ( tag . name,
     str(tag. \text{attrs})))99 break
100
101 shortest_tag = None
102 for possible_extractor_element in possible_extractor_elements:
103 soup = BeautifulSoup (self. __full_html_content [
     first example article.get url(), 'html 5lib')
104 tag = soup find (possible_extractor_element [0], eval (
     possible\_extractor\_element [1])105 if tag is not None:
106 if shortest tag is None or len (shortest tag t ext) > len ( tag
     . text) :
107 if tag.text.__contains_(first_example_article.
```
```
get \text{subtitle}():
108 shortest tag = tag
109 self.__subtitle_extractor_element = shortest_tag
110
111 def search_content_extractor_element (self):
112 ratio = 0
\mu<sub>113</sub> extractor = None
114 for example article in self . example articles :
115 soup = BeautifulSoup (self. __full_html_content [example_article.
     get url () ], 'html 5lib'116 for tag in soup find all ():
117 content_comparator = ContentComparator . ContentComparator (
     \{ example\_article \t.get\_content() \t, tag \t text)118 if content_comparator .compare () > ratio :
119 ratio = content comparator . compare ( )
120 \quad \text{extractor} = \text{tag}121 self. content extractor element = extractor
122
123 base article content = None
124 base ratio = 0
125 for example article in self. example articles:
126 content_comparator = ContentComparator . ContentComparator (
     example article.get content (), ext{extractor}.text127 if content comparator . compare ( ) > base ratio :
128 base ratio = content comparator . compare ( )
129 base_article_content = example_article.get_content ()
130
131 extractor_copy = extractor
132 cleaner elements = set ()
133
134 for tag in extractor_copy.find_all_next():
135 if is instance (\text{tag}, \text{bs4} \cdot \text{Tag}):
136 if not base_article_content. __contains_(tag.text):
137 str \, tag = ( tag.name, str ( tag . at tr s ) )138 if str\_tag [0] = 'p':
139 continue
140 tag. decompose ()
141 content comparator = ContentComparator .
     ContentComparator ( base_article_content, extractor.text)
142 if content comparator . compare ( ) >= ratio :
143 ratio = content comparator . compare ( )
144 if tag is not None:
145 cleaner elements . add ( str t ag )
146 self. content cleaner element = cleaner elements
147
148 def search_author_extractor_element (self):
149 p o s si bl e _ e x t r a c t o r _ el em e n t s = s e t ( )
```

```
150 first \alpha example_article = self. __example_articles [0]
151 if first example article .get author () is None or
     first_example_article.get_author() = '':
152 self. author extractor element = None
153 return
154 soup = BeautifulSoup (self. full html content [first example article
     . get url () ], 'html 5lib'155 for tag in soup find all ():
156 if tag.text.__contains__(first_example_article.get_author()):
157 possible extractor elements add ( ( tag . name, str ( tag . a t t r s ) ) )
158
159 possible_extractor_elements_copy = possible_extractor_elements.copy
     \left( \ \right)160
161 for possible extractor element in possible extractor elements copy:
162 for example article in self. example articles:
163 soup = BeautifulSoup (self.__full_html_content [
     example article.get url(), 'html 5lib')
164 tag = soup find (possible_extractor_element [0], eval (
     possible extractor element (1))
165 if tag is not None:
166 if possible_extractor_elements.__contains__((tag.name,
     str(tag. <math>attr)</math>) :167 if tag.text. contains (example article.get_author
     () is False:
168 possible_extractor_elements.remove ((tag.name,
     str(tag. \text{attrs})))169 break
170
171 shortest tag = None
172 for possible_extractor_element in possible_extractor_elements:
173 soup = BeautifulSoup (self. full html content [
     first\_example\_article.get\_url(), 'html5lib')
174 tag = soup . find (possible_extractor_element [0], eval (
     possible extraction element [1])175 if tag is not None:
176 if shortest tag is None or len (shortest tag t ext) > len ( tag
     . text) :
177 if tag.text.__contains__(first_example_article.
     get\_author() :
178 shortest tag = tag
179 self. author extractor element = shortest tag
180
181 def search date extractor element ( self ) :
182 if self. example articles [0] get date () is None or self.
       \text{\_}example{\_}articles [0] . get{\_}date() = '':183 self.__date_extractor_element = None
```
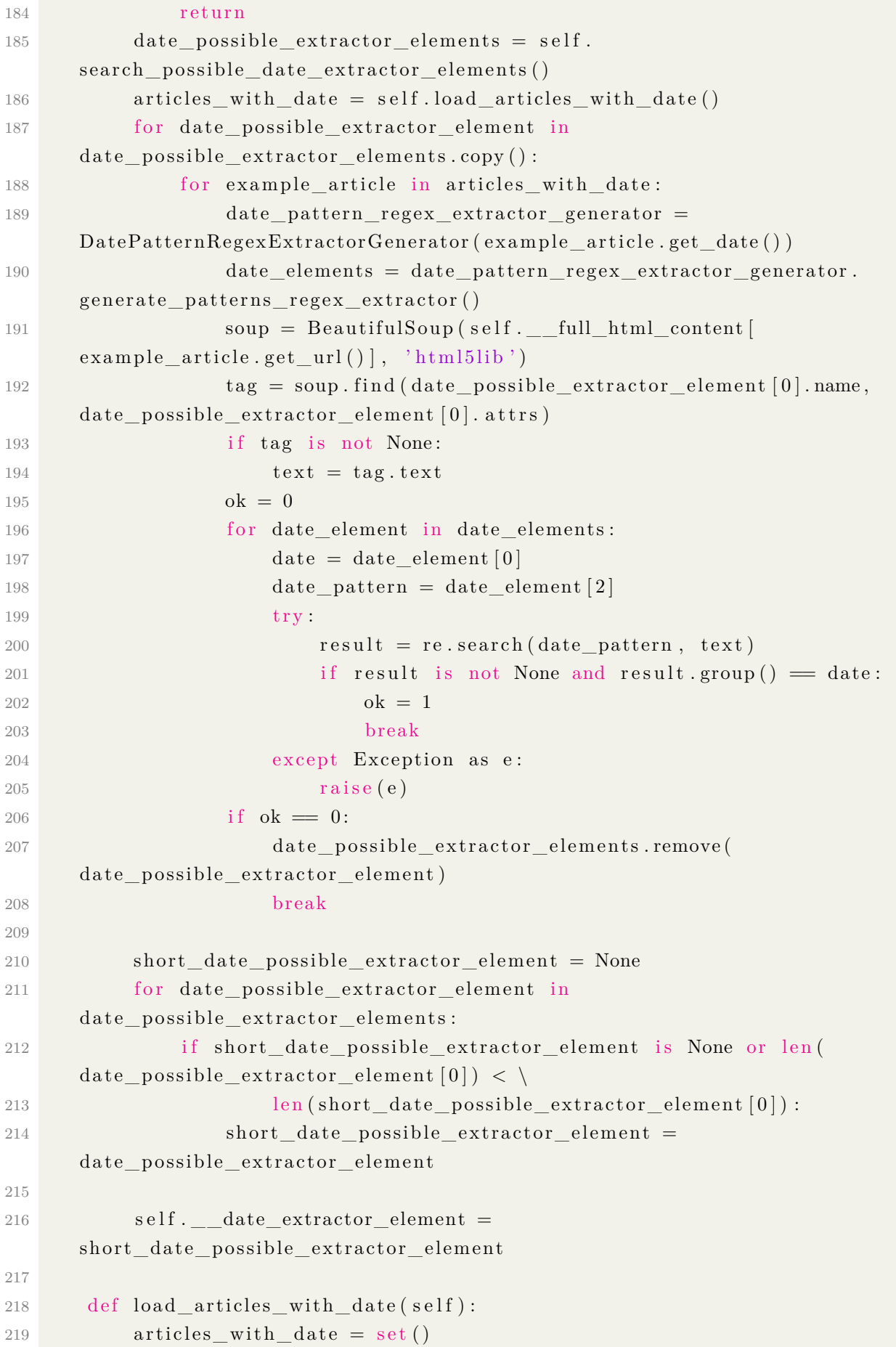

```
220 for example article in self. example articles:
221 if example_article.get_date() is not None and example_article.
     get\_date := '':222 articles with date.add ( example article )
223 return articles_with_date
224
225 def search possible date extractor elements (self):
226 example article = self . example articles [0]227 date_possible_extractor_elements = set ()
228 possible extractor elements = set ()
229 date pattern regex extractor generator =DatePatternRegexExtractorGenerator (example article . get date ( ) )
230 date_elements = date_pattern_regex_extractor_generator.
     generate_patterns_regex_extractor()
231 soup = BeautifulSoup (self. full html content [ example article.
     get url () ], 'html 5lib'232 for tag in soup find all ():
233 for element in date elements:
234 if tag.text. __contains__(element [0]):
235 possible extractor elements.add ( ( tag, element ) )
236
237 for possible_extractor_element in possible_extractor_elements:
238 element = soup find (possible extractor element [0] name,
     possible extractor element [0] at trs)
239 if is instance (element, bs4. Tag):
240 text = element.text
241 result = re. search (possible extractor element [1] [2], text)
242 if result is not None and result.group () =possible\_extractor\_element [1] [0]:243 date possible extractor elements.add (
244 ( element, possible_extractor_element [1] [1],
     possible extractor element [1] [2])
245
246 return date possible extractor elements
247
248 def load full html content dict (self):
249 full h tml content dict = \{\}250 headers = \{'User-Agent': 'Mozilla /5.0 (Windows NT 6.1; WOW64; rv
     : 50.0) Gecko /20100101 Firefox /50.0<sup>'</sup>}
251 for example_article in self. __example_articles:
252 response = requests . get (example article . get url (), headers=
     headers)
253 html = response.content
254 full h tml content dict [ example article get url() = html
255 return full html content dict
```
#### Extractor.py

```
1 import bs4
2 import Extraction Config
3 import requests
4 from bs4 import BeautifulSoup
5 import Article
6 import re
7 import DefaultDatePatternConverter
8
9 \# Receives the extraction configuration and extracts the fields
10 class Extractor:
11 def init ( self , extraction config : Extraction Config ) :
12 self. extraction config = extraction config
13
14 def extract (self, url_to_extract):
15 headers = \{\text{'User-Agent'}: \text{'Mozilla}/5.0 \text{ (Windows NT } 6.1; \text{ WOW64}; \text{rv})\}: 50.0) Gecko /20100101 Firefox /50.0<sup>'</sup>}
16 response = requests.get (url_to_extract, headers=headers)
17 html = response.content
18 \text{soup} = \text{BeautifulSoup}(\text{html}, \text{'html5lib'})19 \operatorname{try}:20 \text{title} = \text{self}.\text{extract\_title}(\text{soup})21 \qquad \qquad \text{subtitle} = \text{self. extract\_subtitle} (\text{soup})22 content = self.extract content (soup)
23 author = self.extract author (soup)
24 date = self.extract date (soup)
25 except Exception as e:
26 p r in t (e)
27 return Article. Article (url_to_extract, title, content, author=
     author, subtitle=subtitle, date=date)
28
29 def extract_title(self, soup: BeautifulSoup):
30 extract element = soup find (self . extraction config.
     get title ext{extractor}(). name,
31 self. __extraction_config.get_title_extractor().attrs)
32 if extract element is not None:
33 return extract_element.text
34 raise Exception ("Unable to extract title")
35
36 def extract subtitle (self, soup: Beautiful Soup):
37 extract element = None
38 if self. extraction config.get subtitle extractor() is not None:
39 extract_element = soup . find ( self . __extraction_config .
     get subtitle ext{extractor}(). name,
40 self. extraction config get subtitle extractor () attrs)
41 if extract_element is not None:
42 return extract element.text
```

```
43 return None
44
45 def extract_content (self, soup: Beautiful Soup):
46 possible elements = soup find all (self . extraction config.
     get_content_extractor().name, self.__extraction_config.
     get content ext{extraction}() . <math>attrs</math> )47 extract element = None
48 for possible element in possible elements:
49 if possible_element.attrs = self.__extraction_config.
     get content extractor() . at t rs and \setminus50 possible_element.name == self . __extraction_config.
     get\_content\_extractor(). name:
51 extract element = possible element
52 break
53 cleaner elements = self . extraction config.
     get content cleaner element ()
54
55 for tag in extract element find all ():
56 for cleaner_element in cleaner_elements:
57 if tag.name = 'div' and str(tag.attrs) = '{}':
58 continue
\begin{array}{rcl} \text{if } \text{tag.name} = \text{cleaner\_element} \left[ 0 \right] \text{ and } \text{str}(\text{tag } \text{attrs}) = \end{array}cleaner element [1]:
\begin{array}{c}60 \end{array} tag. decompose ( )
61
62 for tag in extract_element.find_all (['style', 'script']):
63 tag.decompose ()
64
65 content = ''
66 if extract element is not None:
67 for element in extract element:
68 if is instance (element, bs4. Tag):
69 block = element . text . strip ()
70 if block = '':
71 continue
72 content += \text{block } + \text{'\textbackslash} n73 return content
74 raise Exception ("Unable to extract content")
75
76 def extract_author(self, soup: Beautiful Soup):
77 extract element = None
78 if self. __extraction_config.get_author_extractor() is not None:
79 extract_element = soup . find (self . __extraction_config .
     get author extraction(). name, self. extraction config.
     get author ext{extactor}() . <math>attrs</math>)80 if extract_element is not None:
81 return extract_element.text
```

```
82 return None
83
84 def extract_date(self, soup: Beautiful Soup):
85 if self. extraction config get date extractor () is None:
86 return None
87 tag_name = s e l f . extraction config . g et date extractor ( ) [ 0 ] . name
88 t ag at t r s = s e l f . extraction config get date extractor ( \lceil 0 \rceil at t r s
89 extract element = soup find (tag name, tag_attrs)
90 if extract_element is not None:
91 date regex = self . extraction config get date extractor ( [2]92 date_format = self . __extraction_config.get_date_extractor(\lceil 1 \rceil93 date_result = re.search (date_regex, extract_element.text)
94 if date result is not None:
95 date = date_result .group ()
96 default date pattern converter =DefaultDatePatternConverter.DefaultDatePatternConverter((date,
     date format)
97 return default date pattern converter.convert date ( )
98 return None
```
### LinkFinder.py

```
1 import re
2 import requests
3 import urllib.parse
4 from bs4 import BeautifulSoup
 5
6 \# Search for urls within a webpage
7 class LinkFinder:
8 def __init__(self, url_to_extract: str):
9 self. url to extract = url to extract
10 \text{self} . VALID_LINK_PATTERN = \text{'https?://.*'}11
12 def find \text{links} (self) \rightarrow set :
13 \qquad \qquad \text{possible\_links} = \text{set}()14 headers = \{\text{'User-Agent'}}: \text{'Mozilla}/5.0 \text{ (Windows NT } 6.1; WOW64; rv\}: 50.0) Gecko /20100101 Firefox /50.0'}
15 response = requests .get (self . __url_to_extract, headers=headers)
16 html_from_response = response.content
17 \quad soup = Beautiful Soup (html_from_response, 'html 5lib')
18 for tag in soup find all ( h r e f=True ) :
19 \text{possible}\_\text{link} = \text{tag.get('href')}20 if str(pos sible link) . starts with ('')'.21 possible_links.add(self.__url_to_extract + str(
      possible link))
22 e l s e :
23 possible links . add ( str ( possible link ) )
```
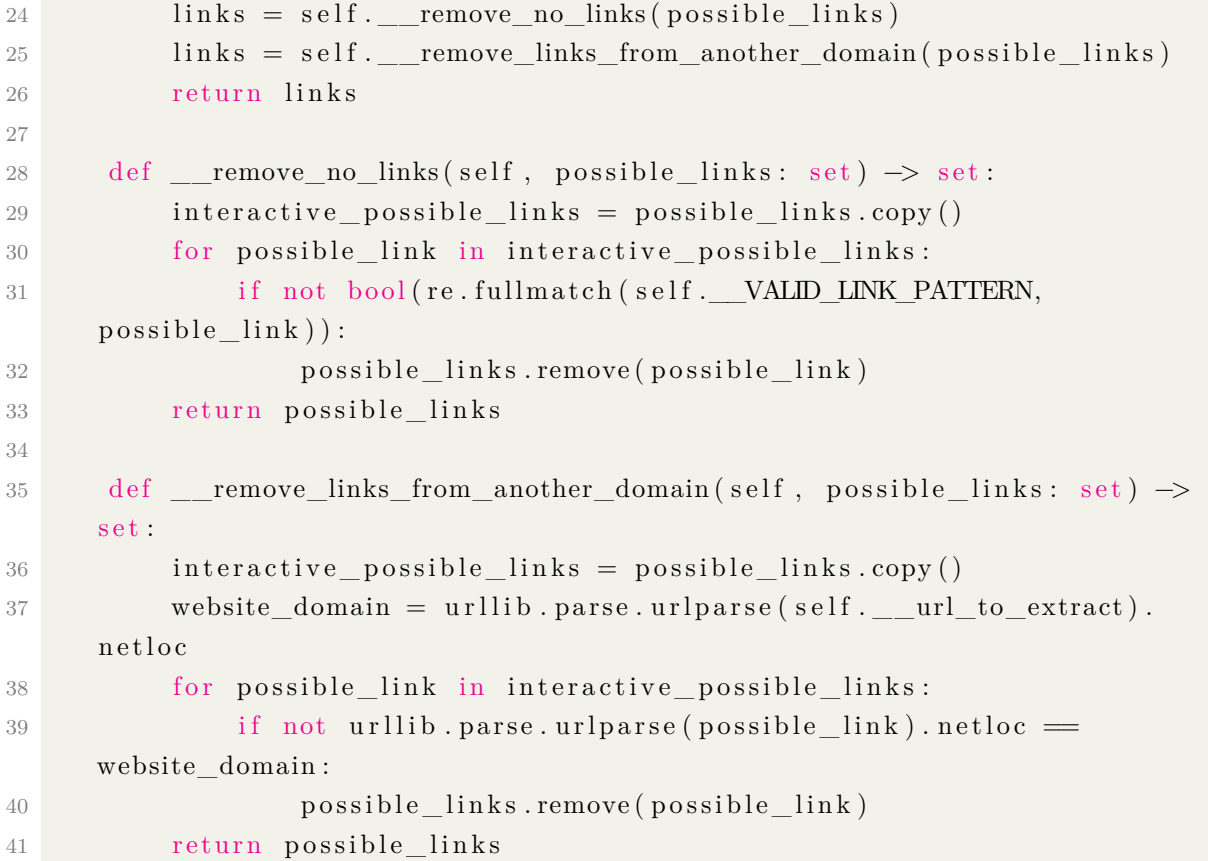

## SharedCrawler.py

```
1 import threading
2 import WebsiteExecutor
3 from PyQt5 . QtWidgets import QMessageBox
4 import TermController
5 from ArticleDao import delete_all_articles, get_all_articles
6 import EmailSender
7
8 "" Crawler itself. Receives the seed URLs, how long each website will be
     browsed and the user's terms of interest """
9 class SharedCrawler (threading. Thread):
10 def __init_(self, name, start_urls, execution_seconds_per_website: int
      , term_controller: TermController, emails_to_be_sent: set()):
11 \qquad \qquad \text{threading. Thread.} \qquad \text{(self)}12 \text{self.} \text{name} = \text{name}13 self. _ = start_ = start_ = urls
14 self. execution seconds per website =
     execution_seconds_per_website
15 self. __term_controller = term_controller
16 self . __email_to_be_sent = emails_to_be_sent
17
18 def run (self):
19 for start_url in self.__start_urls:
```

```
20 print ("Iniciando coleta para " + start url + "\langle n" \rangle21 website executor = WebsiteExecutor. WebsiteExecutor ( start \text{url },
     self. __execution_seconds_per_website, self. __term_controller)
22 try
23 website_executor.execute()
24 except Exception as e:
25 p r in t (e)
26 try
27 self.send_email()
28 except Exception as e:
29 print (e)
30 de lete_all_articles()
31 QMessageBox.information (None, "INFO", "Execucao do crawler" + self
     \ldots ___name + " finalizada!")
32
33 def send email ( s e l f ) :
34 message = "Relatorio de coleta para o Crawler " + self. __name + ":
     \n\ln^n35 message += str(self. __term_controller)
36 message += self.get_articles_url()
37 message = message . encode ("ascii", errors="replace")
38 email_sender = EmailSender . EmailSender ("Relatorio coleta: Crawler "
      + self. __name, message.decode(), list(self. __email_to_be_sent))
39 email_sender . send ()
40
41 def get_articles_url(self):
42 \text{urls} = \text{"URLs: } \ln"43 for article in get_all_articles():
44 urls \leftarrow article [0] + "\n\sqrt{n}"
45 return urls
```
### TermController.py

```
1 import Article
2
3 \# User terms of interest controller
4 class TermController:
5 def init ( self, all this words: set ( ), exactly this phrase: str,
     any_of_this_words : set() :
6 \text{self} \cdot \underline{\text{all\_this\_words}} = \text{all\_this\_words}7 self. exactly this phrase = exactly this phrase
8 self. any of this words = any of this words
\overline{Q}10 def have_all_this_words (self, article: Article):
11 for word in self. any of this words:
12 if article.get_title().lower() is not None and word.lower() not
      in article.get title() lower():
```
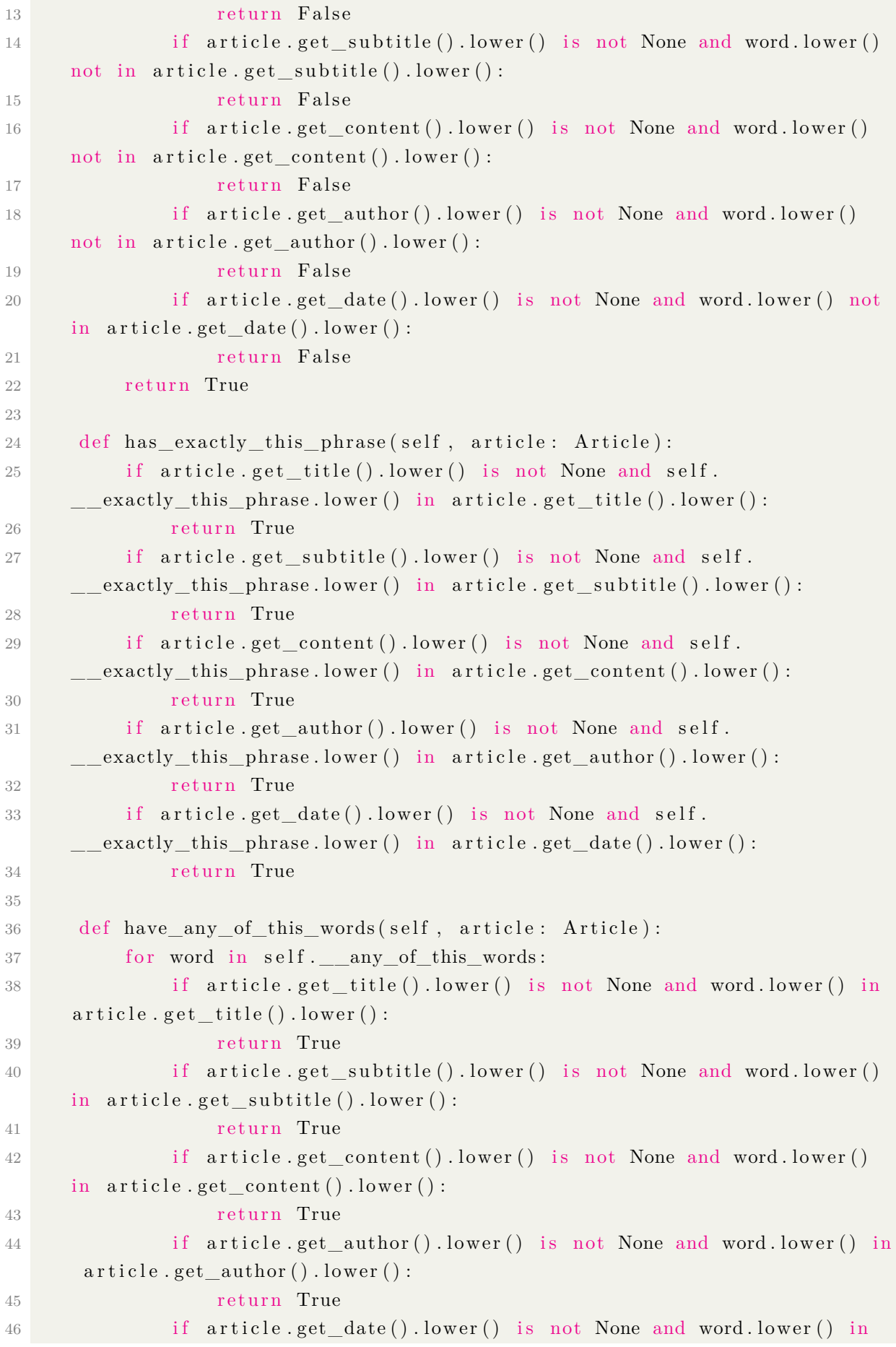

```
\text{article.get date}(). lower ():
47 return True
48 return False
49
50 def is_valid (self, article: Article):
51 return self have any of this words ( article ) or self.
     has exactly this phrase (article) or \setminus52 self . have all this words ( article )
53
54 def str ( s e l f ) :
55 to string = " Filtros de interesse: \ln"
56 to _string += "Todas estas palavras: " + str(self. __all_this_words)
     + " \n"
57 to_string += "Quaisquer destas palavras: " + str(self.
       \text{any\_of\_this\_words} + " \n"
58 to string += "Exatamente esta frase: " + self. exactly this phrase
      + " \n\n"
59 return to string
```
### ui.py

```
1 import re
2 import resources_rc
3 from PyQt5 import QtCore , QtGui , QtWidgets
4 from PyQt5 . QtWidgets import QMessageBox , QInputDialog , QLineEdit
5 import EmailSenderConfig as emailFields
6 from Article import Article
7 from Website import WebsiteConfigGenerator
8 from sqlite3 import Integrity Error
9 from WebsiteDao import get all websites
10 import DedicatedCrawler
11 import SharedCrawler
12 import TermController
13
14 \# Graphical User Interface
15 class Ui MainWindow ( o b ject ) :
16 def setupUi(self, MainWindow):
17 MainWindow . setObjectName ("MainWindow")
18 MainWindow.resize (793, 478)
19 \text{self} \cdot \text{examples} \text{Articles} \text{Dict} = \{\}20 \text{self.} \text{centrality} \text{id} \text{get} = \text{QtWid} \text{gets}. \text{QWid} \text{get} \text{ (MainWindow)}21 self.centralwidget.setFocusPolicy (QtCore.Qt.ClickFocus)
22 self.centralwidget.setAutoFillBackground(False)
23 self.centralwidget.setStyleSheet("#leftMenu {\n"
24 " background-color:#67C0CE;\n"
25 " border-radius: 10px; \n\begin{bmatrix} n \end{bmatrix}26 "\}\n
```

```
27 " \n"
28 "\text{#mainBody } {\n}''29 " background-color:#DBE6E7;\n"
30 " border−r a di u s : 10px\n"
31 " } ")
32 self.centralwidget.setObjectName("centralwidget")
33 self.horizontalLayout = QtWidgets.QHBoxLayout (self.centralwidget)
34 self.horizontalLayout.setContentsMargins (0, 0, 0, 0)35 self.horizontalLayout.setSpacing(0)
36 self.horizontalLayout.setObjectName("horizontalLayout")
37 self.leftMenu = QtWidgets.QWidget(self.centralwidget)
38 self.leftMenu.setEnabled (True)
39 self.leftMenu.setMaximumSize (QtCore.QSize (200, 16777215))
40 self.leftMenu.setObjectName("leftMenu")
41 self. verticalLayout = QtWidgets QVBoxLayout (self. leftMenu)42 self.verticalLayout.setObjectName("verticalLayout")
43 self.crawlExframe = QtWidgets.QFrame (self.leftMenu)
44 self.crawlExframe.setMaximumSize(QtCore.QSize(16777215, 60))
45 font = QtGui. QFont ()
46 font . setKerning (True)
47 self.crawlExframe.setFont(font)
48 s e l f . crawlEx frame . setFrameShape ( QtWidgets . QFrame . NoFrame )
49 s e l f . crawlEx frame . setFrameShadow ( QtWidgets . QFrame . Sunken )
50 self.crawlExframe.setLineWidth (0)
51 self.crawlExframe.setObjectName("crawlExframe")
152 self. verticalLayout 2 = QtWidgets. QVBoxLayout (self. crawlEx frame)
53 self.verticalLayout 2.setContentsMargins (0, 0, 0, 0)54 self.verticalLayout_2.setSpacing(0)
55 self. verticalLayout 2. setObjectName (" verticalLayout 2")
56 self.crawlExlabel = QtWidgets.QLabel(self.crawlExframe)
57 font = QtGui. QFont ()
58 font.setFamily ("Century Schoolbook L")
59 font.setPointSize(16)
60 font . set I talic (True)
61 self.crawlExlabel.setFont(font)
62 self.crawlExlabel.setObjectName("crawlExlabel")
63 self. verticalLayout 2. addWidget ( self. crawlExlabel, 0, QtCore. Qt.
     AlignHCenter )
64 self.verticalLayout.addWidget(self.crawlExframe)
65 \text{self.} buttonsFrame = QtWidgets. QFrame (self. leftMenu)
66 s e l f . buttonsFrame . setFrameShape ( QtWidgets . QFrame . NoFrame )
67 self.buttonsFrame.setFrameShadow (QtWidgets.QFrame.Plain)
68 self.buttonsFrame.setLineWidth(0)69 self.buttonsFrame.setObjectName("buttonsFrame")
170 self. verticalLayout 3 = QtWidgets. QVBoxLayout (self. buttonsFrame)
71 self.verticalLayout_3.setContentsMargins (0, 0, 0, 0)72 self. vertical Layout -3. set Spacing (6)
```
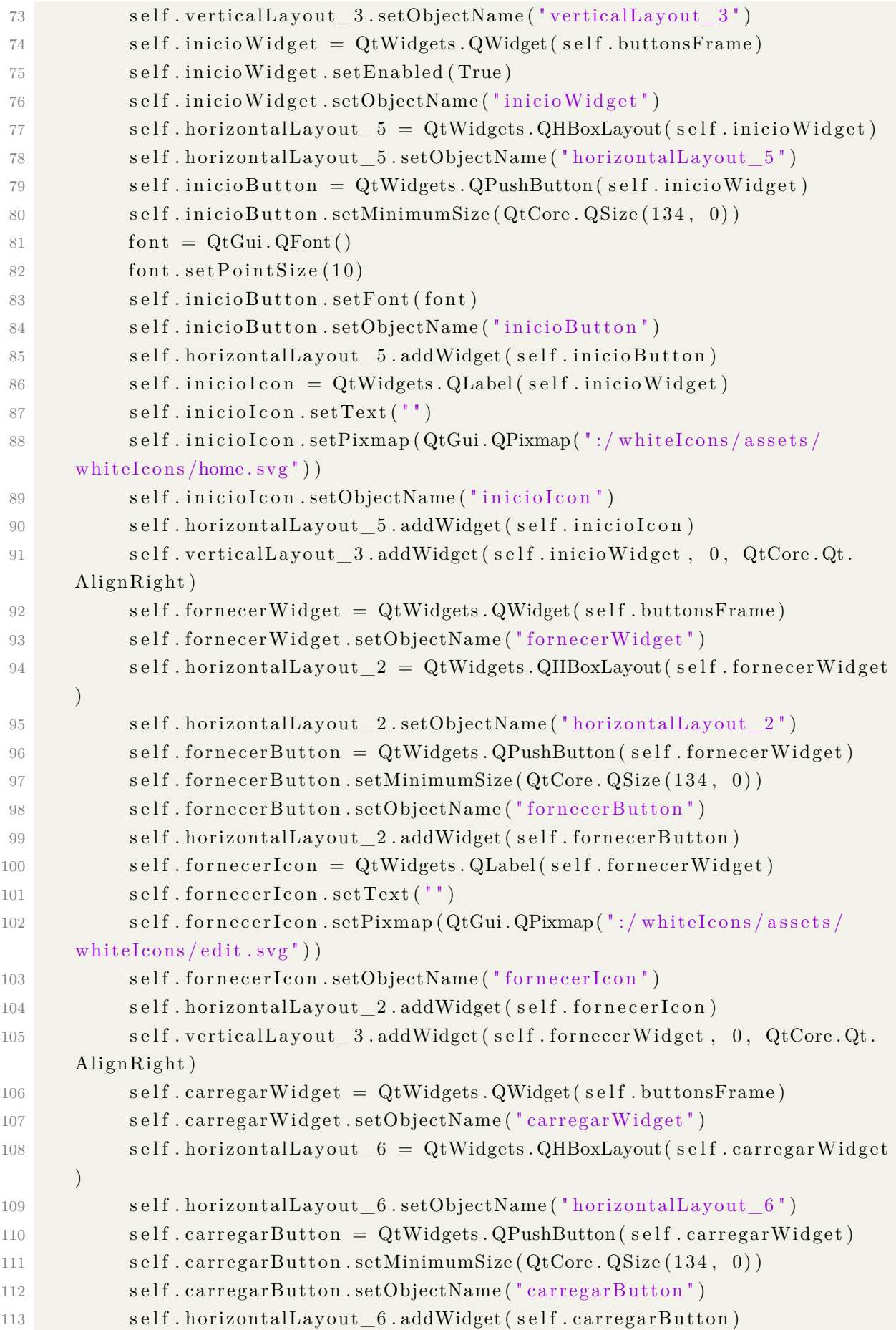

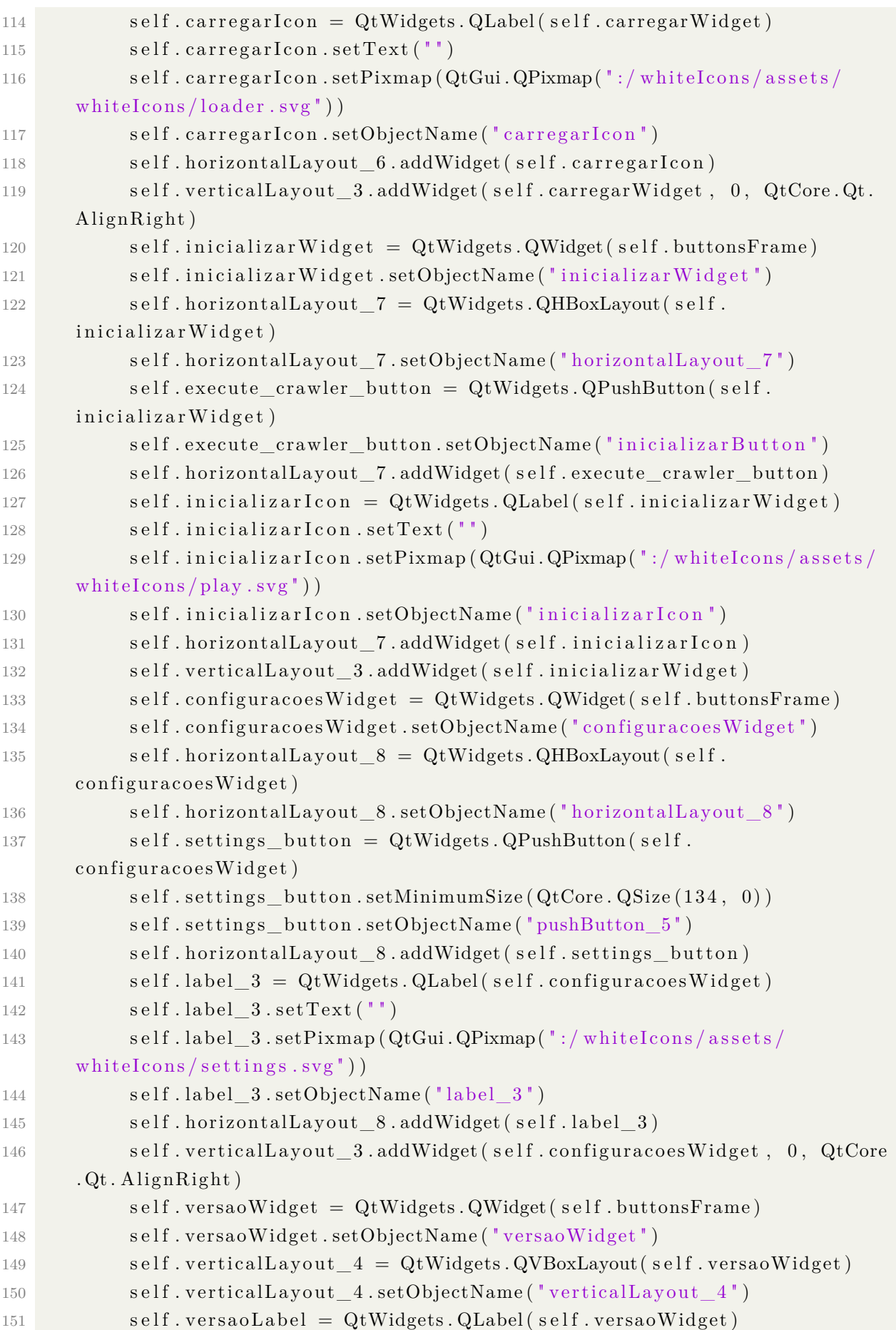

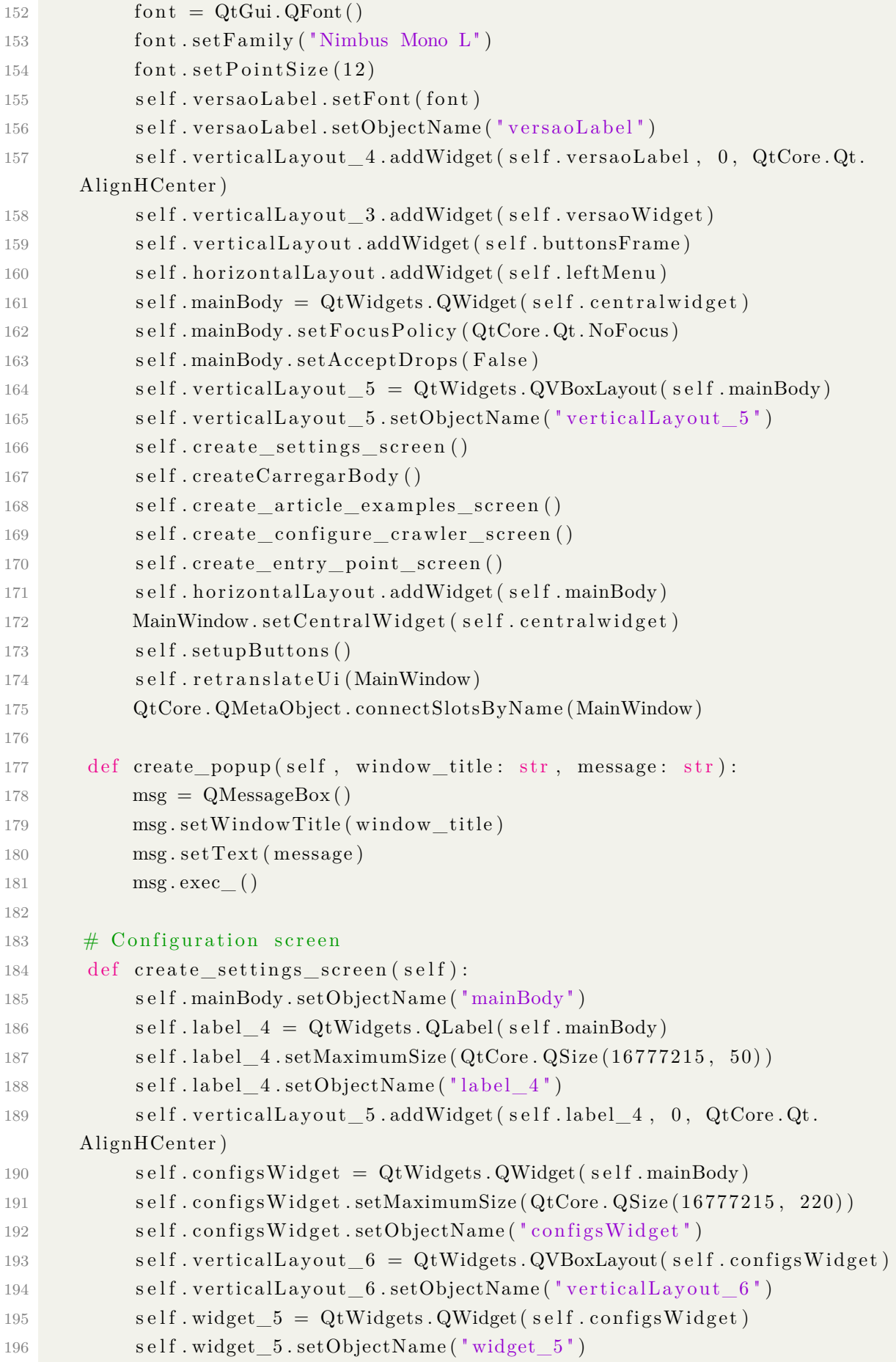

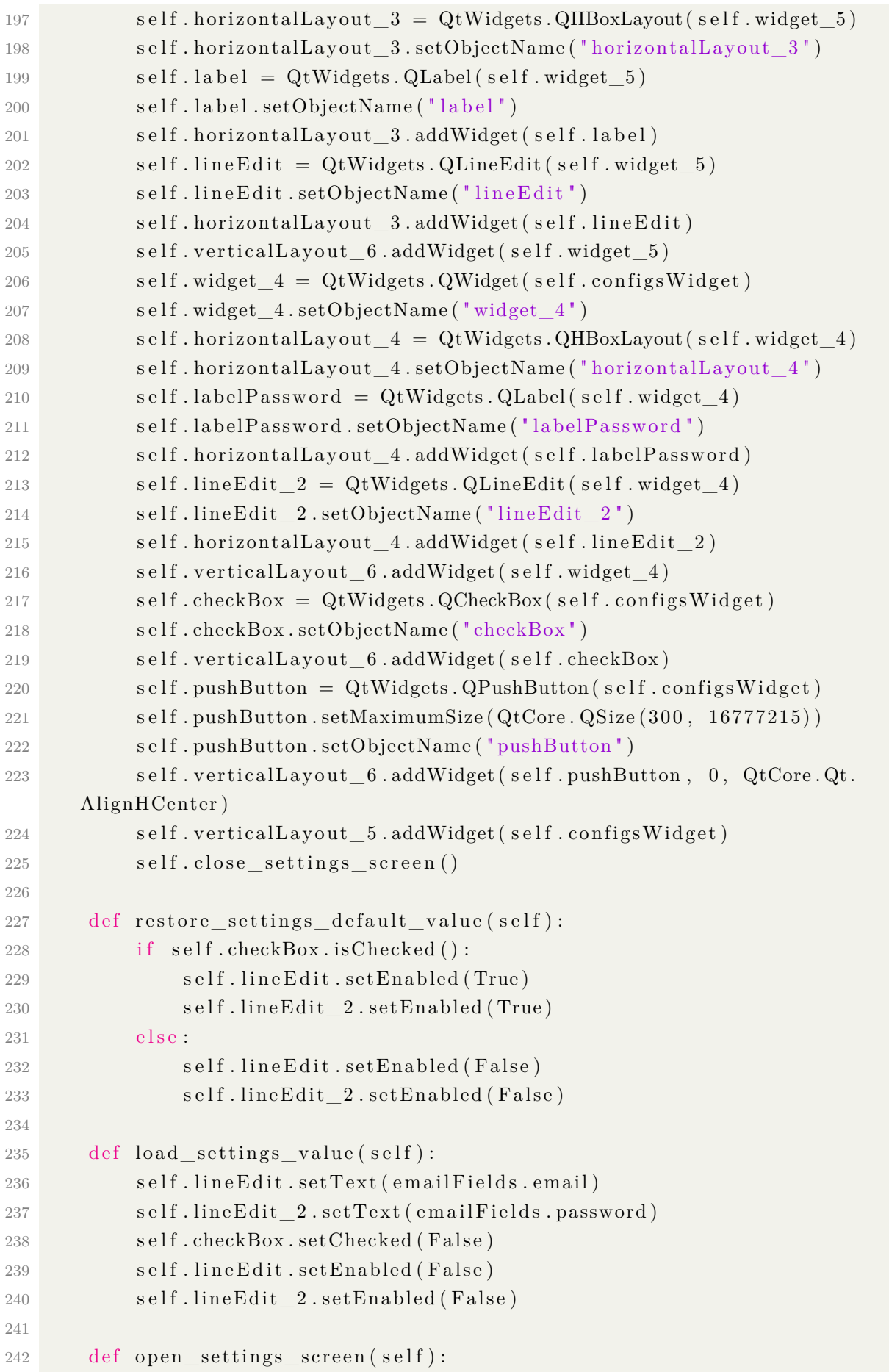

```
243 self.load settings value ()
244 self.configsWidget.show()
245 self. label 4 \cdot show()246
247 def close_settings_screen(self):
248 self.label 4. close ()
249 self.configsWidget.close()
250
251 def update_email_fields(self):
252 emailFields.email = self.lineEdit.text().strip()
253 emailFields.password = self.lineEdit 2.\text{text}() . \text{strip}()254 with open ('EmailSenderConfig.py', 'r+') as file:
255 data = file.readlines()
256 data [2] = 'email=\n' ' + emailFields . email + '\n'.n'257 data [3] = 'password = \iota" + email Fields . password + '\iota' n'
258 file.seek (0)259 file writelines (data)
260 file.close()
261 self.load_settings_value()
262
263 # Articles examples screen
264 def create_article_examples_screen (self):
265 self.labelInfoExamples = QtWidgets QLabel (self.mainBody)266 self.labelInfoExamples.setMaximumSize (QtCore.QSize (16777215, 25))
267 self.labelInfoExamples.setObjectName("label")
268 self.verticalLayout_5.addWidget (self.labelInfoExamples, 0, QtCore.
      Qt . AlignHCenter | QtCore . Qt . AlignVCenter )
269 \text{self} \cdot \text{examplesBody} = \text{QtWidgets} \cdot \text{QWidget} (\text{self} \cdot \text{mainBody})270 size Policy = QtWidgets. QSizePolicy(QtWidgets. QSizePolicy, I). Preferred,
       QtWidgets. QSizePolicy. Preferred)271 sizePolicy.setHorizontalStretch(0)
272 sizePolicy.setVerticalStretch(0)
273 sizePolicy.setHeightForWidth (self.examplesBody.sizePolicy ().
      hasHeightForWidth ( ) )
274 self.examplesBody.setSizePolicy(sizePolicy)
275 self.examplesBody.setObjectName("examplesBody")
276 self. horizontalLayout 3 = QtWidgets. QHBoxLayout (self. examplesBody )
277 self.horizontalLayout_3.setObjectName ("horizontalLayout_3")
278 \text{self} \cdot \text{exampleFieldsWidget} = \text{QtWidgets} \cdot \text{QWidget} (\text{self} \cdot \text{exampleBody})279 self.exampleFieldsWidget.setObjectName("exampleFieldsWidget")
280 self. verticalLayout 6 = QtWidgets. QVBoxLayout (self.
      exampleFieldsWidget)
281 self. verticalLayout 6. setContentsMargins (0, 0, 0, 0)282 self. vertical Layout 6. set Spacing (0)283 self.verticalLayout 6.setObjectName (" verticalLayout 6")
284 self.urlWidget = QtWidgets.QWidget(self.exampleFieldsWidget)
285 self.urlWidget.setObjectName("urlWidget")
```
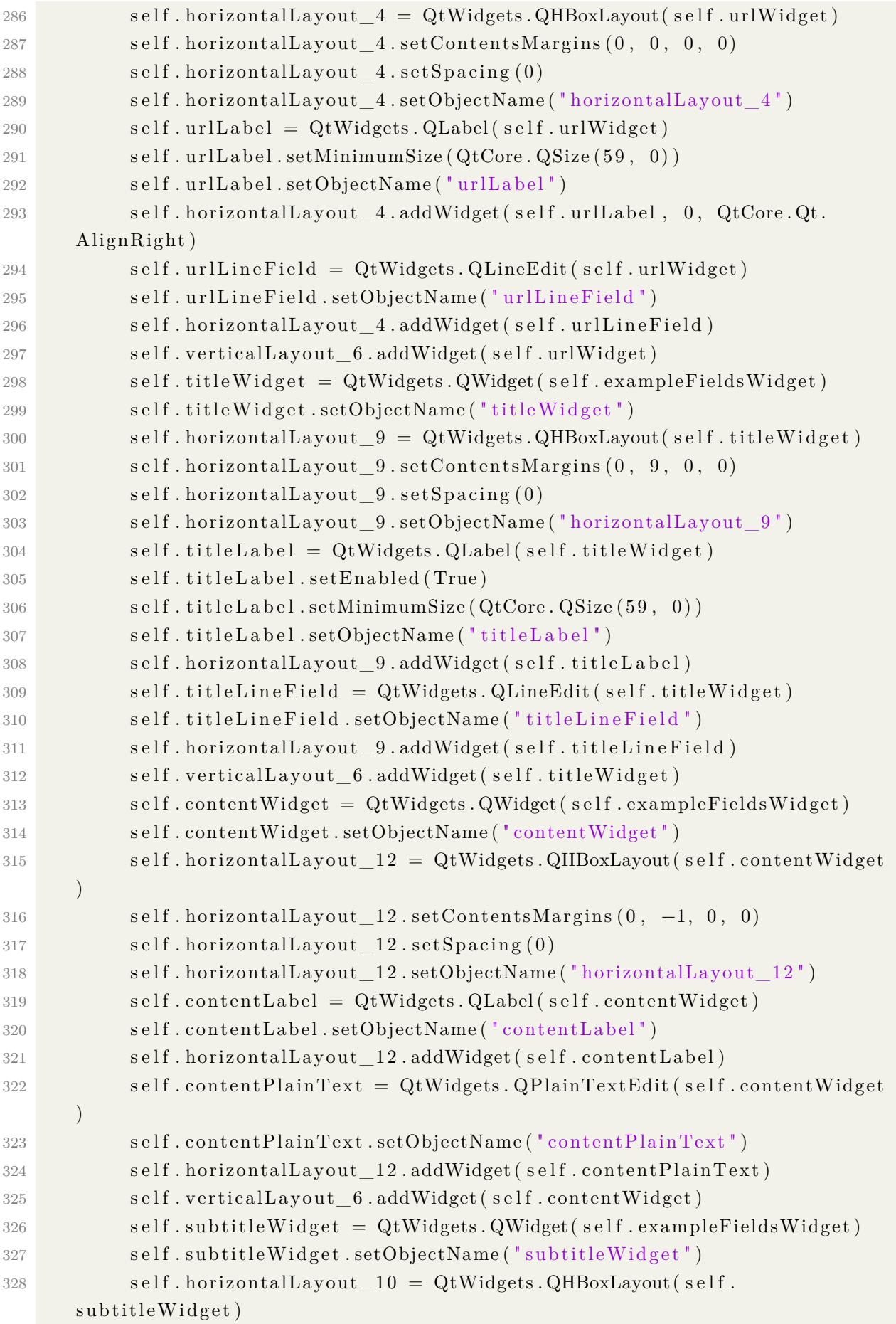

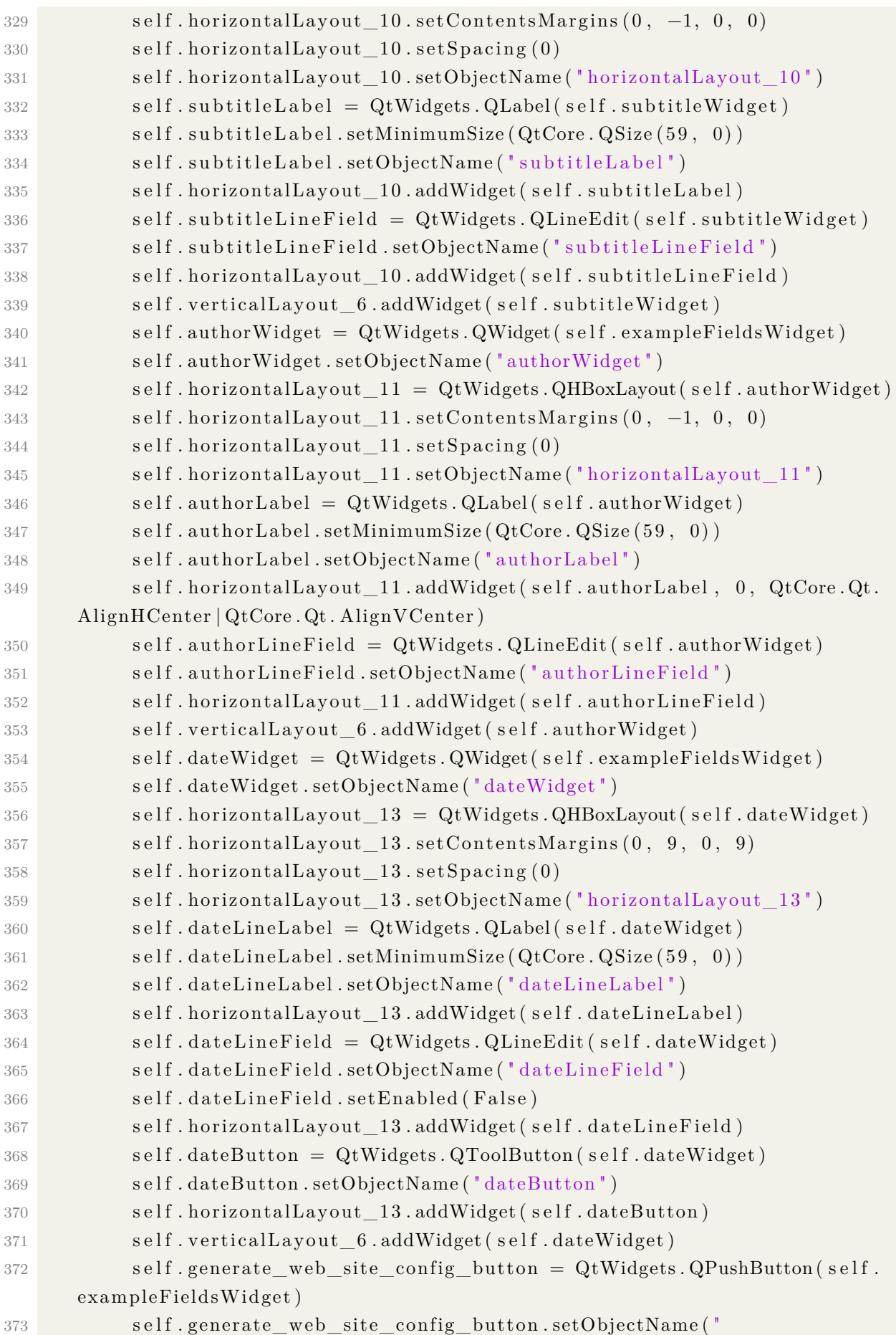

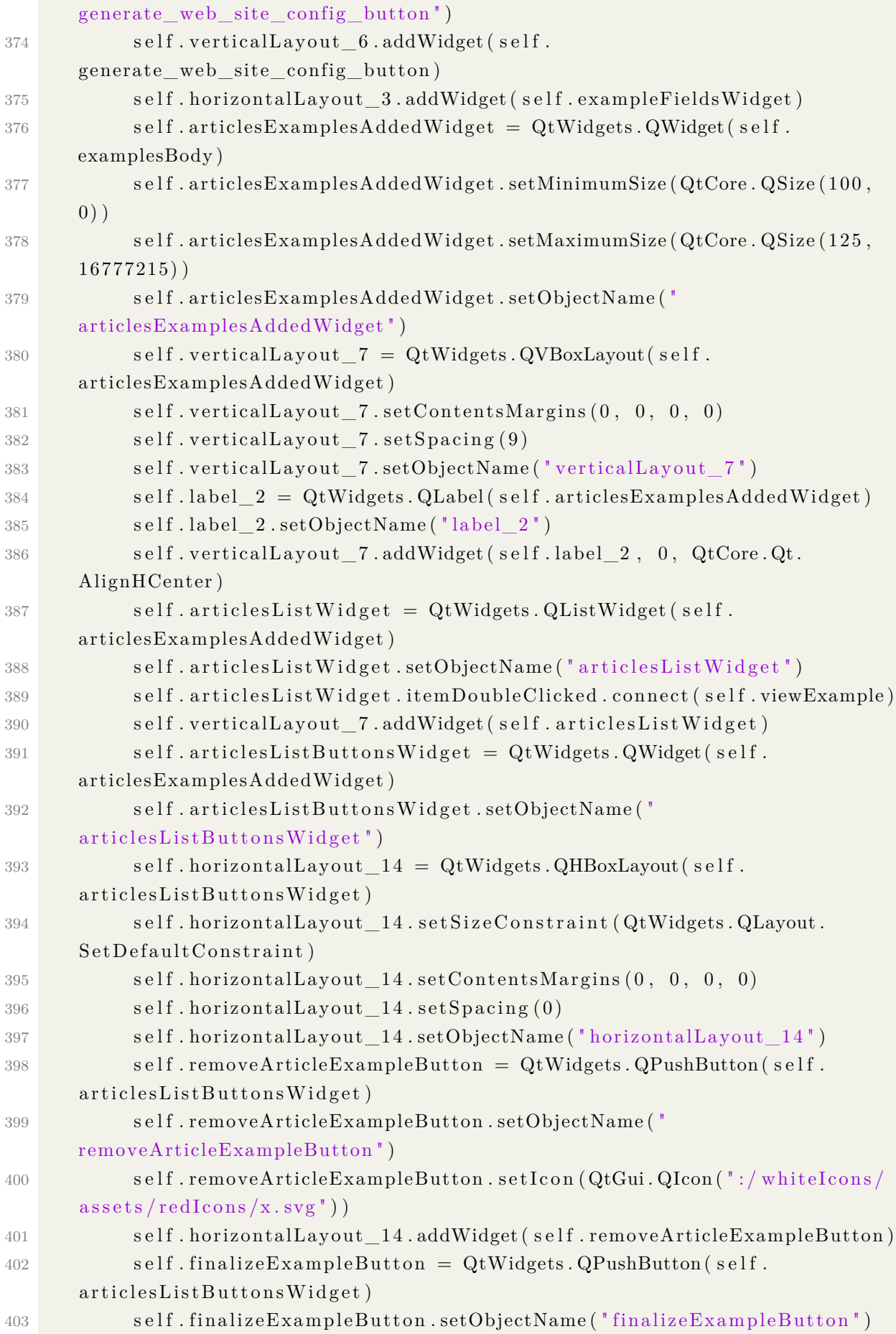

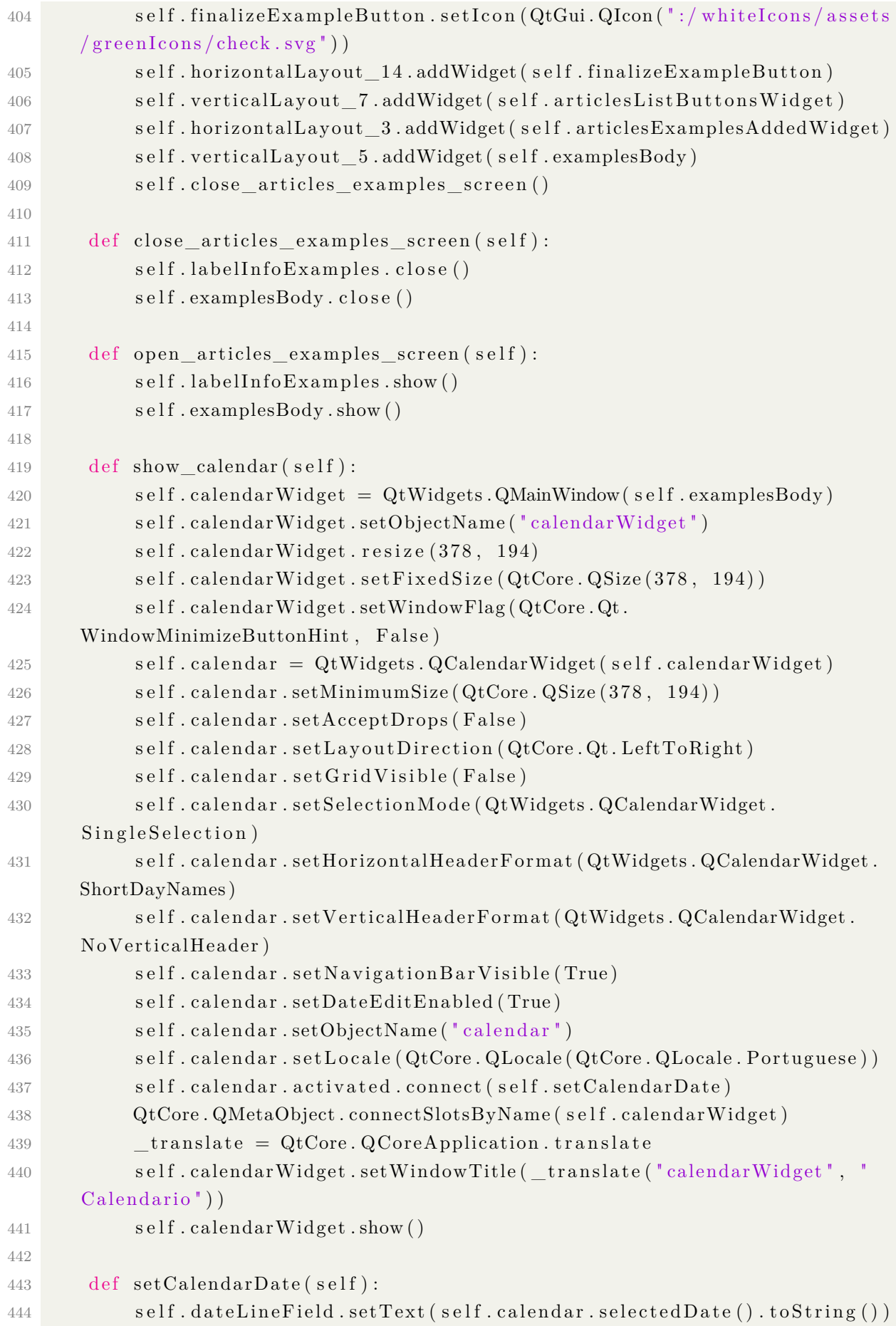

```
445 self.calendarWidget.close()
446 self.calendarWidget.destroy()
447
448 def add example article (self):
449 \ar{t} \ar{t} \cdots \ar{t} \cdots \ar{t} \cdots \ar{t} \cdots \ar{t} \cdots \ar{t} \cdots \ar{t} \cdots \ar{t} \cdots \ar{t} \cdots \ar{t} \cdots \ar{t} \cdots \ar{t} \cdots \ar{t} \cdots \ar{t} \cdots \ar{t} \cdots450 if article is not None:
451 if article.get url () in self.examples Articles Dict:
452 self.create_popup ("Alerta", "Esta URL ja foi adicionada aos
        exemplos " )
453 raise Exception ("URL ja adicionada aos exemplos")
454 self.articlesListWidget.addItem (article.get url ( ) )
\text{self}\text{ . examples} \text{Articles} \text{Dict} \text{ [ article}\text{ . get\_url() }]=\text{ article}456 self. clearExampleFields ()
457
458 def removeExample(self):
459 for item in self. articlesListWidget. selectedItems():
460 self. articlesListWidget.takeItem (self. articlesListWidget.row (
      item ) )
461 self.examplesArticlesDict.pop(item.text())
462 self. clearExampleFields ()
463
464 def viewExample(self):
465 msg = QMessageBox()
466 msg.setWindowTitle ("Artigo")
467 article = self.examplesArticlesDict.get(self.articlesListWidget.
       currentItem() . text() )468 msg. \text{setText}(\text{str}(\text{article}))469 \qquad \qquad \text{msg. exec}(\ )470
471 def getMandatoryFields (self):
472 url = self.urlLineField.text().strip()
473 title = self.titleLineField.text().strip()
474 content = self.contentPlainText.toPlainText().strip()
475 print (self.dateLineField.text().strip())
\begin{array}{c} 476 \\ 476 \end{array} if \text{url} = " or title = " or content = " :
477 self.create_popup ("Alerta", "Os campos: URL, titulo e conteudo
      sao obrigatorios")
478 return None
479 date = self.dateLineField.text().strip()
480 \text{subtitle} = \text{self} \cdot \text{subtitle} \text{finiteLineField} \cdot \text{text}() \cdot \text{strip}()481 author = self. authorLineField. text(). strip()
482 return Article (url, title, content, date, subtitle, author)
483
484 def clearExampleFields (self):
485 self.urlLineField.setText("")
486 self.titleLineField.setText("")
487 self.contentPlainText.setPlainText("")
```

```
488 self.dateLineField.setText("")
489 self.subtitleLineField.setText("")
490 \text{self} \cdot \text{authorLineField} \cdot \text{setText} {\{\pmb{\text{''}}\}\}491
492 def generate_website_config_action(self):
493 examples articles = []
494 for example article url in self examples Articles Dict:
495 examples articles.append (self.examplesArticlesDict [
      \texttt{example\_article\_url}()496 we bsi te con fig g enerator = We bsi teCon figGenerator (examples articles
      \lambda497 try:
498 web_site_start_url = website_config_generator.generate()
499 window title = 'INFO'
500 window message = 'Configuracao gerada para o website ' +
      web_site_start_url
501 except IndexError:
502 wind ow_ ti tle = 'ERRO'
503 window_message = 'E necessario que ao menos um artigo exemplo
      seja adicionado.'
504 except Integrity Error:
505 window_title = 'ERRO'
506 window_message = 'Nao f o i p o s s i v e l g e r a r a c o n fi g u r a c a o , p oi s o
       website solicitado ja esta na base.'
507 self.examplesArticlesDict.clear()
508 self.articlesListWidget.clear()
509 \qquad \qquad \text{msg} = \text{QMessageBox}()510 msg.setWindowTitle (window_title)
511 msg.setText(window message)
512 msg . exec_ ( )
513
514
515 def create_entry_point_screen (self):
516 self.entry point widget = QtWidgets. QWidget (self.mainBody)
517 self.entry point widget.setObjectName (" entry point widget" )
518 \text{self. verticalLayout } 6 = \text{QtWidgets } QV\text{BoxLayout ( self.}entry point widget)
519 self.verticalLayout_6.setObjectName("verticalLayout_6")
520 self.entry_point_text_browser = QtWidgets.QTextBrowser (self.
      entry_point_widget )
521 self.entry_point_text_browser.setObjectName ("
      entry point text browser")
522 self.verticalLayout_6.addWidget (self.entry_point_text_browser)
523 self.verticalLayout 5.addWidget (self.entry point widget)
524 self.horizontalLayout.addWidget(self.mainBody)
525 self. highlight_button (self.inicioButton)
526
```
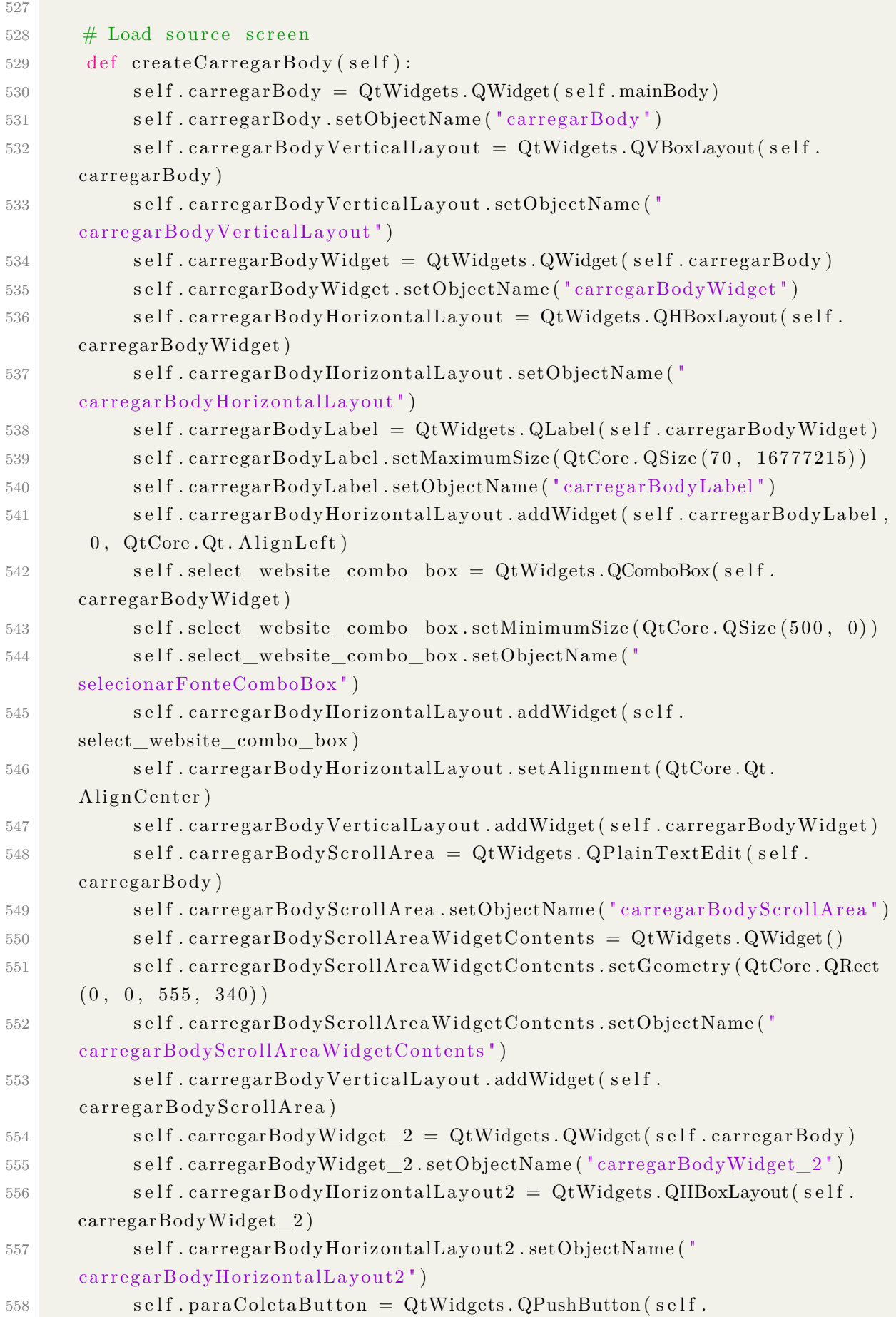

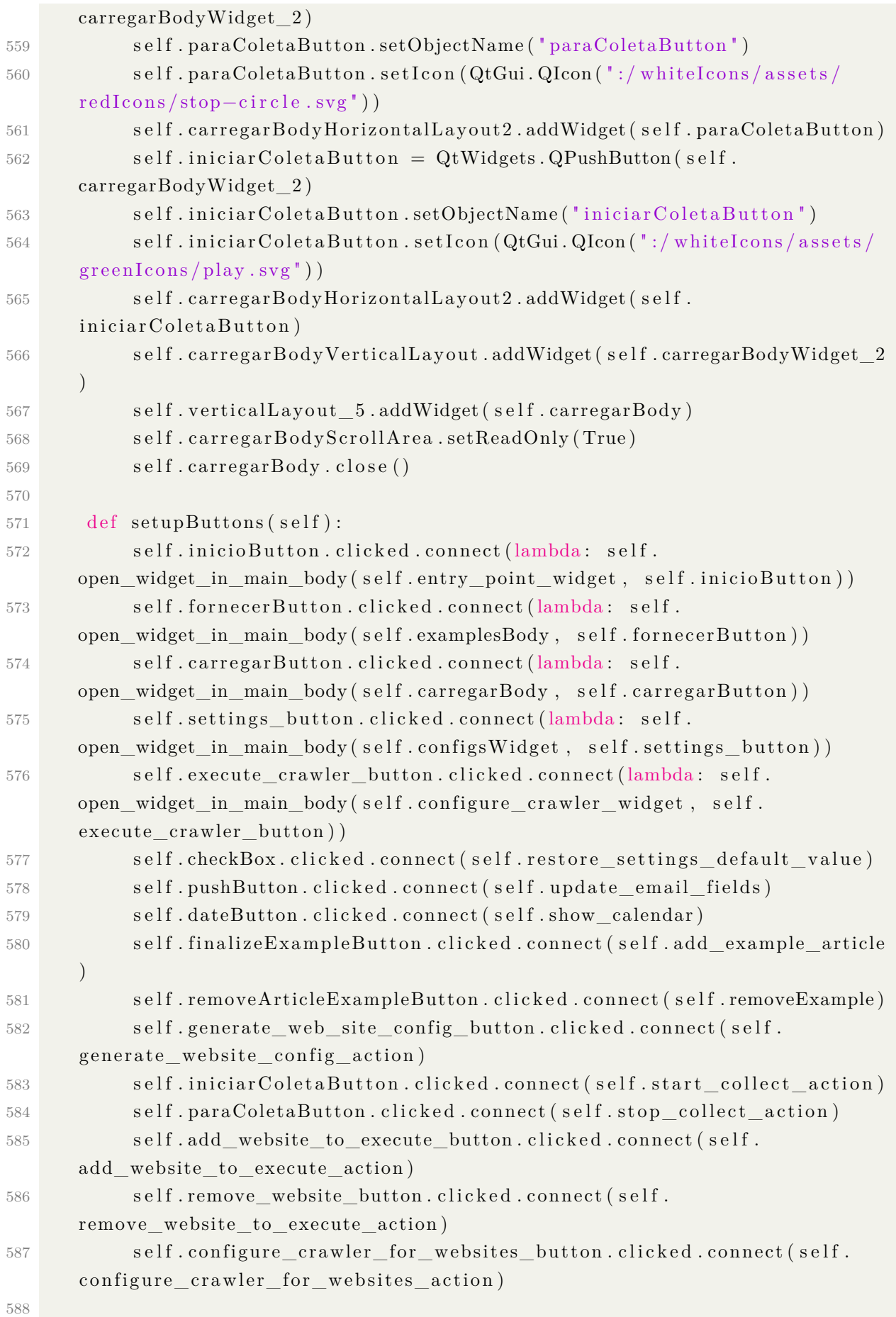

```
589 def start collect action (self):
590 self.carregarBodyScrollArea.clear()
591 start_url = tuple(self.select_website_combo_box.currentText().split
      ( ' - ' )[1]
592 self.dedicated_crawler = DedicatedCrawler.DedicatedCrawler (
      start url)
593 print ('Starting collect...')
594 self.dedicated crawler.start ()
595 self.dedicated_crawler.finished.connect(self.collect_finished)
596 self dedicated crawler update log connect (self evt update log)
597
598 def collect finished (self):
599 QMessageBox.information (self.carregarBodyScrollArea, "INFO"
     Simulacao finalizada!")
600
601 def evt update log ( s elf, v al ) :
602 if self.carregarBodyScrollArea.toPlainText() = ":
603 self.carregarBodyScrollArea.setPlainText(val)
604 return
605 self.carregarBodyScrollArea.setPlainText(self.
     c\ar{regarBodyScrollArea.toPlainText() + 'n\n' + 'val)606 scroll position = self.carregarBodyScrollArea.verticalScrollBar().
     maximum ( )
607 self.carregarBodyScrollArea.verticalScrollBar().setValue(
     scroll position)
608
609
610 def stop_collect_action (self):
611 self.dedicated crawler.stop crawl ()
612
613 def __highlight_button (self, button: QtWidgets. QPushButton):
614 elegible buttons = [self.inicioButton, self.fornecerButton, self.
     carregarButton, self.execute_crawler_button, self.settings_button |
615 button . setEnabled (False)
616 for b in elegible buttons:
617 if b is not button:
618 b . se tEn abled ( True )
619
620 def get widgets in main body (self):
621 return [self.configsWidget, self.carregarBody, self.examplesBody,
      self.configure_crawler_widget,
622 self.entry point widget
623
624 def open widget in main body (self, widget: QtWidgets QWidget, button :
     QtWidgets . QPushButton ) :
625 self. highlight_button (button)
626 for screen in self.get_widgets_in_main_body():
```
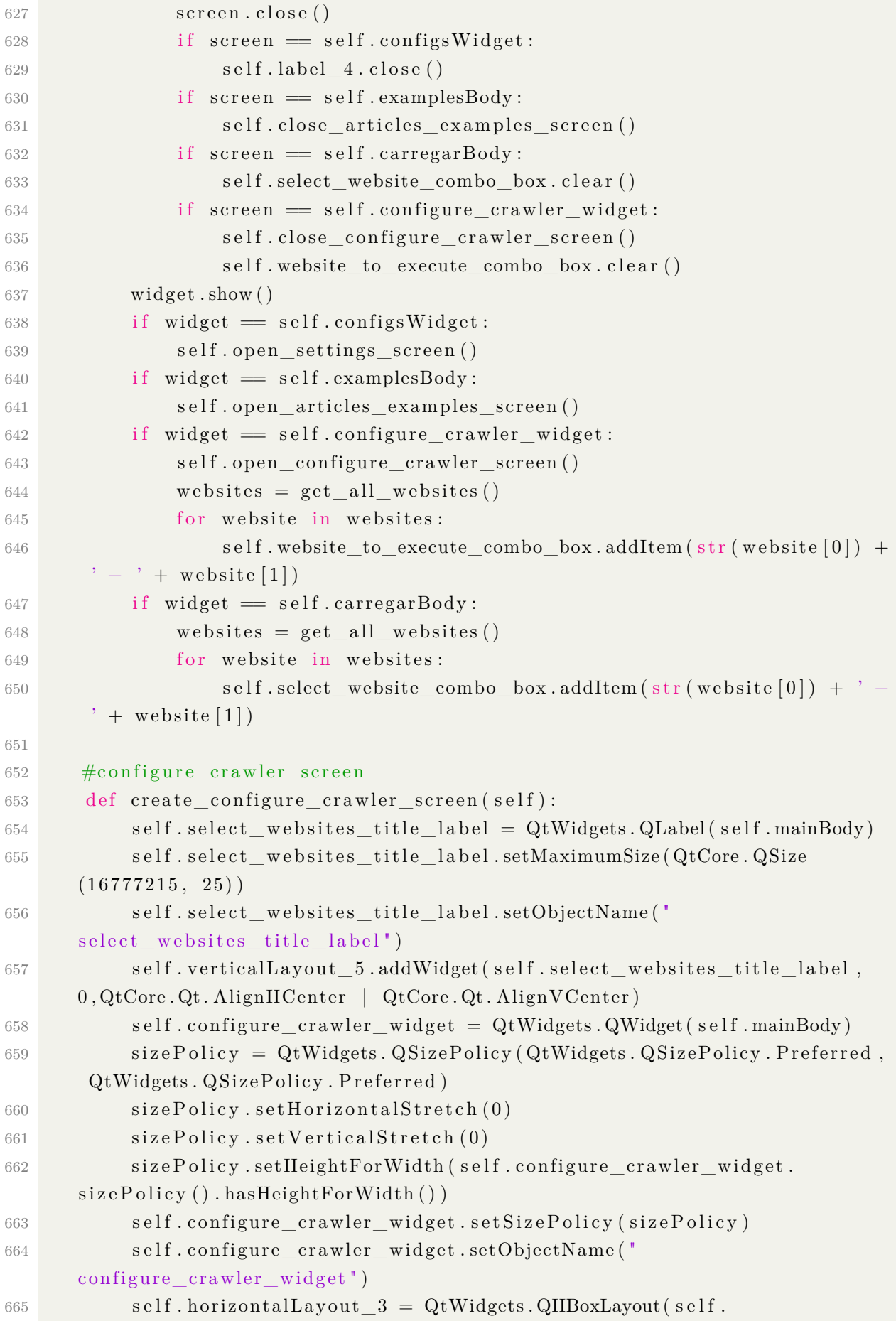

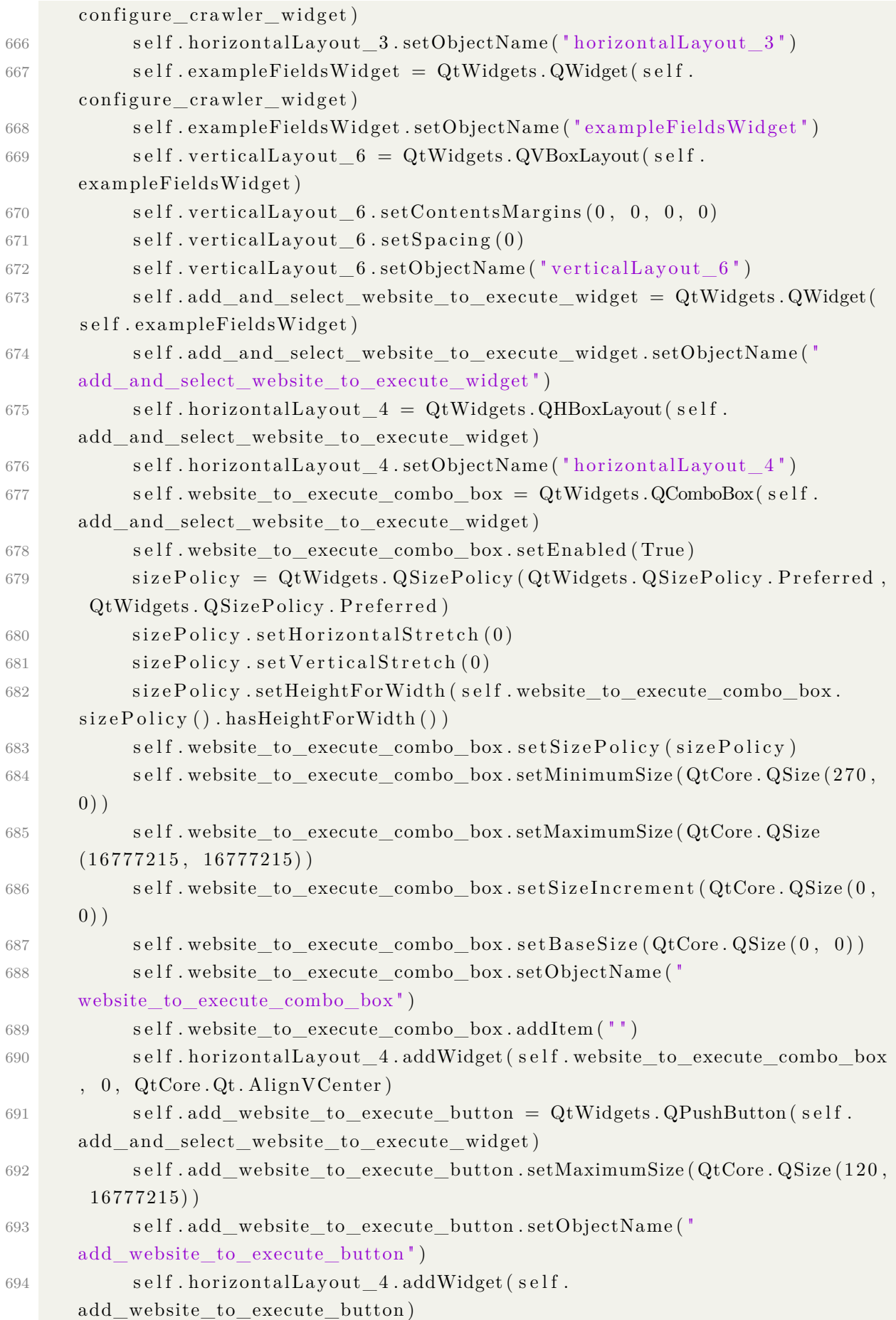

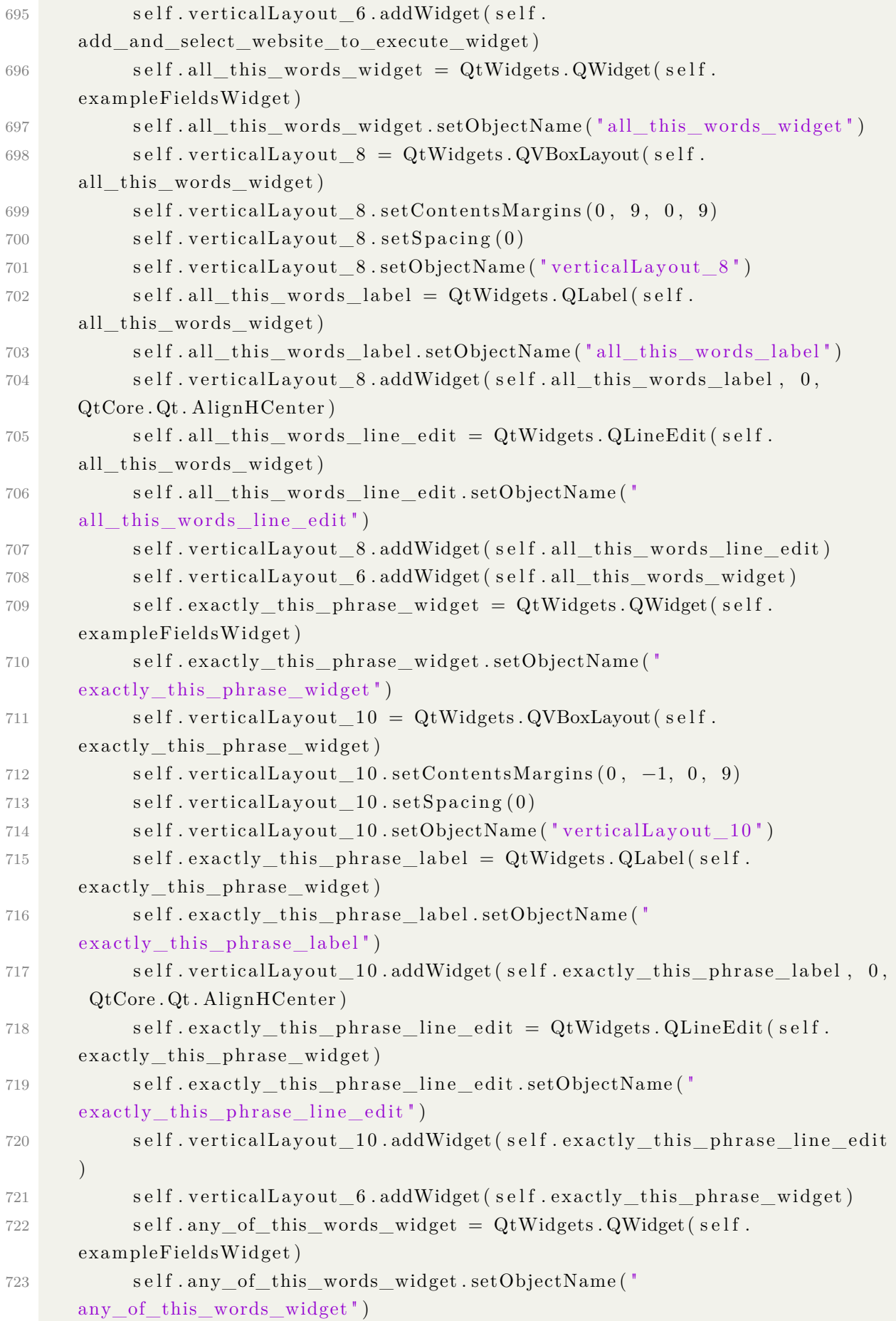

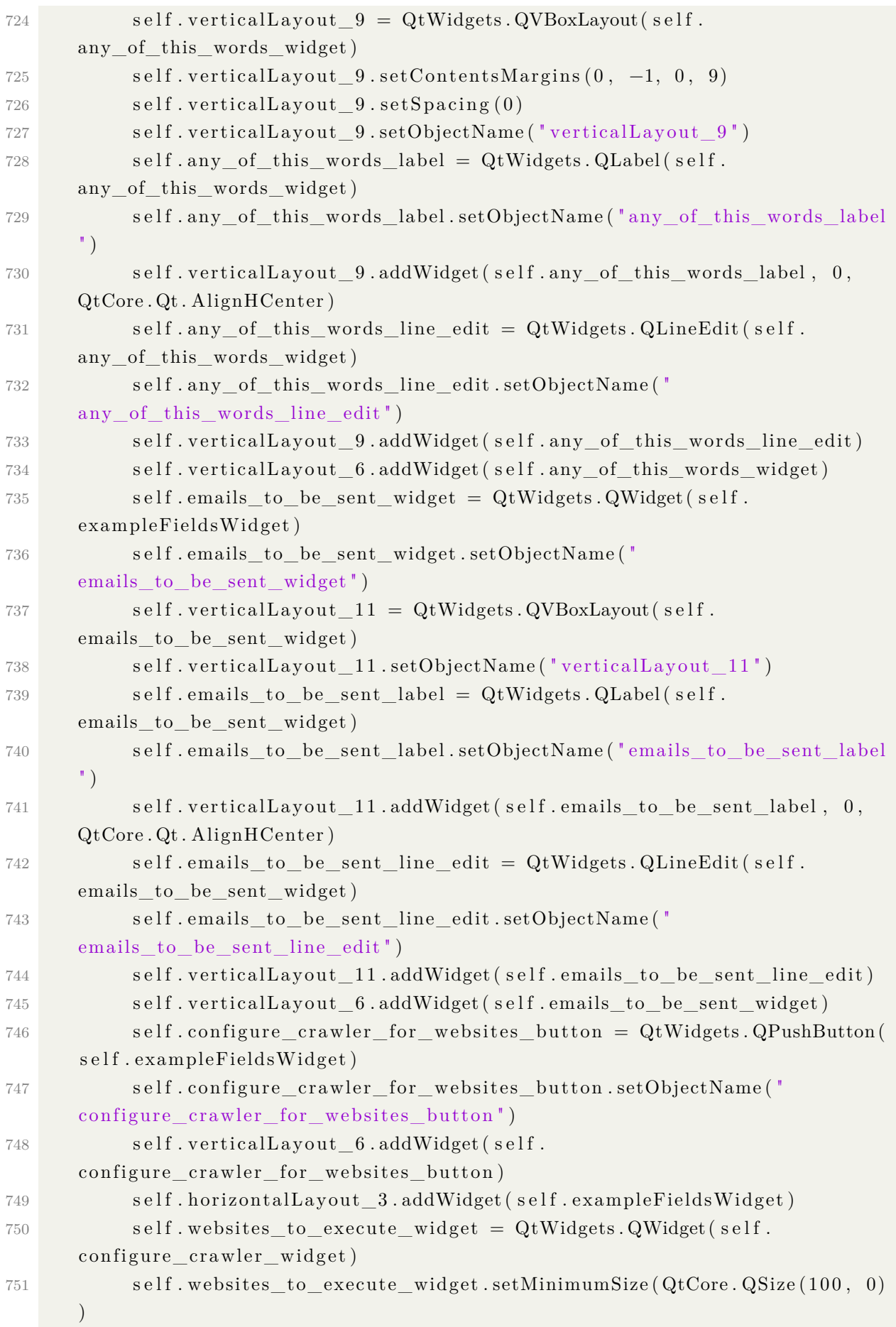

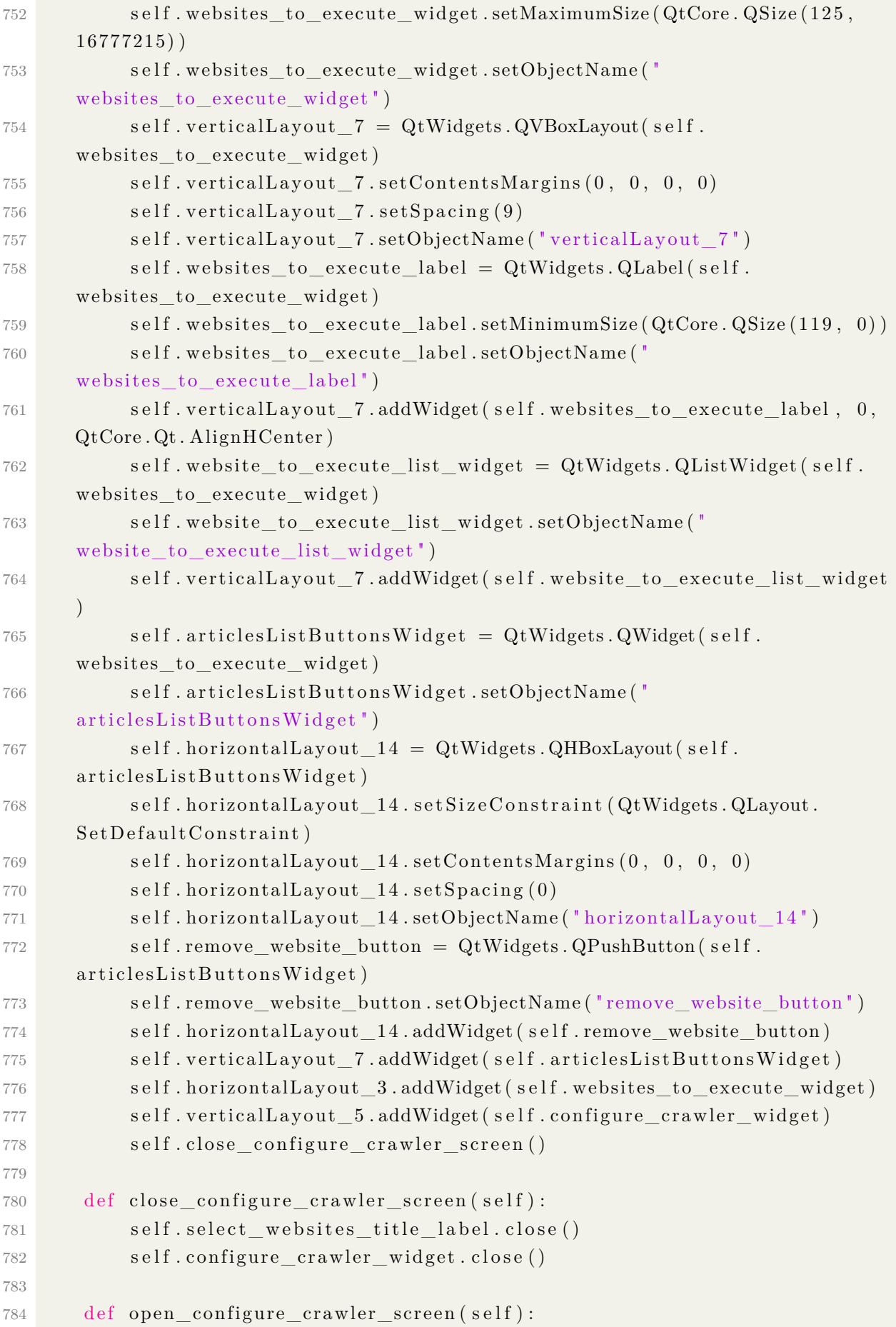

```
785 self. select websites title label. show ()
786 self.configure crawler widget.show ()
787
788 def add website to execute action ( self ) :
789 website_to_execute = self.website_to_execute_combo_box.currentText
      ( )
\frac{790}{\pi} for i in range (self website to execute list widget . count () ) :
791 if self website to execute list widget item (i) text () =website_to_execute:
792 r e t u r n
793 self web site to execute list widget addItem (web site to execute)
794
795 def remove website to execute action (self):
796 for item in self. website_to_execute_list_widget. selectedItems():
797 self. web site to execute list widget . take I tem ( self .
      website to execute list widget row ( item ) )798
799 def configure crawler for websites action (self):
800 if self.website_to_execute_list_widget.count () == 0:
801 QMessageBox.information (self.configure crawler widget, "ALERTA"
      , "E necessario adicionar pelo menos um website para executar!")
802 return
803 all this words = set (word for word in self. all this words line edit
      text(t) . split()804 exactly this phrase = self exactly this phrase line edit . text ().
      strip()805 any of this words = set (word for word in self.
      any\_of\_this\_words\_line\_edit.text() . split () )806 emails to be sent = set ( email for email in s elf.
      emails to be sent line edit . text ( ) . s p l it ( ) )
807 crawler_name, crawler_name_ok = QInputDialog() . getText(self.configure crawler widget, " I dentificacao do crawler", " De um nome para a
       identificacao do crawler", QLineEdit.Normal)
808 if not crawler name ok:
809 return
810
811 text, ok = QInputDialog() . getText(self. configure crawler widget,crawler_name, "Quantos segundos cada fonte devera executar?", QLineEdit.
      Normal )
812
813 term controller = TermController. TermController (all this words,
      \text{exactly\_this\_phrase}, \text{any\_of\_this\_words}814
815 start urls = []
816 for i in range (self web site to execute list widget . count () ) :
817 id_and_site = self.website_to_execute_list_widget.item (i).text
      ( )
```
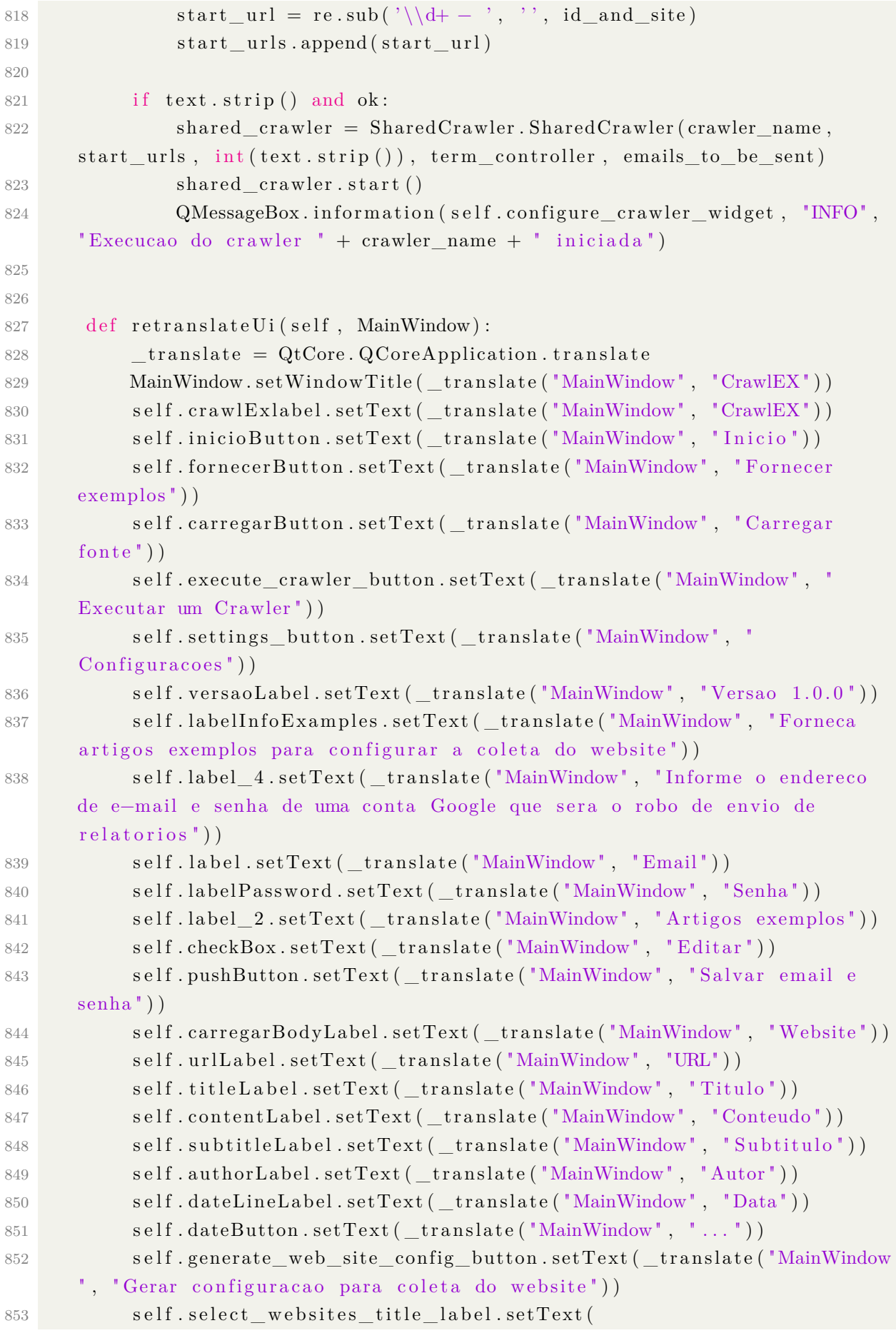

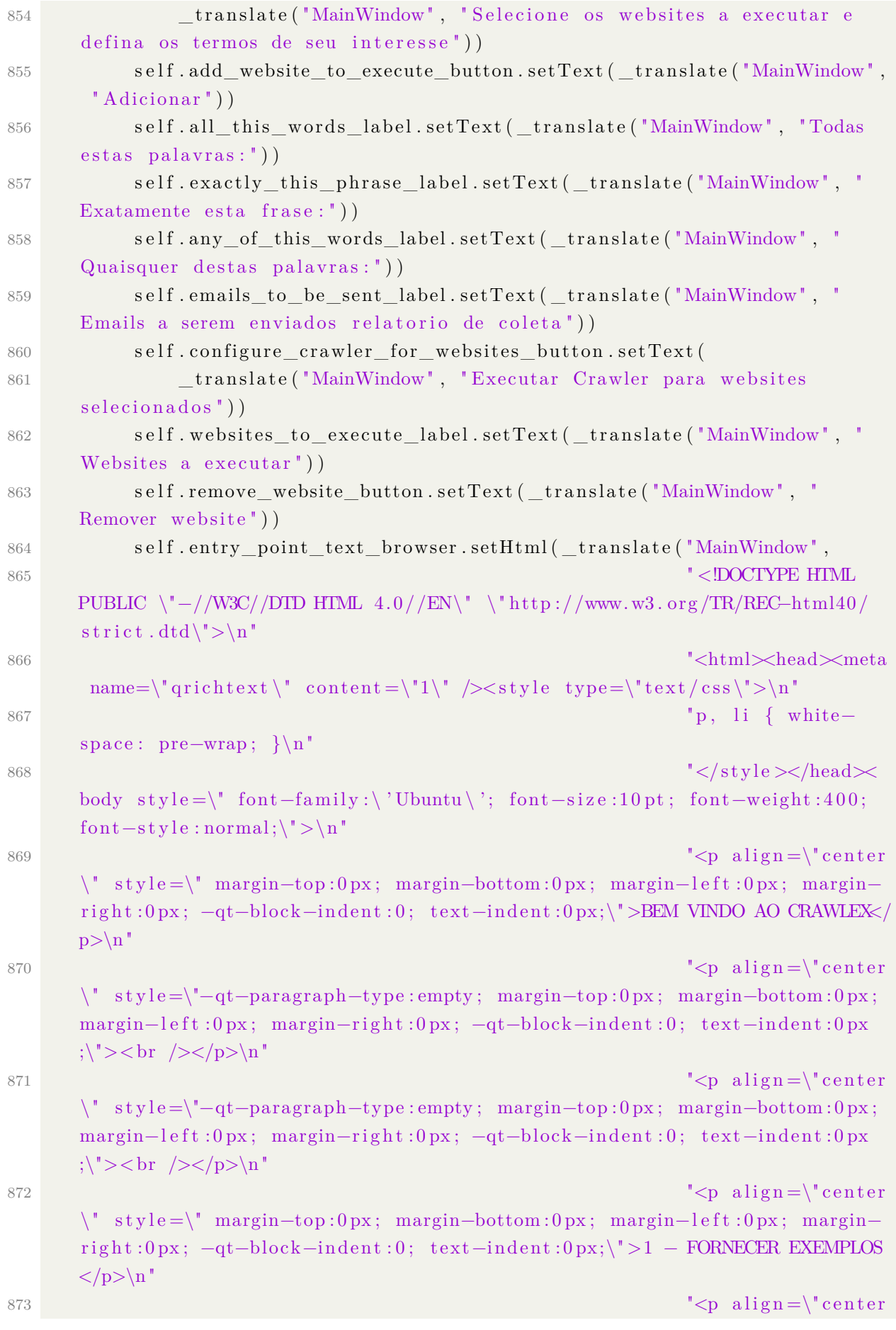

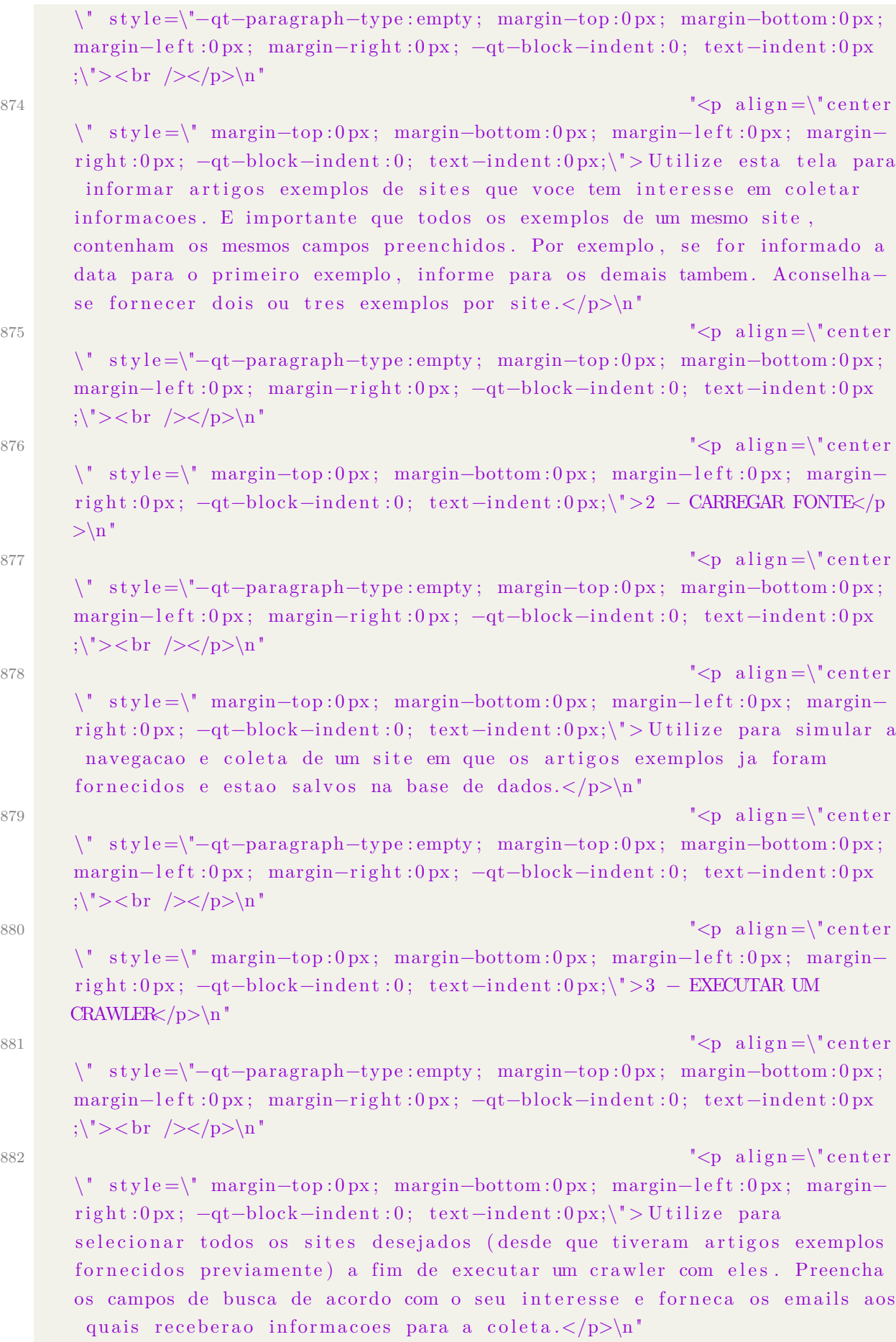

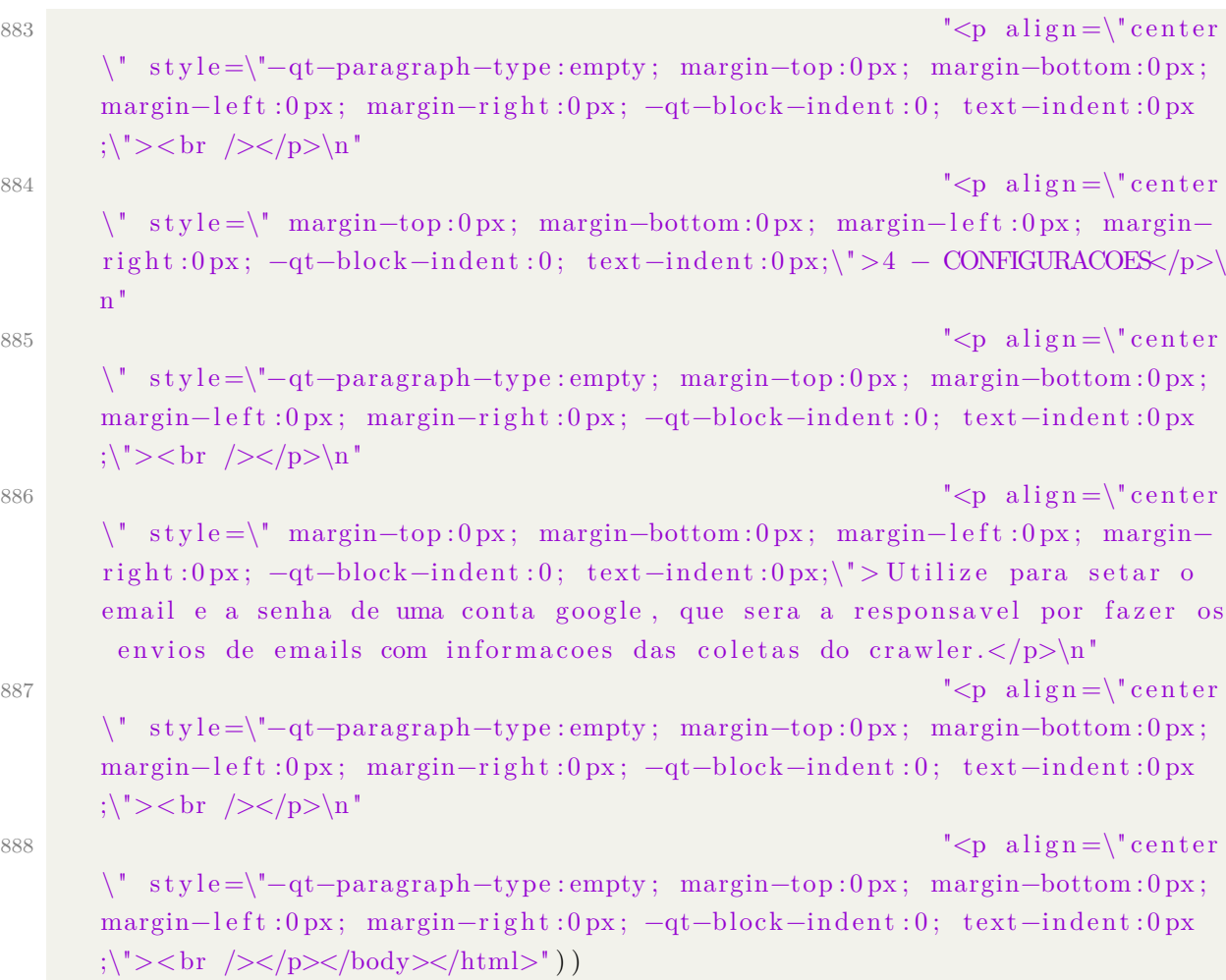

# Website.py

```
1 from WebsiteDao import insert_web_site, get_website_id_by_domain
2 from ExampleArticlesDao import insert_example_article
3 from urllib.parse import urlparse
4
5 \# Website configuration
6 class WebSiteConfig:
7 \text{ def } __init__(self, id: int, name: str, example articles: [],
8 text_similarity_coefficient: float, minutes_to_crawl: int):
9 \text{self} \cdot \_\text{id} = \text{id}10 \text{self.} \quad \text{name} = \text{name}11 self.__example_articles = example_articles
12 self . __text_similarity_coefficient = text_similarity_coefficient
13 self. minutes to crawl = minutes to crawl
14 \text{self} \cdot \underline{\text{ } - \text{start} \cdot \text{url}} = \text{None}15 self. 15 self. 10 self. 10 atticles 1 and 10 attern = None
16 \text{self} \cdot \underline{\text{title\_extractor}} = \text{None}17 self. subtitle extractor = None
18 \text{self.} \quad \text{content} \quad \text{extractor} = \text{None}19 \text{self.} author extractor = None
```
```
20 \text{self.} date extractor = None
21
22 def get_id(self):
23 return self. id
24
25 def get name ( s e l f ) :
26 return self. name
27
28 def get_star_url(self):
29 return self. start url
30
31 def get_example_articles(self):
32 return self. example_articles
33
34 def get text similarity coefficient (self):
35 return self. text similarity coefficient
36
37 def get minutes to crawl ( self ) :
38 return self.__minutes_to_crawl
39
40 def get articles url pattern (self):
41 return self. __articles_url_pattern
42
43 def get_title_extractor(self):
44 return self. title extractor
45
46 def get subtitle extractor(self):
47 return self.__subtitle_extractor
48
49 def get content ( self ) :
50 return self.__content_extractor
51
52 def get_author (self):
53 return self. author extractor
54
55 def get date (self):
56 return self. date extractor
57
58 \# Website configuration generator
59 class WebsiteConfigGenerator:
\begin{array}{cc} 60 & \text{def} \end{array} init ( self , example articles : [ ] ) :
61 self. __example_articles = example_articles
62
63 def generate (self) \rightarrow str:
64 examples_copy = self. __example_articles.copy()
65 random_article = examples_copy.pop()
66 we b site _protocol = urlparse (random_article . get_url ()) . scheme
```
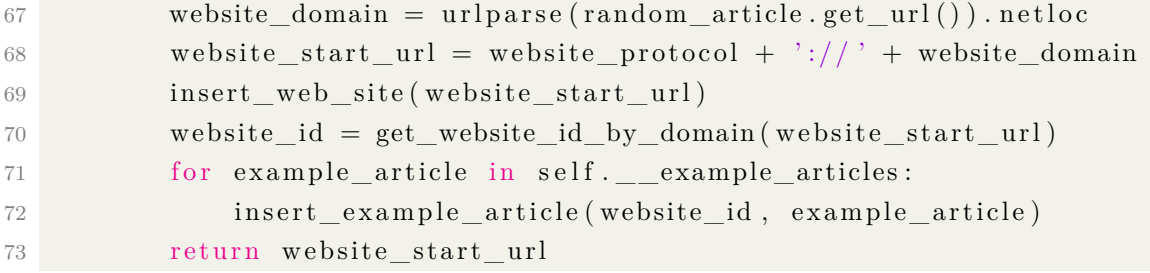

### WebsiteDao.py

```
1 \# Website Data Access Object
2 import sqlite3
3
4
5 def insert_web_site(domain: str):
6 conn = \text{splits3.connect}("database.db")7 \quad \text{cursor} = \text{conn.cursor}()8 with conn :
9 cursor execute ("INSERT INTO Website VALUES (?, ?)", (None, domain))
10 \qquad \text{conn. close}()11
1213 def get_all_websites() \rightarrow tuple:
14 conn = \text{splits3.connect}("database db")15 cursor = conn. cursor ()
16 with conn :
17 cursor.execute ("SELECT * FROM Website")
18 result = cursor. fet chall ()
19 conn. close ()
20 return result
21
2223 def get_all_websites_ids() \rightarrow []:
24 conn = \text{splits3.connect}("database.db")25 cursor = conn. cursor ()
26 with conn :
27 cursor.execute ("SELECT id FROM Website")
28 results = cursor. fetchall()29 ids = [30 for result in results:
31 ids . append (\text{result} \left[0\right])
32 ids.sort()
33 return ids
34
35
36 def get_website_id_by_domain (domain: str):
37 \qquad \text{conn} = \text{splits3.connect}("database.db")
```

```
38 cursor = conn. cursor ()
39 with conn :
10 result = cursor.execute ("SELECT id FROM Website WHERE domain = ?", (
      domain, )). fet chone ()[0]41 conn. close ()
42 return result
43
44
45 def delete_website_by_domain (domain: str):
46 conn = \text{sglite3.connect}("database.db")47 cursor = conn. cursor ()
48 with conn :
49 cursor . execute ("DELETE FROM Website WHERE domain = ?", (domain,))
50 \qquad \text{conn. close}()51
52
53 def delete all websites ():
54 \qquad \text{conn} = \text{splits3.connect}("database.db")55 cursor = conn.cursor()
56 with conn :
57 cursor.execute ("DELETE FROM Website")
58 conn. close ()
59
60
61 def get_examples_articles(id: str):
62 conn = \text{splits3.connect}("database.db")63 cursor = conn. cursor ()
64 with conn :
65 c u r s o r . e x e c u t e ( "DELETE FROM Website " )
66 return cursor . fet chall
67
68 def delete website by id ( id : int ):
69 conn = \text{splits3.connect}("database db")70 \quad \text{cursor} = \text{conn.cursor}()71 with conn :
72 cursor. execute ("DELETE FROM Website WHERE id = ?", (id,))
73 conn. close()
```
# WebsiteDao.py

```
1 import LinkFinder
2 from WebsiteDao import get_website_id_by_domain
3 from ExampleArticlesDao import get_example_articles_by_website_id
4 import ArticlePatternGenerator
5 import re
6 import Extraction Config
7 import Extractor
```

```
8 import time
9 import TermController
10 from ArticleDao import insert_article
11
12 \# Website navigation executor
13 class WebsiteExecutor:
14 def init ( self, start url : str, seconds to execute : int,
     term controller: TermController):
15 self. 3start_url = start_url
16 self. start time = None
17 self. seconds to execute = seconds to execute
18 self.__term_controller = term_controller
19 \text{self.} urls already visited = set ()
20 \text{self} \cdot \underline{\text{rule}} to visit = set ()
21 self. urls to visit after = set ()
22 self. example articles = self load examples articles from website
     \left( \right)23 \text{self}. ARTICLE PATTERN TO EXTRACT = self.
     generate\_article\_pattern\_to\_extract()24 self. extraction config = self generate extraction config ()
25 self. extractor = Extractor Extractor (self. extraction config)
26
27 def execute (self):
28 \text{self.} \_\text{start\_time} = \text{time.time}()29 self . __urls_already_visited . add ( self . __start_url )
30 link_finder = LinkFinder.LinkFinder (self. __start_url)
31 self. urls to visit = link finder. find links ()
32
33 while len(self. __urls_to_visit) > 0:
34 if self.stop crawl ():
35 print ('Tempo de execucao esgotado para ' + self.__start_url
      + " \n" )
36 return
37
38 \# selects the url head of the list, and remove it
39 new url = self. urls to visit . pop ( )
40
\# checks if the url has already been visited
42 if new_url in self.__urls_already_visited:
43 continue
44
45 \# if not visited, mark as visited
46 self.__urls_already_visited.add(new_url)
47 link finder = LinkFinder . LinkFinder (new url )
48
49 try:
50 self . __urls_to_visit_after = self . __urls_to_visit_after.
```

```
union(link\text{~finder}.find\text{~links} () )51 except:
52 print ('Erro ao buscar urls na na pagina: ', new_url)
53 print (, ')54 continue
55
56 print ('Nova URL: ', new url)
57 print ('')58 print ('')59
\# tries to extract if it passes the article pattern regular
     expression
61 if self.match_article_pattern(new_url):
62 try:
63 print ("Tentando extrair possivel artigo em: " + new url
     \left( \right)64 extracted_article = self. __extractor. extract (new_url)
65 if self. term controller is valid ( extracted article ) :
66 insert_article(extracted_article)
67 except Exception as e:
68 print (e)
69
70 if len (self. urls to visit after) = 0:
71 return
72 self . __start_url = self . __urls_to_visit_after .pop()
73 return self.run ()
74
75 def match_article_pattern (self, url):
76 return bool (re. fullmatch (self. __ARTICLE_PATTERN_TO_EXTRACT, url))
77
78 def stop crawl (self):
79 time now = time . time ( )
80 return (time_now - self . __start_time) > self . __seconds_to_execute
81
82 def load examples articles from website (self):
83 web site id = get web site id by domain ( self . __start_url )
84 return get_example_articles_by_website_id (website_id)
85
86 def generate article pattern to extract (self):
87 example articles url = []88 for example article in self . example articles :
89 example_articles_url . append ( example_article . get_url ( ) )
90 article_pattern_generator = ArticlePatternGenerator.
     ArticlePatternGenerator (example-articles-url)91 return article_pattern_generator.generate()
92
93 def generate_extraction_config (self):
```
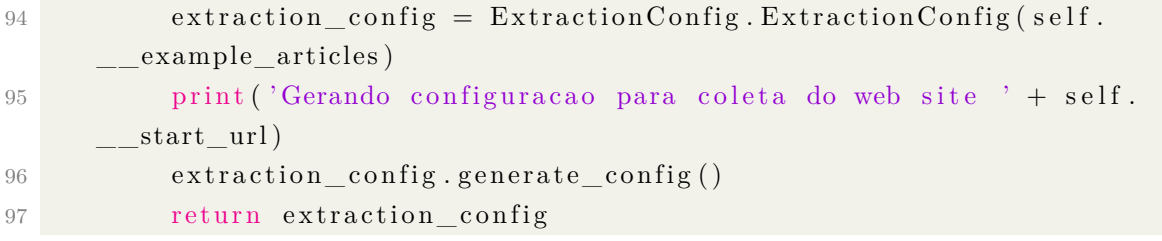

# 8.2 Artigo

# CrawlEX: uma ferramenta para extração de dados na web configurável através de exemplos

Marcos Aurélio Lessa $^1$ , Carina Friedrich Dorneles $^1$ 

 $1$ Departamento de Informática e Estatística - INE Universidade Federal de Santa Catarina - UFSC/Florianópolis

marcoslessa.cs@gmail.com, carina.dorneles@ufsc.br

*Abstract. With the great advancement of the internet over the years, it is natural that we have a huge amount of data available on the network. These data can tell us things completely different, like what was said in the last speech by the President of the Republic or, the geographic coordinate of a place that we are interested in visiting. Depending on the interest profile of a user or even a company, it is very important to have these data in hand so that they can be analyzed and, eventually, taken some kind of action. However, in the vast majority of cases, it is unfeasible that these data collected manually, as they require time and effort, therefore, it is necessary to that the collection is done automatically, allowing the interested party only to make the analysis of what has actually been collected. In addition, for the configuration collection of a website is done automatically, it is necessary that the user have programming skills, thus, a hindrance for many people. In that context, the present work presents a tool for navigation and extraction of articles available on the internet, where a web crawler can be configured by a user common, without programming knowledge, just for providing examples of articles from the pages that are interesting to the user. The experiments performed by the author and lay users are presented, and then their results are analyzed.*

*Resumo. Com o grande avanc¸o da internet ao longo dos anos, e natural que ´ tenhamos uma enorme quantidade de dados dispon´ıvel na rede. Esses dados, podem nos informar coisas completamente diferentes, como o que foi falado no ultimo discurso do Presidente da Rep ´ ublica ou, a coordenada geogr ´ afica de um ´ local que estamos interessados em visitar. Dependendo do perfil de interesse de um usuario ou at ´ e mesmo de uma empresa, ´ e muito importante ter esses dados ´ em mãos para que se possa analisá-los e, eventualmente, tomar algum tipo de ac¸ao. Por ˜ em, na grande maioria das vezes, ´ e invi ´ avel que esses dados sejam co- ´ letados manualmente, pois demandam tempo e esforc¸o, logo, faz-se necessario ´ que a coletada seja feita de maneira automatica, permitindo ao interessado ´ apenas fazer a analise daquilo que efetivamente j ´ a foi coletado. Al ´ em disso, ´ para que a configurac¸ao de uma coleta de um website seja feita de forma au- ˜ tomatica, ´ e necess ´ ario que o usu ´ ario tenha habilidade em programac¸ ´ ao, sendo ˜ assim, um empecilho para muitas pessoas. Nesse contexto, o presente trabalho apresenta uma ferramenta para navegac¸ao e extrac¸ ˜ ao de artigos dispon ˜ ´ıveis na internet, onde um web crawler pode ser configurado por um usuario comum, ´* sem conhecimentos em programação, apenas por fornecer exemplos de artigos *das paginas as quais tem interesse. ´ E apresentado os experimentos feitos pelo ´ autor e usuarios leigos, e depois analisados os seus resultados. ´*

# 1. Introdução

 $\hat{E}$  notório que ao longo dos últimos anos, o crescimento no uso da internet é extremamente grande. Graças aos smartphones e outros dispositivos portáteis, o acesso a uma infinidade de páginas web se tornou extremamente acessível, pois agora, as pessoas podem navegar por essas páginas apenas segurando um equipamento eletrônico na palma de sua mão, em praticamente qualquer lugar e a qualquer horário. Essa acessibilidade faz com que cada vez mais o número de dados disponíveis na Internet cresça. Muitos desses dados estão publicados como artigos (sejam eles notícias, artigos científicos, textos publicados em blogs, portais, entre outros) que podem trazer inúmeras informações relevantes para diversas pessoas e empresas com perfis totalmente diferentes umas das outras.

Um jeito prático para poder monitorar esses artigos é através da criação de um web crawler capaz de extrair as informações desejadas que se fazem presente nas páginas web onde esses artigos estão publicados. Para isso, é necessário que se tenha um conhecimento mínimo em programação e, às vezes, até mesmo em redes de computadores, já que a extração de dados nesse caso se dá por conteúdos publicados na Internet.

 $\acute{E}$  verdade que ao longo dos últimos anos, diversas linguagens de programação de alto nível possuem alguma API ou biblioteca que facilitam que esta extração ocorra, fazendo de forma automática um trabalho que o programador teria que fazer de forma manual. Mas isso, ainda não retira a necessidade de que os usuários dessas APIs necessitem ter um certo conhecimento técnico para fazer alguns ajustes em termos de código e análise do conteúdo a ser extraído.

Nesse contexto, o presente trabalho tem como objetivo a implementação de uma aplicação que permite que a configuração de coleta de informações de páginas com publicações de artigos em geral, seja possível de ser realizada por um usuário comum, sem qualquer tipo de conhecimento em programação, extração de dados ou crawling. A proposta é que isso seja feito por meio do fornecimento de exemplos, onde um usuário pode entrar com a URL da página onde o artigo está publicado, título, subtítulo, conteúdo, nome do autor, e a data de publicação.

Ainda, o usuário tem a liberdade de configurar um crawler de maneira personalizada, podendo selecionar um ou mais dos quaisquer websites que foram previamente mapeados. Também, terá a possibilidade de fornecer palavras e/ou frase de seu interesse, para que sirva como filtro para o crawler fazer ou não a coleta e, após isso, enviar um relatório dos artigos extraídos para os e-mails que o usuário também desejar.

# 2. Fundamentação teórica

Nesta seção é discutido o referencial teórico necessário para compreensão da proposta apresentada pelo presente trabalho. São abordados os principais conceitos, definições e características relacionados a extração de dados em páginas webs e Web Crawler. Também, é apresentado o algoritmo de Ratcliff-Obershelp para comparação textual.

#### 2.1. Web Crawler

"Um web crawler, também conhecido como spider ou robô, é um programa que baixa automaticamente páginas da Web" [Liu 2011]. Ele pode ser utilizado para vários fins, como por exemplo, para indexar páginas web para motores de busca, como o da Google, para fazer o arquivamento da Web, e para realizar data mining [Olston and Najork 2010].

O algoritmo básico de um web crawler é bem simples: dada uma lista de URLs iniciais, chamadas de sementes, o crawler faz o download de todas as páginas web endereçadas por essas URLs iniciais, extrai os hyperlinks contidos nessas páginas, e interativamente faz o download das páginas web apontadas por esses hyperlinks [Olston and Najork] 2010].

Muitas vezes pode-se não querer fazer a navegação de toda a Web, focando-se apenas em acessar páginas de certas categorias ou tópicos. Um web crawler focado tenta direcionar o crawler para páginas de certas categorias interessantes para o usuário [Liu] 2011]. Este trabalho implementa um web crawler focado que busca na Web páginas que possuem artigos onlines publicados, e faz a extração dos mesmos.

#### 2.2. O algoritmo de Ratcliff-Obershelp

O algoritmo de Ratcliff-Obershelp [Ratcliff 1988], também conhecido como Gestalt Pat*tern Matching*, foi desenvolvido John W. Ratcliff e John A. Obershelp em 1983 e publicado em julho de 1988 no Dr. Dobb's Journal. Este, é um dos algoritmos existentes para determinar a similaridade entre duas strings, ou seja, dois conteúdos textuais. O cálculo de similaridade é definido através da seguinte equação:

$$
Dro = \frac{2Km}{|S1| + |S2|}
$$
 (1)

Na equação, S1 representa o tamanho da primeira string, S2 o tamanho da segunda string e Km é a variável de caracteres correspondente. Esta última, é definida como o tamanho da substring comum mais longa entre os dois textos, somado recursivamente com o número de caracteres correspondente fora desta região, tanto para a esquerda quanto para a direita.

O resultado desta equação, representado por Dro, é o valor de similaridade entre duas cadeias de caracteres, onde assume valores entre 0 e 1:

$$
0 \leq Dro \leq 1\tag{2}
$$

O valor 1, representa uma correspondencia completa, ou seja, 100% de similari- ˆ dade. Já 0, significa que não há correspondência, nem mesmo de um único carácter.

Supondo S1 = Pennsylvania e S2 = Pencilvaneya, o passo a passo abaixo exemplifica o calculo que representa a similaridade entre as duas palavras: ´

- A maior sequência de carácter entre as duas palavras é a substring "lvan", de tamanho 4. Portanto, o valor de Km inicial é  $2 \times 4 = 8$ ;
- Continuando com os dois pares restantes das palavras, tanto da parte esquerda quanto da parte direita, temos  $\{Penny, Penci\}$  à esquerda e  $\{ia, eya\}$  à direita;
- Partindo do conjunto da esquerda,  $\{Penny, Penci\}$ , a maior sequência de caracteres é a substring "Pen". Então, incrementa-se o valor de Km para  $8 + (2 \times 3)$  $= 14$ . As porções restantes aqui, são  ${nsy, ci}$  que não possui nem um carácter sequer em comum, para esta parte então, finaliza-se.
- Agora para o lado direito das palavras, temos  $\{ia, eya\}$ . Pode-se perceber que a única sequência correspondente entre as duas substrings é o carácter "a". Então, incrementa-se Km para  $14 + (2 \times 1) = 16$  e ignora-se os carácteres restantes.

• Aplicando na fórmula, temos

$$
Dro = \frac{2Km}{|S1| + |S2|} = \frac{2 * (4 + 3 + 1)}{|12| + |12|} = \frac{16}{24} = \frac{2}{3} = 0,66
$$
 (3)

Portanto, o valor de similaridade entre as palavras Pennsylvania e Pencilvaneya é de 0,66, ou seja, 66%.

# 3. Trabalhos relacionados

A seguir, são descritos alguns trabalhos muito interessantes que serviram como inspiração e referência para o desenvolvimento deste.

# 3.1. Extração automática de sites de notícias

A proposta abordada em [Reis et al. 2004] para fazer a extração automática de notícias contidas em sites da Web utiliza como base o algoritmo de Distância de Edição entre Árvores. A lógica por trás deste algoritmo é encontrar um conjunto mínimo de operações que seja capaz de realizar a transformação de uma árvore X em uma outra árvore Y. Esta ideia levou os autores a criar o seu próprio algoritmo, chamado de RTDM, que é então usado para identificar passagens de textos relevantes contendo notícias e seus componentes, extraí-los e descartar elementos que não fazem parte da notícia em si, como por exemplo, banners, links, etc.

# 3.2. DEByE

DEByE - Data Extraction By Example - [Laender et al. 2001], apresenta uma abordagem para extrair informações de fontes da Web, baseado em um pequeno conjunto de exemplos especificados pelo próprio usuário, onde ele especifica os exemplos de acordo com uma estrutura de sua preferência. Esta estrutura é descrita no tempo de especificação do exemplo, para isso, o usuário interage com uma ferramenta gráfica que adota tabelas aninhadas como seu paradigma visual. As tabelas são simples, intuitivas e permitem proteger o usuário de detalhes técnicos (como tags HTML, operadores e autômatos de aprendizado) relacionados ao problema de extração. Os exemplos fornecidos pelo usuário são então usados para gerar padrões que permitem extrair dados de novos documentos. Para a extração, foi adotado um procedimento bottom-up que se mostrou eficaz com várias fontes da Web.

# 3.3. qFex

qFex: um crawler para busca e extração de questionários de pesquisa em documentos HTML - [Mathias 2017], teve como objetivo a extração de questionários de pesquisa presentes nas mais variadas páginas webs. A aplicação é dividida em dois grandes componentes: o crawler e o extrator. Ambos, recebem como entrada um arquivo de configuração que possui as configurações do banco de dados, biblioteca de crawler, das URLs sementes para a busca e extração de valores para os parâmetros utilizados.

A função do crawler é varrer a web, utilizando como ponto de partida as URLs de entrada fornecidas no arquivo de configuração, a fim de buscar questionários que possuem características específicas e salvar os links na base de dados.

Já o extrator, tem como função buscar na base as URLs, e possivelmente também o arquivo de configuração, e extrair os dados dos questionários para um outro banco de dados.

Para realizar a detecção e a extração dos questionários, o autor aplicou heurísticas para diferenciar os questionários de qualquer outro tipo de formulário na web.

# 4. CrawlEX

Nesta seção, é apresentada a ferramenta desenvolvida durante o trabalho, que auxiliará usuários leigos a configurarem suas próprias coletas de artigos que estão publicados na internet. O repositório onde o projeto está publicado é acessado em https://gitlab.com/marcoslessa.cs/crawlex/.

#### 4.1. Interface Gráfica

A fim da aplicação ser de fácil uso aos usuários, fez-se necessário a criação de um projeto para a interface gráfica da aplicação, onde o usuário pode fornecer exemplos de artigos e configurar um crawler para execução.

#### 4.1.1. Fornecer exemplos

A figura 1 mostra seis campos onde é possível a inserção de dados a respeito de um artigo. São eles: URL, título, conteúdo, subtítulo, autor e a data de publicação. Sendo que URL, título e conteúdo são campos obrigatórios, caso contrário, os dados informados não serão validados, e o artigo exemplo, não será adicionado.

Após ao menos os campos obrigatórios estarem preenchidos, o usuário poderá clicar no botão de confirmar, que está localizado no canto inferior direito da tela, onde o ícone está na cor verde. Feito isso, o artigo será adicionado no retângulo branco abaixo da escrita "Artigos exemplos", que contará com uma lista de todas as URLs dos artigos que já foram fornecidos como exemplo.

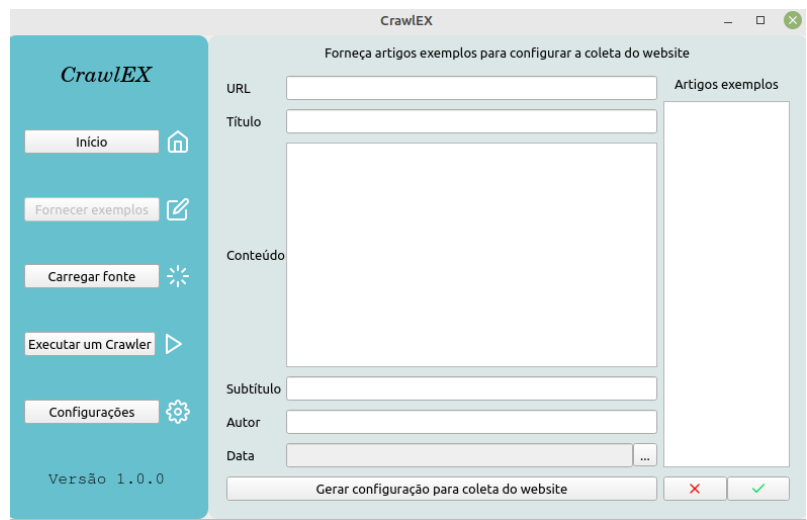

**Figure 1. Captura da tela onde os artigos exemplos serao fornecidos ˜**

#### 4.1.2. Executar um crawler

A figura 2, apresenta a tela onde é possível que o usuário faça a seleção de todas as páginas web que desejar, desde que a mesma já tenha tido sua coleta previamente configurada através do fornecimento de exemplos, como vimos.

A página que está selecionada é o Jornal Tabloide. Para que esta página seja navegada pelo crawler a ser configurado, é necessário que o usuário clique no botão "Adicionar", ao lado. Feito isso, esta página será incluída no grande retângulo branco na direita da tela, logo abaixo do label "Websites a executar". Pode-se adicionar a quantidade de páginas que o usuário quiser. Caso uma página erroneamente for adicionada na lista para ser visitada pelo crawler, basta selecionar a mesma e então, clicar no botão "Remover website".

Também, ainda na configuração de um novo crawler, o usuário é capaz de digitar palavras e frases do seu interesse que possam se fazer presente nos artigos que serão navegados por esta página, sendo assim, qualquer artigo que não satisfaça as condições expressas pelo usuário, serão completamente ignorados e portanto, não coletados.

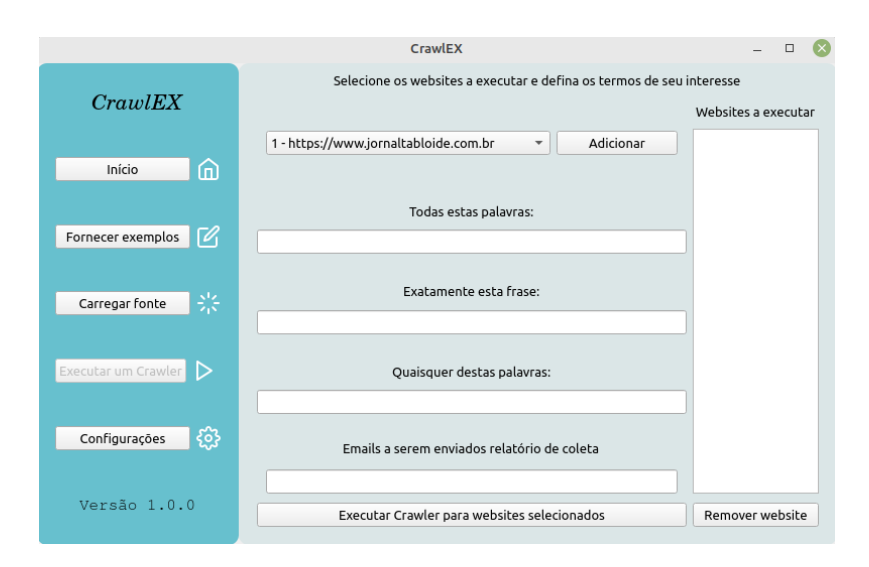

**Figure 2. Captura da tela para configuração de um crawler** 

#### 4.2. Crawler

A arquitetura e o funcionamento do crawler é bem simples, e pode-se abstrair em 3 componentes: Websites, LinkFinder e URLPatternChecker. A figura 3 traz a arquitetura básica do crawler.

Websites: tabela do banco de dados, responsável por armazenar a URL semente de cada site ao qual tenha exemplos fornecidos pelo usuario e salvos na tabela Exam- ´ pleArticle.

LinkFinder: componente responsável por buscar na base de dados a URL semente de uma fonte e a partir desta, buscar em seu documento HTML apenas URLs que possuem o mesmo domínio. Toda e qualquer URL de domínio diferente será descartada e não será navegada.

URLPatternChecker: componente responsável por identificar se uma URL contém um possível artigo ou não. Se possuir, a URL é enviada para o extrator, caso contrário, é descartada.

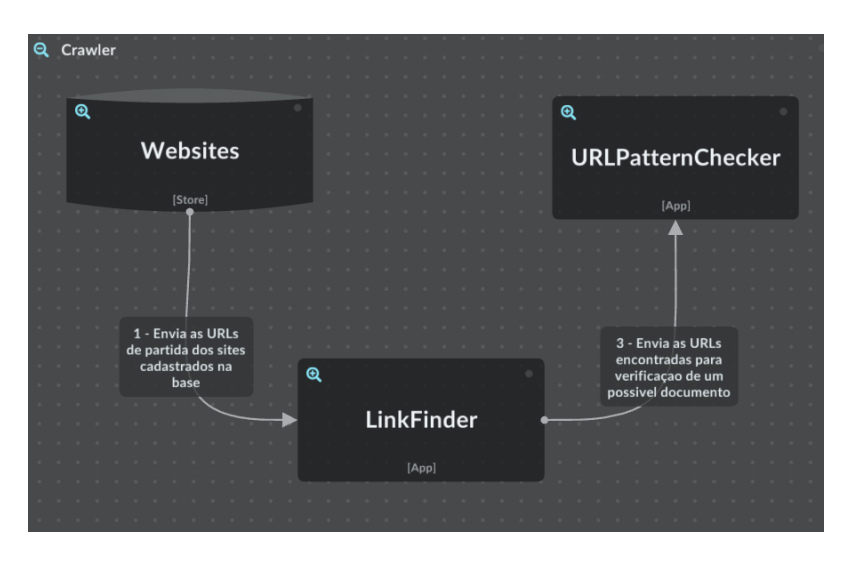

**Figure 3. Abstracão da arquitetura do crawler** 

#### 4.3. Configuração de extração

Para que a extração de informações de um site seja viabilizada, é necessário que se tenha uma configuração de extração única para cada um deles. Essa configuração é formada por tags Tags HTML. A tag principal para a extração, será aquela a qual o seu conteúdo textual tenha o maior coeficiente de similaridade com os exemplos fornecidos pelo usuário. Esse coeficiente, é obtido aplicando o algoritmo Ratcliff-Obershelp. A figura 4 traz o fluxograma para a geração da configuração.

ExampleArticle: tabela do banco de dados responsável por armazenar os artigos fornecidos como exemplos pelo usuário.

TagFinder: componente responsável por buscar todos as tags HTML dentro do documento de um site.

ContentComparator: componente que tem como responsabilidade receber as tags HTML e seus conteúdos, e aplicar o algoritmo Ratcliff-Obershelp, comparando os conteúdos dessas tags com os conteúdos dos exemplos fornecidos pelo usuário. Por fim, retorna a tag que obteve o maior percentual de similaridade para cada campo de extração.

TagCleaner: após a identificação da melhor tag por parte do ContentComparator para extração de um campo, este componente tem como objetivo identificar possíveis tags filhas desta, que possuem conteúdos que não devem ser extraídos, como por exemplo anúncios no meio de um texto. Aqui, o algoritmo Ratcliff-Obershelp é aplicado a todo momento, a fim de verificar se a remoção de uma tag resultou em uma maior similaridade ou não. Se resultou, remove-a de fato, caso contrário, mantém.

ExtractionConfigurator: componente central, responsável por designar tarefas aos demais e fazer o controle geral. No fim, retorna uma tag principal para extração e uma lista com tags de limpeza do conteúdo, para cada campo que se deseja extrair.

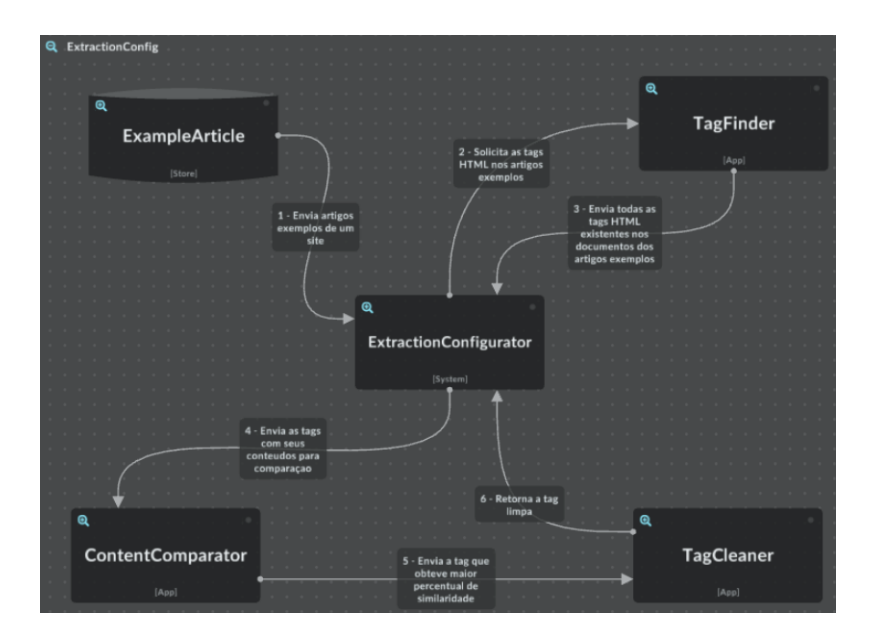

**Figure 4. Abstração da arquitetura do funcionamento para geração da configurac¸ao de extrac¸ ˜ ao de artigos em um site ˜**

#### 4.4. Extrator

Responsável por receber a configuração de extração e a URL de onde extrair o conteúdo pelo crawler, o extrator simplesmente busca as tags HTML referente a cada campo do artigo, extrai as informações e armazena no banco de dados. A figura 5 mostra o fluxo básico.

ExtractionConfig: resultado do procedimento descrito na seção 4.3. Onde uma tag principal para extração e uma lista de possíveis tags para remoção de conteúdo lixo, servem como uma das entradas para o extrator, a fim de realizar a extração dos campos de um artigo.

Crawler: componente descrito na seção 4.2, que faz o envio das possíveis URLs a terem seu conteúdo extraído pelo extrator.

ContentComparator: componente que tem como responsabilidade receber as tags HTML e seus conteúdos, e aplicar o algoritmo Ratcliff-Obershelp, comparando os conteúdos dessas tags com os conteúdos dos exemplos fornecidos pelo usuário. Por fim, retorna a tag que obteve o maior percentual de similaridade para cada campo de extração.

Articles: tabela do banco de dados responsável por armazenar os artigos coletados pelo extrator durante a navegação do crawler, de acordo com os temos configurados pelo usuário.

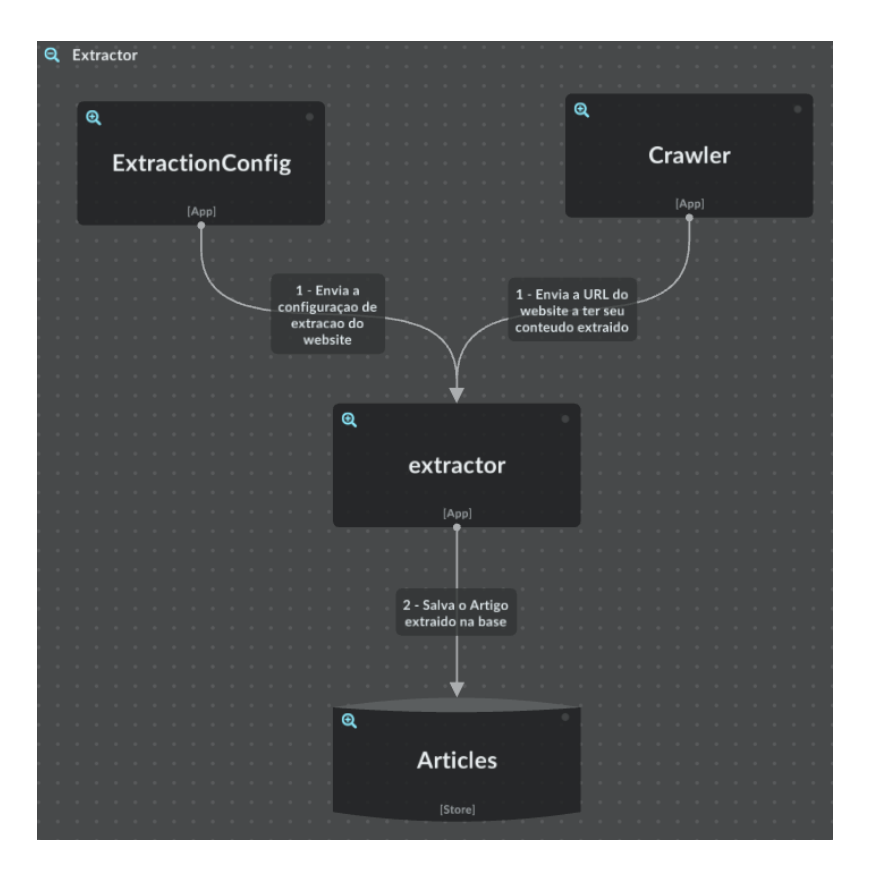

**Figure 5. Captura da tela onde os artigos exemplos serao fornecidos ˜**

# 5. Experimentos e resultados

Nesta seção são apresentados os experimentos conduzidos com o intuito de avaliar a quantidade e qualidade dos conteúdos extraídos de acordo com os exemplos fornecidos. Primeiramente, descreve o experimento conduzido pelo autor do trabalho e posteriormente, descreve o experimento com a participação de 3 usuários leigos, externos ao desenvolvimento deste trabalho.

30 websites foram testados, entre eles sites de notícias, crônicas, contos, letras de música, blogs, entre outros. O crawler por 5 horas. Os experimentos trazem as médias de similaridade obtidas para cada um dos campos entre todos os artigos que foram coletados.

#### 5.1. Exemplos fornecidos pelo autor

Com 1 único exemplo fornecido por fonte, o crawler navegou por 20467 páginas, onde dessas, 13566 sendo possíveis páginas com artigos para ser coletados. Entretanto, ao tentar extrair conteúdo para essas 13566 páginas, a extração ocorreu com sucesso para apenas 588, ou seja, 4,33%. A figura 6 mostra a similaridade de cada campo extraído.

Com 2 exemplos fornecidos por fonte, o crawler navegou por 18304 páginas, onde dessas, 8939 sendo possíveis páginas com artigos para ser coletados. Ao tentar extrair conteúdo para essas 8939 páginas, a extração ocorreu com sucesso para 6982, o que nos dá 78,10% de efetividade na combinação da identificação de artigos e extração dos mesmos. A assertividade para os campos foi muito melhor comparado ao experimento com 1 único exemplo fornecido. A figura 7 mostra a similaridade de cada campo extraído.

Com 3 exemplos fornecidos por fonte, o crawler navegou por 18145 páginas, onde dessas, 10453 sendo possíveis páginas com artigos para ser coletados. Ao tentar extrair conteúdo para essas 10453 páginas, a extração ocorreu com sucesso para 7092, o que nos dá 67,84% de efetividade na combinação da identificação de artigos e extração dos mesmos. A figura 8 mostra a similaridade de cada campo extraído.

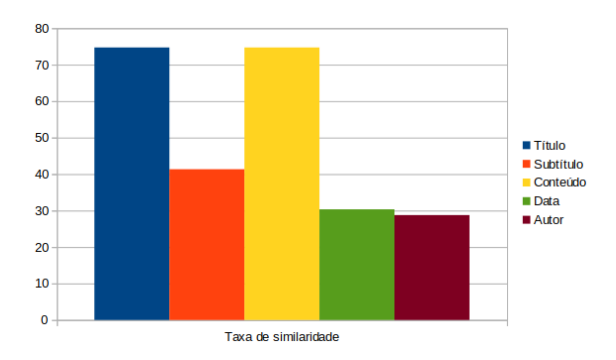

Figure 6. Taxa de similaridade dos conteúdos com 1 exemplo fornecidos

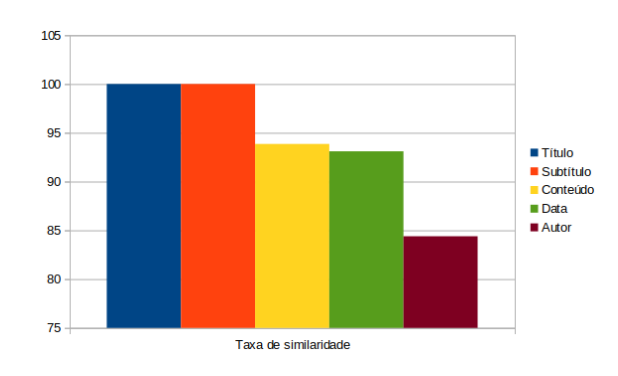

Figure 7. Taxa de similaridade dos conteúdos com 2 exemplos fornecidos

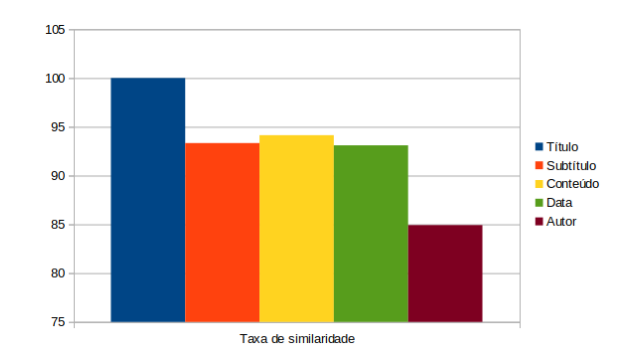

Figure 8. Taxa de similaridade dos conteúdos com 3 exemplos fornecidos

#### 5.2. Exemplos por usuários leigos

De acordo com a seção anterior, 2 exemplos por website se mostrou a melhor abordagem dentre as feitas. Com base nisso, foi solicitado para que 3 usuários leigos fornecessem 2 exemplos para os mesmos websites, com a supervisão do autor, mas sem que houvesse interferência. O primeiro usuário com 19 anos de idade, o segundo com 36 e o terceiro com 54. As figuras 9, 10 e 11 trazem os resultados, onde podemos observar que são bem diferentes entre si, indicando que a qualidade da extração depende da qualidade do exemplo fornecido pelo usuário.

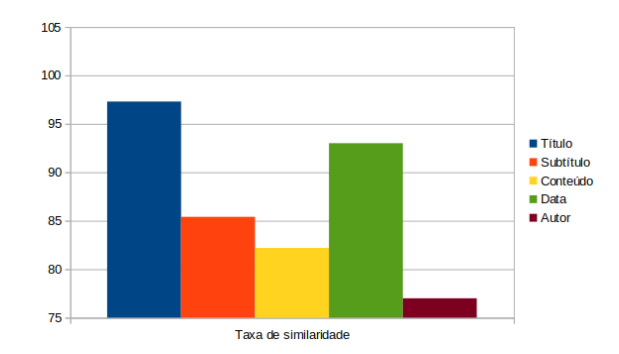

Figure 9. Gráfico de similaridade entre os conteúdos extraídos e os conteúdos **esperados, 2 exemplos fornecidos pelo usuario de 19 anos ´**

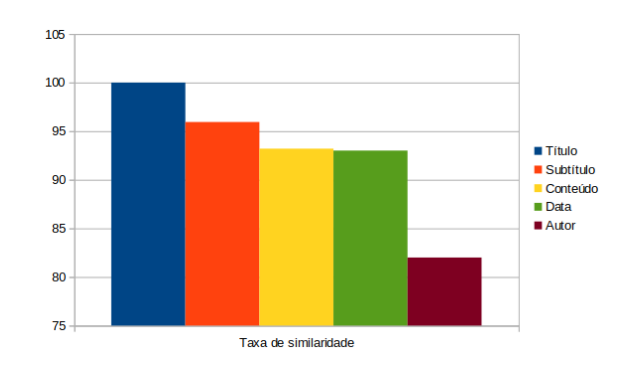

Figure 10. Gráfico de similaridade entre os conteúdos extraídos e os conteúdos **esperados, 2 exemplos fornecidos pelo usuario de 36 anos ´**

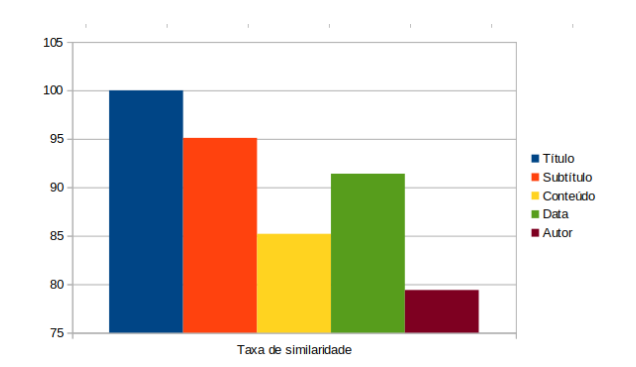

Figure 11. Gráfico de similaridade entre os conteúdos extraídos e os conteúdos **esperados, 2 exemplos fornecidos pelo usuario de 54 anos ´**

#### 6. Conclusões e trabalhos futuros

Uma enorme quantidade de informação se faz presente em artigos publicados na internet, fazendo com que as pessoas a utilizem a fim de adquirirem conhecimento, se manterem informadas e até mesmo monitorar o que está sendo publicado sobre determinados assuntos. Isso pode ser facilitado com a automatização da navegação e extração destas informações, porém, geralmente, para isso é necessário que se tenha conhecimentos sólidos em programação, extração de dados e até mesmo redes de computadores.

Sendo assim, o objetivo deste trabalho foi viabilizar através de um aplicativo com interface grafica, a possibilidade de pessoas sem tais conhecimentos de realizarem as ´ tarefas mencionadas de forma automatizada. A proposta foi de um cenário onde o usuário interessado em extrair informações de artigos online em um determinado website, pode fazê-lo por fornecer exemplos dos conteúdos em que deseja coletar.

Isso foi possível de ser implementado com o auxílio do algoritmo Ratcliff-Obershelp para a comparação do conteúdo esperado com o conteúdo extraído, e através disto, fazendo lapidação para se ter um conteúdo cada vez mais limpo.

Para trabalhos futuros, pode-se considerar os seguintes pontos para melhoria da aplicação:

- 1. Permitir a navegação e a extração de informações em sites onde a navegação acontece de forma dinâmica, bem como a apresentação dos conteúdos;
- 2. Aplicar conceitos de programação concorrente e paralela, a fim de tornar a navegação e extração *multithreading*, otimizando e possibilitando que a extração das informações ocorra de maneira paralela para cada site, e não sequencial (quando possível);
- 3. Refinar o algoritmo de extração baseado em exemplos, a fim de melhorar a assertividade da coleta das informações.

#### 7. Referências

Olston, C.; Najork, M. "Web Crawling", Foundations and Trends® in Information Retrieval: Vol. 4: No. 3, pp 175-246. http://dx.doi.org/10.1561/1500000017.

Leander, A. H. F.; Ribeiro-Neto, B. A.; Da Silva., A. S. DeByE – Data Extraction by Example. Data and Knowledge Engineering (2001). To appear.

Mathias, G. (2017). qFEX - um crawler para busca e extração de questionários de pesquisa em documentos HTML. Repositorio Institucional da UFSC. ´

Liu, B. Web Data Mining: Exploring Hyperlinks, Contents and Usage. (Data-Centric Systems and Applications). Chicago, 2011.

Ratcliff, W. J. Pattern Matching: The Gestalt Approach. Dr. Dobb's Journal, page 46, July 1988.

Helpers for computing deltas. Docs Python, 2022. Disponível em https://docs.python.org/3/library/difflib.html#module-difflib. Acesso em 15 de abril de 2022.